# **SONY**

# *Compact Disc Player*

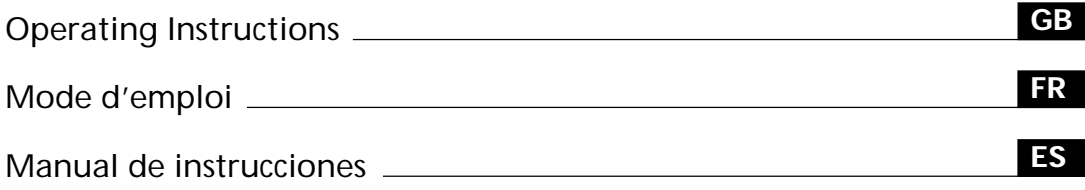

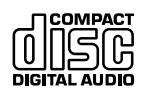

# *CDP-XA555ES*

1999 by Sony Corporation

Download from Www.Somanuals.com. All Manuals Search And Download.

# **WARNING**

**To prevent fire or shock hazard, do not expose the unit to rain or moisture.**

**To avoid electrical shock, do not open the cabinet. Refer servicing to qualified personnel only. Do not install the appliance in a confined space, such as a bookcase or built-in cabinet.**

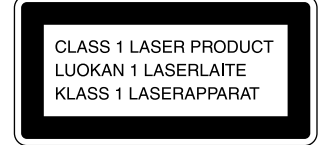

This appliance is classified as a CLASS 1 LASER product. The CLASS 1 LASER PRODUCT MARKING is located on the rear exterior.

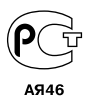

# **Welcome!**

Thank you for purchasing the Sony Compact Disc Player. Before operating the unit, please read this manual thoroughly and retain it for future reference.

# **About This Manual**

The instructions in this manual are for model CDP-XA555ES.

#### **Conventions**

- Instructions in this manual describe the controls on the player. You can also use the controls on the remote if they have the same or similar names as those on the player.
- The following icons are used in this manual:

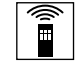

Indicates that you can do the task using the remote.

<u>بر)</u>. Indicates hints and tips for making the task easier.

# **TABLE OF CONTENTS**

# **Getting Started**

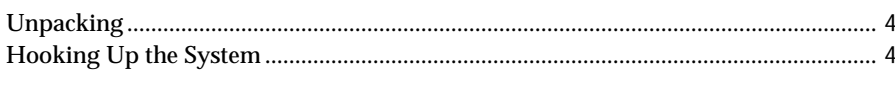

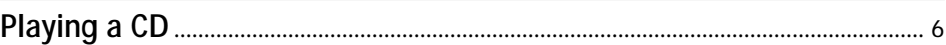

# **Playing CDs**

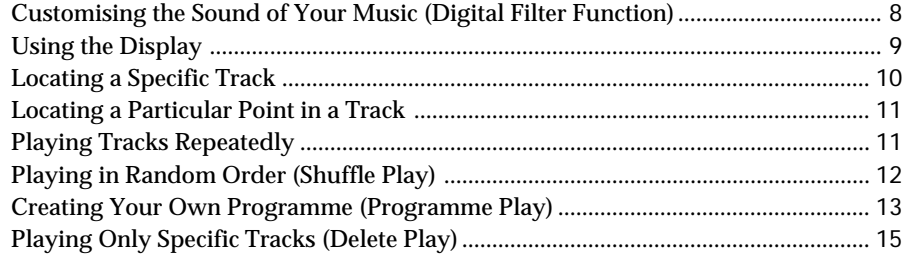

# **Recording From CDs**

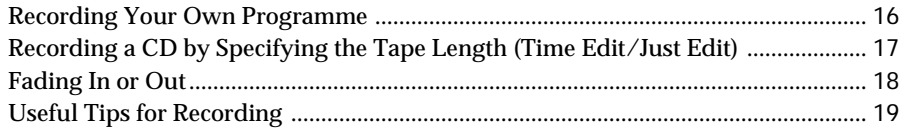

# **Storing Information About CDs (Custom Files)**

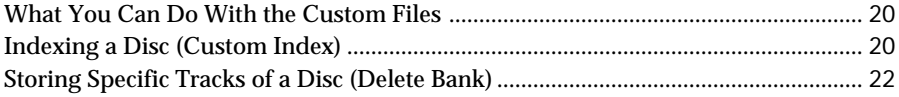

# **Additional Information**

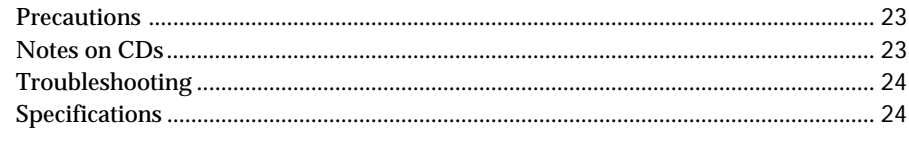

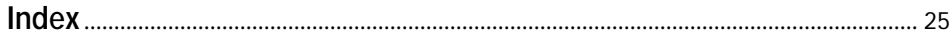

# **Unpacking**

Check that you received the following items:

- Audio connecting cord (1)
- Remote commander (remote) (1)
- R6 (size AA) batteries (2)
- Stabilizer (1)

### **Inserting batteries into the remote**

You can control the player using the supplied remote. Insert two R6 (size AA) batteries by matching the + and – on the batteries to the diagram inside the battery compartment.

Insert the negative (–) end first, then push in and down until the positive (+) end clicks into the position.

When using the remote, point it at the remote sensor  $\blacksquare$ on the player.

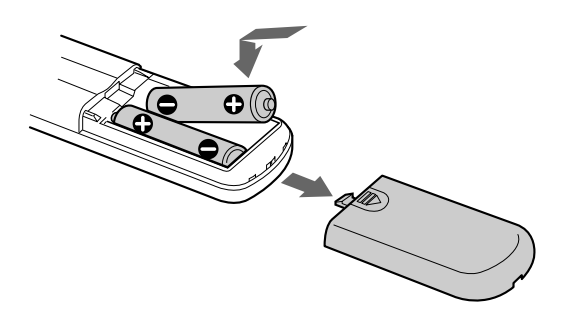

ŕخ. **When to replace batteries**

> With normal use, the batteries should last for about six months. When the remote no longer operates the player, replace all the batteries with new ones.

#### **Notes**

- Do not leave the remote near an extremely hot or humid place.
- Do not drop any foreign object into the remote casing, particularly when replacing the batteries.
- Do not expose the remote sensor to direct sunlight or lighting apparatuses. Doing so may cause a malfunction.
- If you don't use the remote for an extended period of time, remove the batteries to avoid possible damage from battery leakage and corrosion.

# **Hooking Up the System**

### **Overview**

This section describes how to hook up the CD player to an amplifier. Be sure to turn off the power of each component before making the connections.

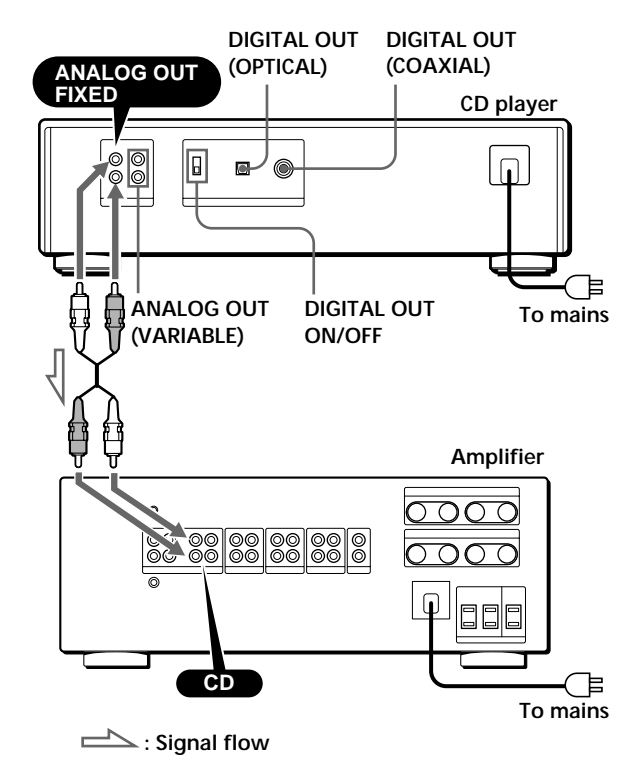

**What cords will I need?**

p**When making analog hookups** • Audio cord (supplied) (1)

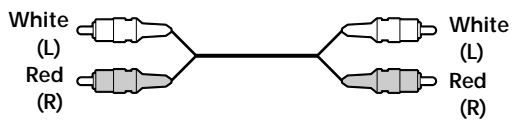

- p**When making digital hookups**
	- Optical cable (not supplied)

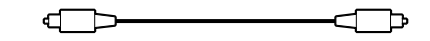

• Coaxial cable (not supplied)

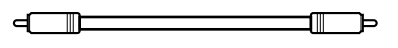

### **Hookups**

p**When making analog hookups**

When connecting an audio cord, be sure to match the colour-coded cord to the appropriate jacks on the components: Red (right) to Red and White (left) to White. Be sure to make connections firmly to avoid hum and noise.

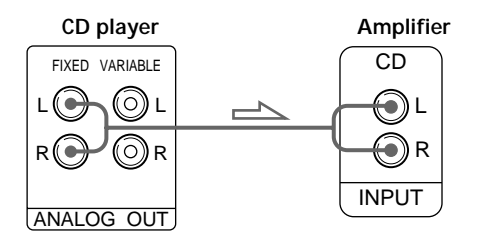

**• If you have an analog power amplifier** Connect the amplifier via the ANALOG OUT (VARIABLE) jacks using the supplied audio cord. Be sure to set the DIGITAL OUT ON/OFF switch to OFF (the factory setting) when you make this connection. You can adjust the output level with the ANALOG OUT/PHONE LEVEL control on the player or the ANALOG OUT LEVEL buttons on the remote.

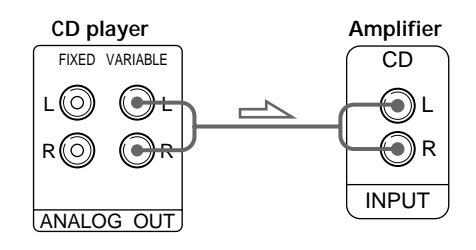

p**When making digital hookups**

You can prevent deterioration of the signal during transmission, since the music signal output through the digital output connectors retains digital form. You can connect a digital component such as a digital amplifier, D/A converter, DAT, or MD. When you connect a DAT or MD, you can make digital recordings from CDs.

Be sure to set the DIGITAL OUT ON/OFF switch to ON when you make this connection.

Note that you cannot use the fade in/out function (page 18) when making this connection.

**• If you have a digital component with an optical digital input connector**

Connect the component via the DIGITAL OUT (OPTICAL) connector using the optical cable (not supplied). Take off the cap and plug in the optical cable.

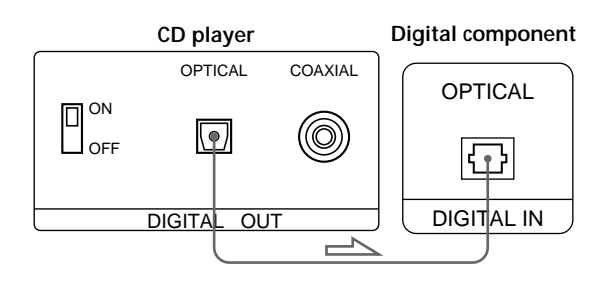

**• If you have a digital component with a coaxial digital input connector**

Connect the component via the DIGITAL OUT (COAXIAL) connector using the coaxial cable (not supplied).

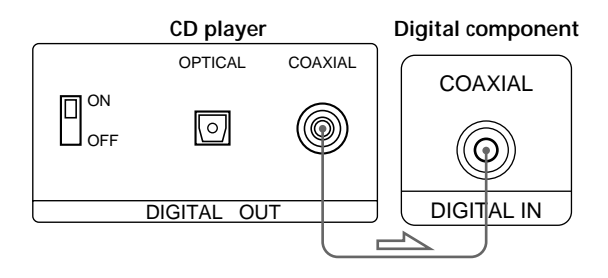

#### **Note**

When you connect via the DIGITAL OUT connector, noise may occur when you play CD software other than music, such as a CD-ROM.

### **Connecting the mains lead**

Connect the mains lead to the mains.

### **Removing the notice sheet**

Remove the notice sheet from the player before using.

# **Playing a CD**

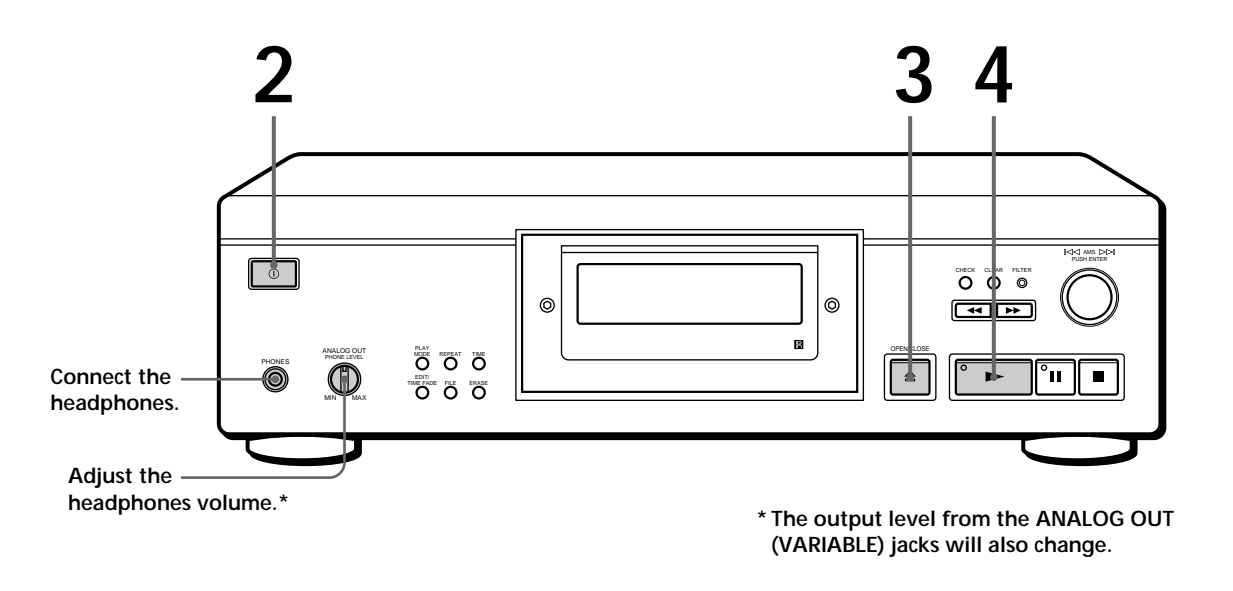

• **See pages 4 – 5 for hookup information.**

**If you turn on the player with a CD in the tray** You can start playing automatically from the beginning of the CD. If you connect a commercially available timer, you can set the timer to play at any time.

**If "– – – – –" appears in the display** Place the supplied stabilizer on the CD. If you do not, this indication appears.

#### **Note**

In Step 3, be careful not place two or more CDs on the disc tray. Otherwise, you may damage the discs and/or the player.

**If play doesn't start from the first track** Press PLAY MODE repeatedly until "SHUFFLE," "PROGRAM" and "CUSTOM INDEX" disappear from the display (or press CONTINUE on the remote).

Turn on the amplifier and select the CD player position.

**2** Press  $\odot$  to turn on the player.

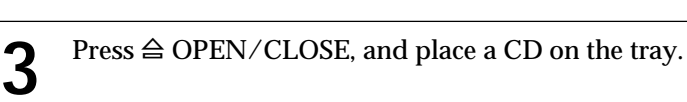

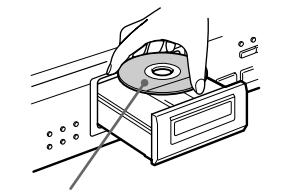

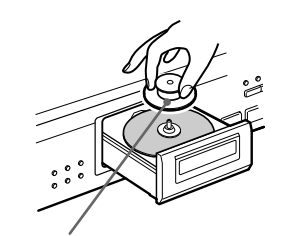

**With the label side up Place the supplied stabilizer on the**

**CD.**

 $Press \blacktriangleright$ . **4**

**1**

The disc tray closes and the player plays all the tracks once (Continuous Play).

Adjust the volume on the amplifier.

# **To stop playback**

# Press  $\blacksquare$ .

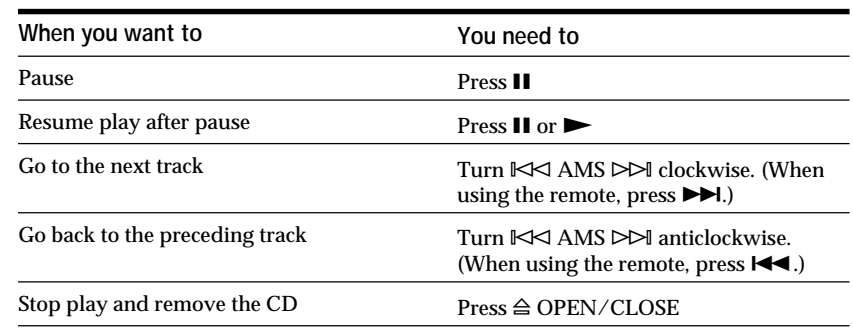

# **Customising the Sound of Your Music (Digital Filter Function)**

This player has a variable coefficient (V.C.) digital filter. By selecting the type of filter you want, you can adjust the sound to match your system, your room, the music source, etc.

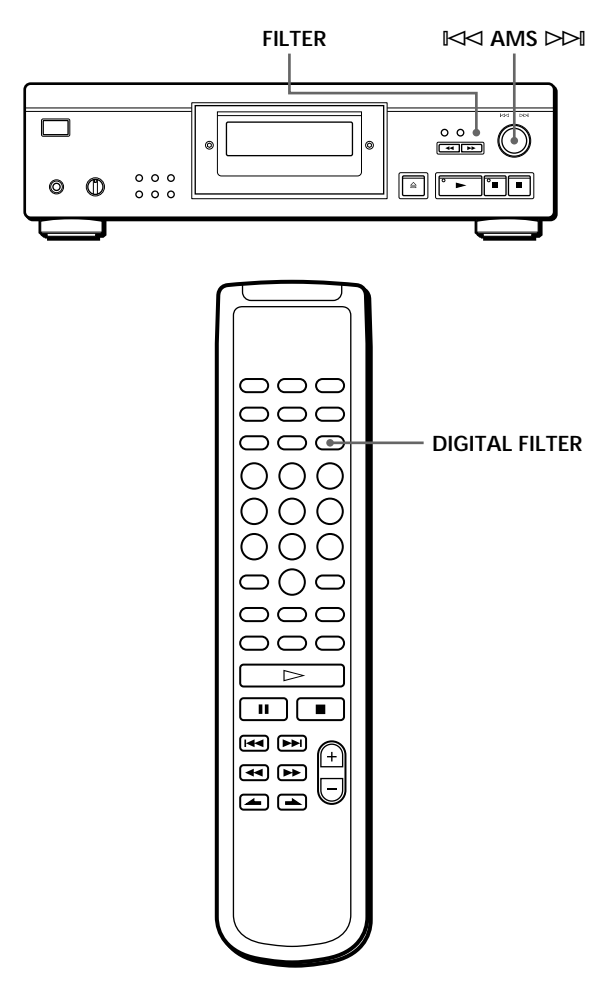

# **Selecting the filter directly on the player**

- **1** Press FILTER. The display shows the currently selected filter number and the filter indicator flashes.
- **2** Turn  $K \leq AMS \geq M$  until the digital filter number you want appears in the display. As you turn the  $\mathbb{K}$  AMS  $\triangleright$  control, the digital filter number changes cyclically as follows:

 $\rightarrow$  Std  $\rightarrow$  1  $\rightarrow$  2  $\rightarrow$  3  $\rightarrow$  4 -

If you are playing a disc, the sound will be interrupted momentarily.

- **3** Push  $\Join$  AMS  $\Join$  to select the filter. The original display reappears. The selected digital filter number is stored in memory even if you turn off the power.
- **You can also change the digital filter number by pressing the FILTER button while the indicator is flashing.**

# **Selecting the filter using the remote**

- **1** Press DIGITAL FILTER. The display shows the currently selected filter number and the filter indicator flashes.
- **2** Press DIGITAL FILTER repeatedly until the display shows the digital filter number you want. The digital filter number is stored and the original display reappears.

# **Characteristics of each digital filter**

The contents and characteristics of the five digital filters are as follows:

### **Std: Standard (sharp roll-off)**

Provides a wide frequency range and spatial feeling, as it holds the most information among the five filters. Suitable for playback of classical music.

### **1: Clear (slow roll-off)**

Provides smooth and powerful sound with clear image position.

Suitable for playback of jazz band performances and jazz vocals.

#### **2: Plain (slow roll-off)**

Provides fresh and energetic sound with rich vocal expression.

Suitable for playback of vocal-performances.

#### **3: Fine (slow roll-off)**

Provides well-balanced natural sound, with a of large scale feel and rich reverberation.

Suitable for listening to any kind of music when you are relaxed.

#### **4: Silky (slow roll-off)**

Provides a wide scale feel with associated subtleties. Suitable for light classical music, especially strings.

## **What is a variable coefficient (V.C.) digital filter?**

CD players use digital filters to eliminate the noise generated during sampling. You can change the tone of your music by changing the cutoff characteristics of the digital filter.

#### **Sharp roll-off and slow roll-off**

Digital filters can be roughly classified into sharp rolloff types and slow roll-off types, according to their cutoff characteristics.

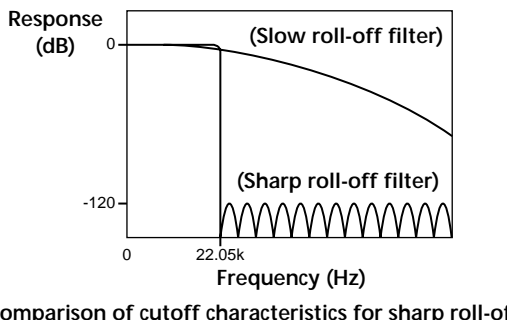

**Comparison of cutoff characteristics for sharp roll-off filter and slow roll-off filter**

Sharp roll-off filters quickly cut off noise over 22.05 kHz generated during sampling. This is a superior way of completely reproducing signals below 20 kHz and is the basic principle behind digital audio. On the other hand, slow roll-off filters cut off noise generated during sampling, and are able to hold preringing and post-ringing (a kind of sound smearing) in the impulse response signal to a minimum.

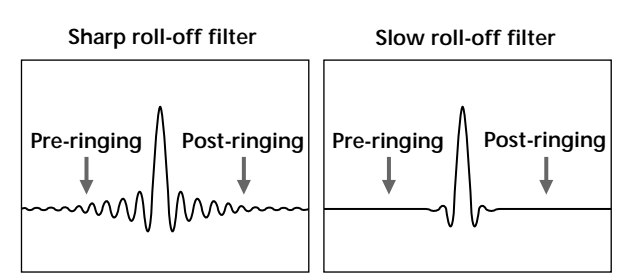

**Comparison of impulse response for sharp roll-off filter and slow roll-off filter**

#### **Note**

The Digital Filter function primarily changes characteristics outside the audible frequency. They cannot affect changes within the audible frequency such as those provided by the tone controls of the amplifier. Therefore, with certain combinations of hardware and software, there may be no noticeable effect after switching the filter.

# **Using the Display**

You can check information about the disc using the display.

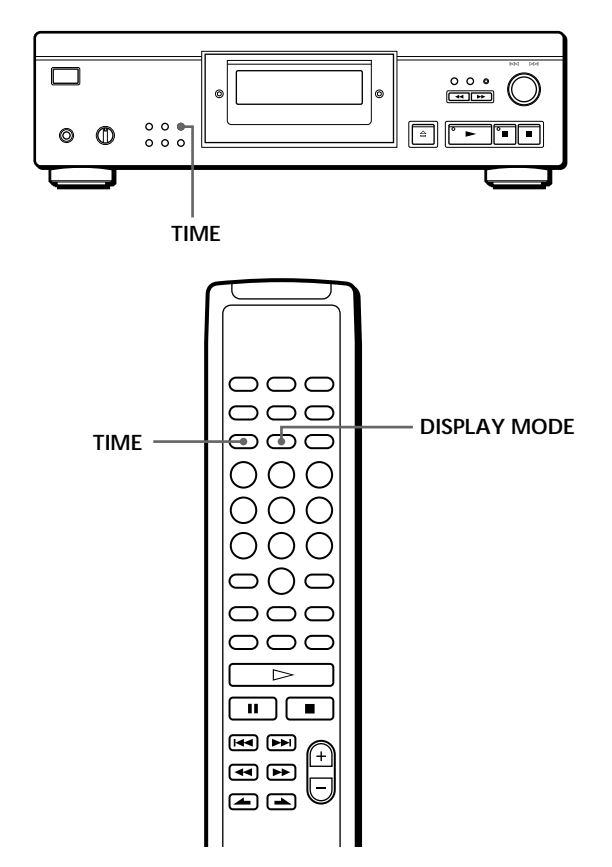

### **Checking the total number and playing time of the tracks**

Press TIME before you start playing. The display shows the total number of tracks, total playing time, and music calendar.

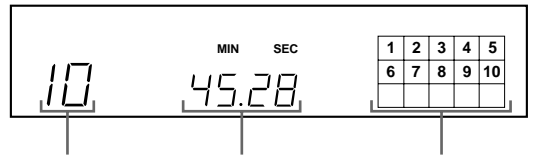

**Total number of Total playing time Music calendar tracks**

While in Shuffle Play mode ("SHUFFLE" appears in the display; see page 12), a one-second access time blank is added between each track. This increase is automatically added to the total playing time in the display.

If the disc has more than 15 tracks, the  $\blacktriangleright$  indication appears next to 15 on the music calendar. The information also appears when you press § OPEN/CLOSE to close the disc tray.

# **Display information while playing a disc**

While playing a disc, the display shows the current track number, index number, playing time, and the music calendar.

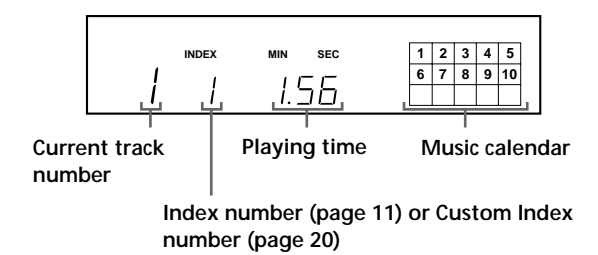

The track numbers in the music calendar disappear after they are played.

# **Checking the remaining time**

Each time you press TIME while playing a disc, the display changes as shown in the chart below.

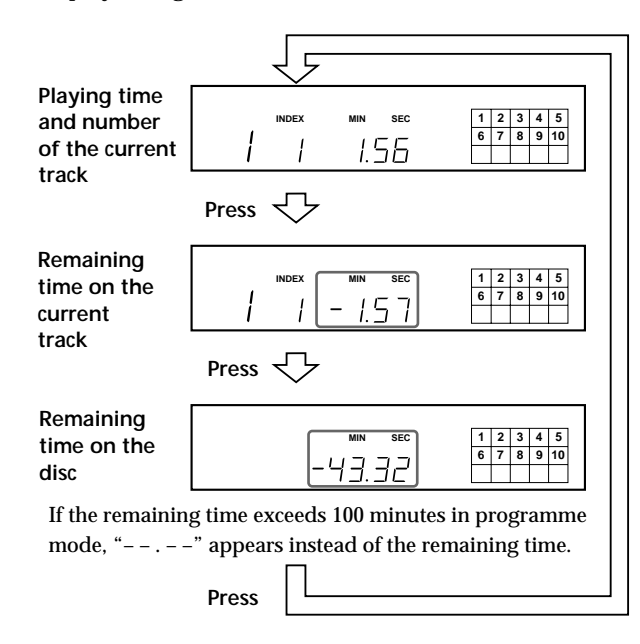

# **Turning off the music calendar in the display**

Each time you press DISPLAY MODE on the remote while playing a disc, the music calendar turns off and on alternately in the display.

# **Locating a Specific Track**

You can quickly locate any track while playing a disc using the AMS (Automatic Music Sensor) on the player or the number buttons on the remote.

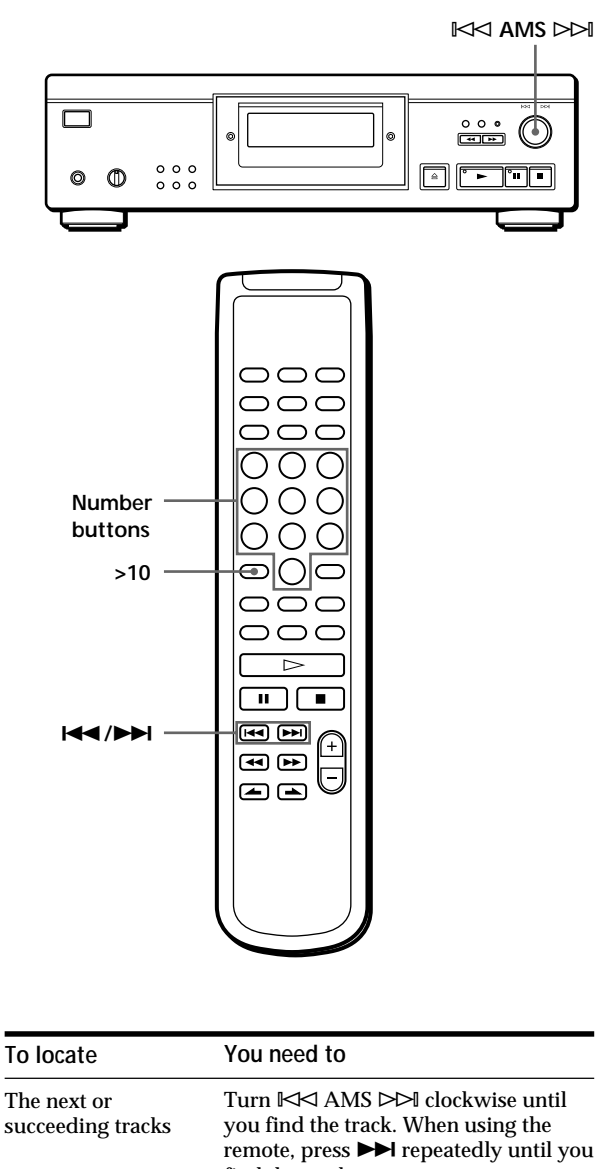

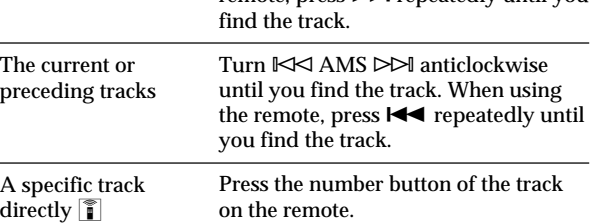

**When you directly locate a track numbered over 10** Z

Press >10 first, then the corresponding number buttons on the remote. To enter "0," use button 10/0. Example: To play track number 30

Press >10 first, then 3 and 10/0.

# **Locating a Particular Point in a Track**

You can also locate a particular point in a track while playing a disc.

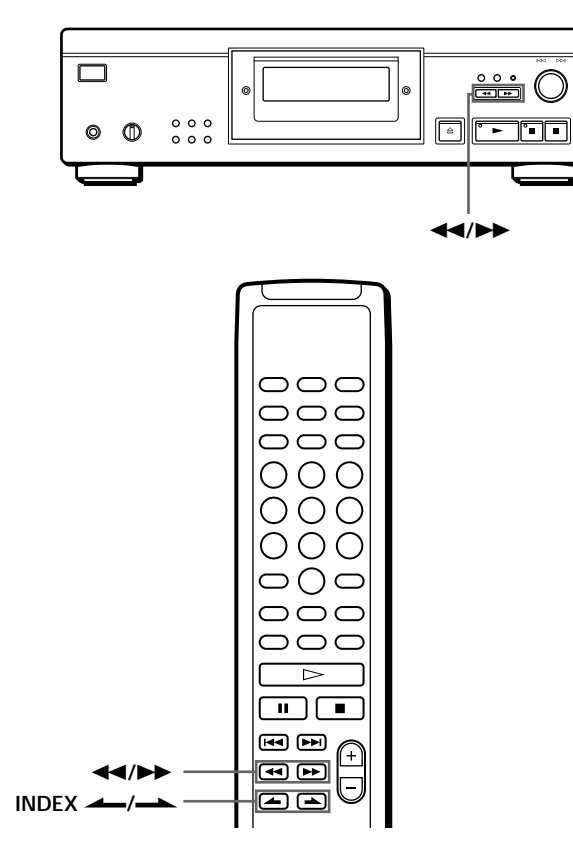

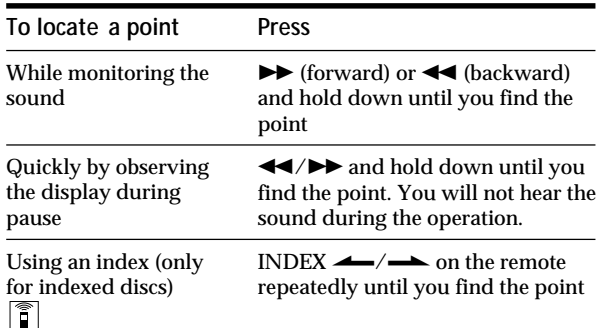

#### **What is an index?**

It is a number that divides a track or a disc into sections, enabling you to easily locate a desired point. You can determine if a disc uses indexes by its packaging.

#### **Note**

If " $\neg$   $\neg$ " appears in the display, the disc has reached the end while you were pressing  $\blacktriangleright$ . Press  $\blacktriangleleft$  or turn ≠ AMS ± anticlockwise to go back.

# **Playing Tracks Repeatedly**

You can play tracks repeatedly in any play mode.

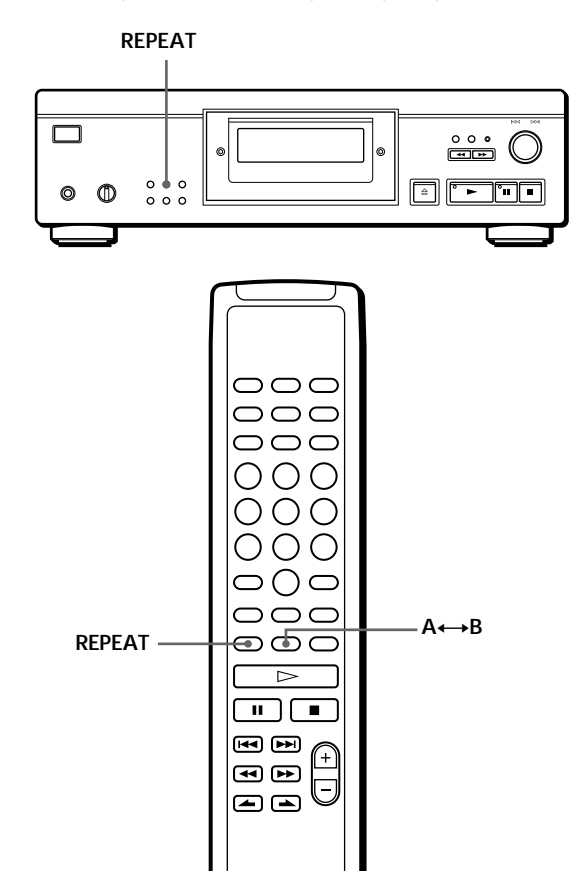

#### Press REPEAT while playing a disc. "REPEAT" appears in the display. The player repeats the tracks as follows:

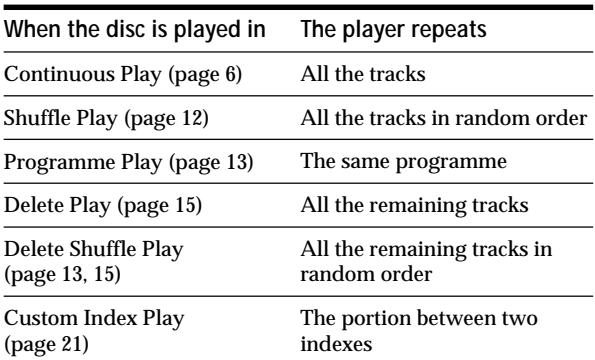

#### **To cancel Repeat Play**

Press REPEAT repeatedly until "REPEAT" disappears from the display.

### **Repeating the current track**

You can repeat just the current track.

While the track you want is being played, press REPEAT repeatedly until "REPEAT 1" appears in the display.

#### **Note**

You cannot repeat the current track while the disc is played in Custom Index Play mode (see page 21).

# **Repeating a Specific Portion (A←→B Repeat) <u>**</u>

You can play a specific portion in a track repeatedly. This might be useful when you want to memorize lyrics.

Note that you cannot repeat a portion extending through two tracks.

**1** While playing a disc, press  $A \rightarrow B$  on the remote when you find the starting point (point A) to be played repeatedly. "A-" of "REPEAT A-" flashes in the display.

**2** When you reach the ending point (point B), press A **A** → B again.

"REPEAT A-B" appears. The player plays this specific portion repeatedly.

**To cancel A**˜**B Repeat** Press REPEAT.

**Setting a new starting point**

You can move the repeating portion ahead by changing the starting point.

- 1 Press  $A \rightarrow B$  while the player is repeating the specific portion. The ending point B becomes the new starting point A. "A-" of "REPEAT A-" flashes in the display.
- 2 When you reach the new ending point (point B), press  $A \rightarrow B$  again.

"REPEAT A-B" appears. The player repeats between the new starting and ending points.

**When you want to restart from the starting point A**  $Press \rightarrow during A \rightarrow B$  Repeat.

# **Playing in Random Order (Shuffle Play)**

You can have the player "shuffle" tracks and play in random order.

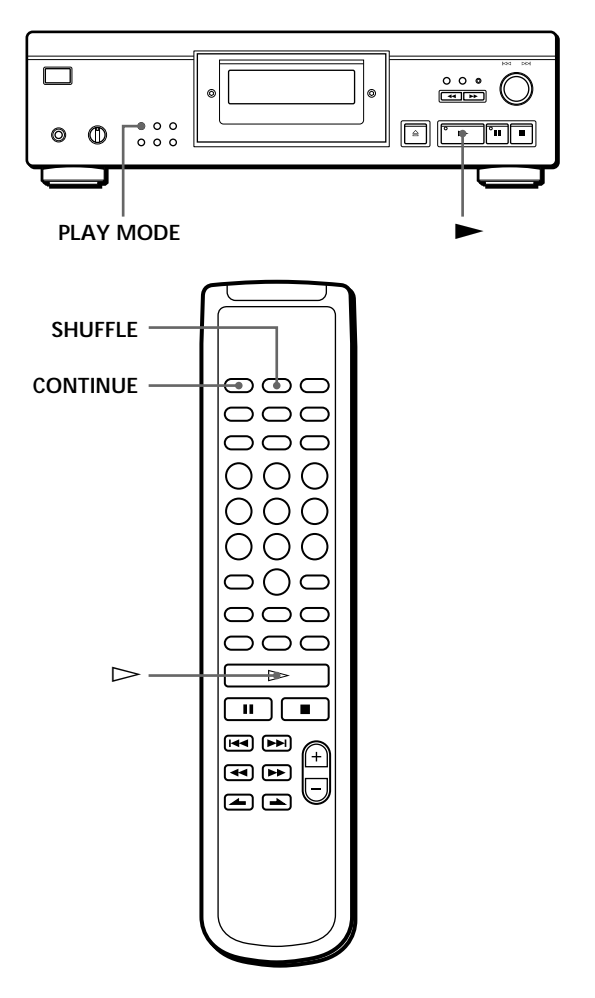

**1** Press PLAY MODE repeatedly until "SHUFFLE" appears in the display. When using the remote, press SHUFFLE.

> **SHUFFLE 12345 6 7 8 9 10** Li

**2** Press  $\triangleright$  to start Shuffle Play. The  $\overline{L}$  J<sub>i</sub> indication appears while the player is "shuffling" the tracks.

**To cancel Shuffle Play**

Press PLAY MODE four times (or CONTINUE on the remote).

Y<sup>'</sup> You can start Shuffle Play while playing

Press PLAY MODE once (or SHUFFLE on the remote) to start Shuffle Play from the current track.

*O***<sup>2</sup> You can delete the undesired tracks during Shuffle Play (Delete Shuffle Play)**

Press the number button of the track you want to delete on the remote.

The track number and "OFF" appear in the display, and then the track number disappears from the music calendar.

If you want to restore the track, press the number button again.

To restore all the tracks, press  $\blacksquare$  in stop mode.

# **Creating Your Own Programme (Programme Play)**

You can arrange the order of the tracks on a disc and create your own programme. The programme can contain up to 24 tracks.

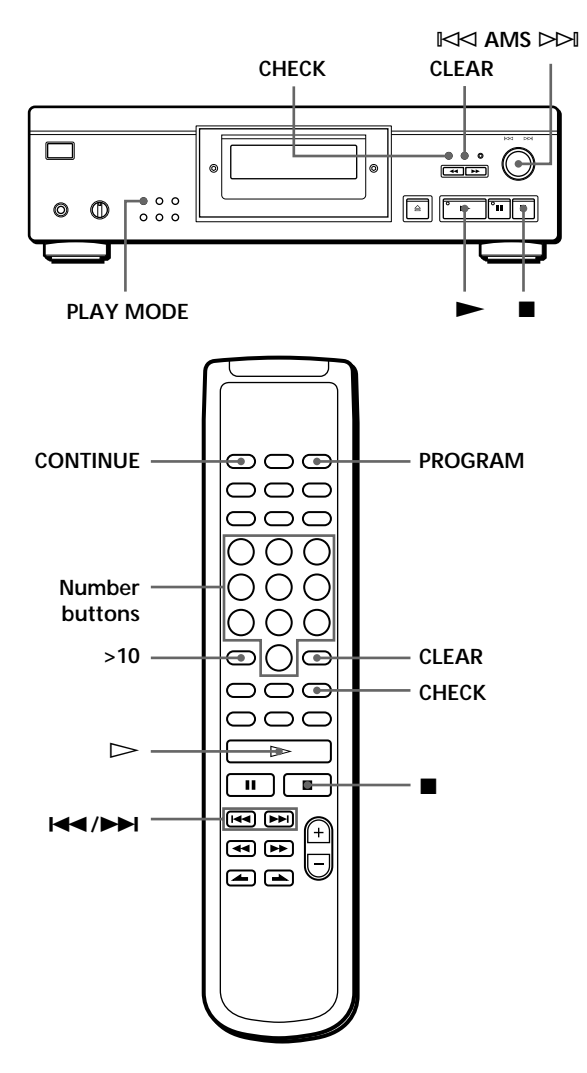

### **Creating a programme on the player**

**1** Press PLAY MODE repeatedly in stop mode until "PROGRAM" appears in the display.

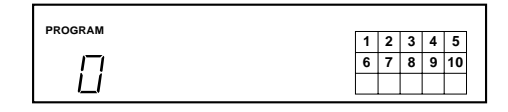

**2** Turn  $K \triangleleft AMS \triangleright \triangleright$  until the track number you want appears in the display.

The playing order and the track number being programmed flash, and the total playing time including the track appears in the display.

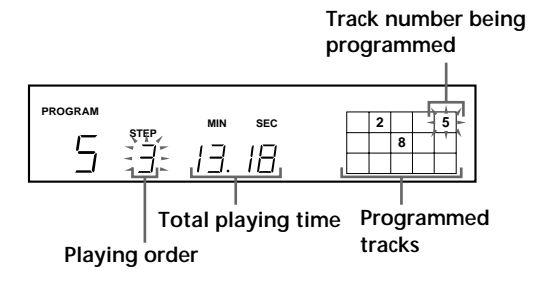

**3** Push  $K \leq AMS \geq M$  to select the track.

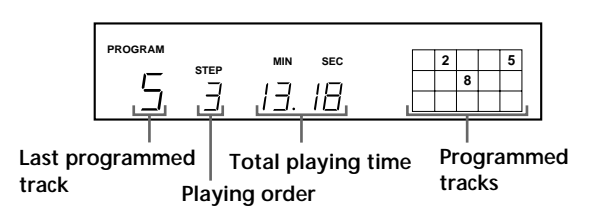

**If you've made a mistake** Press CLEAR, then repeat Steps 2 and 3.

- **4** Repeat Steps 2 and 3 to programme other tracks in the order you want.
- **5** Press  $\triangleright$  to start Programme Play.

**To cancel Programme Play** Press PLAY MODE three times.

**When tracks which are not numerically consecutive on the disc are programmed consecutively (i.e. 1, 3, 5 etc.)**

A one-second access time blank is added between the tracks.

**The programme remains in memory even after Programme Play ends**

When you press  $\blacktriangleright$ , you can play the same programme again.

# *Playing CDs*

#### **Notes**

- "– . –" appears instead of the total playing time in the display when it exceeds 100 minutes.
- "FULL" appears in the display when you try to add a track to a programme which already contains 24 tracks.

### **Creating a programme using the remote**

- **1** Press PROGRAM before you start playing. "PROGRAM" appears in the display.
- **2** Press the number buttons of the tracks you want to programme in the order you want.
	- Example: To programme the tracks 2, 8, and 5 Press the number buttons in order 2, 8, and 5.

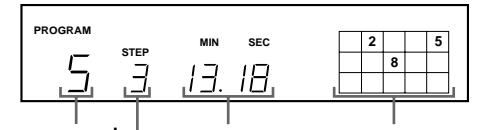

**Last programmed track Playing order Total playing time Programmed tracks**

**To select a track with a number over 10** Use the >10 button (see page 10).

**If you've made a mistake** Press CLEAR, then press the correct track number.

**3** Press  $\triangleright$  to start Programme Play.

#### **To cancel Programme Play** Press CONTINUE.

You can check the total playing time while **programming using the remote (Programme Edit)** To select a track, press  $\blacktriangleright$  or  $\blacktriangleright$  and check the total playing time. Then press PROGRAM to confirm your selection.

**When tracks which are not numerically consecutive on the disc are programmed consecutively (i.e. 1, 3, 5 etc.)**

A one-second access time blank is added between the tracks.

#### **The programme remains in memory even after Programme Play ends**

When you press  $\triangleright$ , you can play the same programme again.

#### **Notes**

- $\bullet$  "--.--" appears instead of the total playing time in the display when it exceeds 100 minutes.
- "FULL" appears in the display when you try to add a track to a programme which already contains 24 tracks.

### **Checking the track order**

You can check your programme before or after you start playing.

#### Press CHECK.

Each time you press this button, the display shows the track numbers in the programmed order. After the last track in the programme, the display shows "End" and returns to the original display. If you check the order after you start playing, the display shows only the remaining track numbers.

### **Changing the track order**

You can change your programme before you start playing.

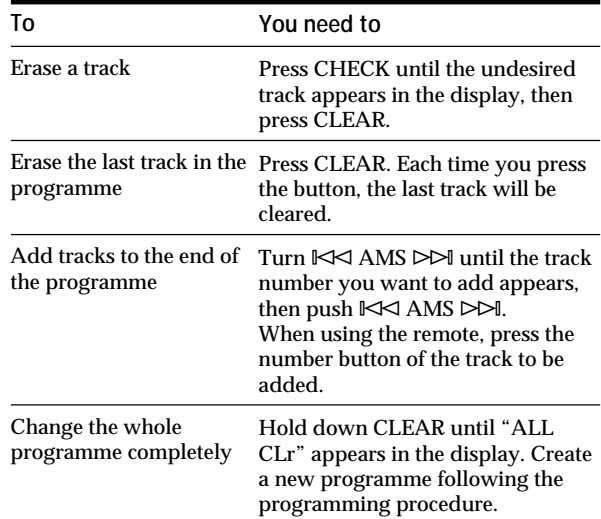

# **Playing Only Specific Tracks (Delete Play)**

You can delete the undesired tracks and play only the remaining tracks.

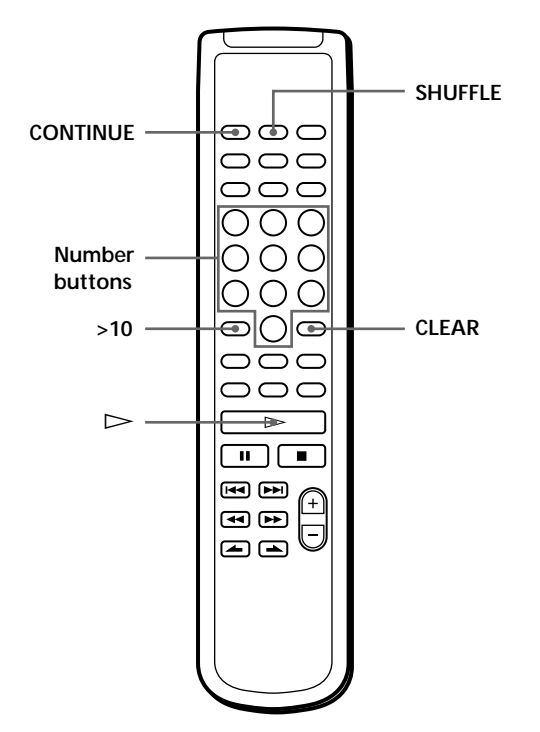

- **1** Press SHUFFLE. "SHUFFLE" appears in the display.
- **2** Press the number buttons of the tracks you want to delete.

The track numbers disappear from the music calendar after "OFF" appears for a while. To delete a track numbered over 10, use the >10 button (see page 10).

**If you've made a mistake** Press the number button of the track. "On" appears in the display and the track will be restored.

**3** After you've deleted all the undesired tracks, press CONTINUE. "SHUFFLE" disappears from the display.

**If you press PLAY MODE on the player instead of CONTINUE on the remote** The deleted tracks will be restored. Be sure to do this step with the remote.

**4** Press  $\triangleright$  to start Delete Play.

**To cancel Delete Play** Press **n** in stop mode.

**The player keeps a record of the deleted tracks in memory even after the Delete Play ends** When you press  $\triangleright$ , you can play only the remaining tracks again.

**You can play the tracks in random order (Delete Shuffle Play)** Just skip Step 3 in the above procedure.

- **You can delete a track while playing** Press CLEAR while the track is being played. The player deletes the track and starts playing the next track.
- **You can store the deleted tracks of each disc** Ϋ́ See "Storing Specific Tracks of a Disc" on page 22.

# **Recording Your Own Programme**

You can record a programme you've created onto a tape, DAT, or MD. The programme can contain up to 24 tracks.

By inserting a pause during programming, you can divide the programme into two for recording on both sides of a tape.

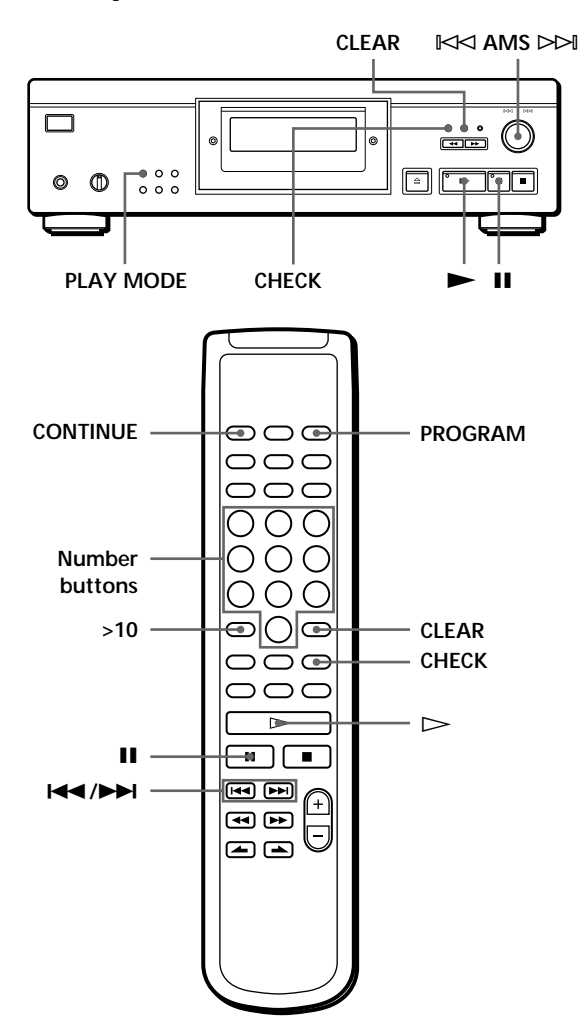

**1** Create your programme (when recording onto a tape, first decide the programme for side A) while checking the total playing time indicated in the display.

See "Creating Your Own Programme" on page 13.

**2** When you record on both sides of the tape, press II to insert a pause. The "P" indication appears in the display and the

playing time is reset to "0.00."

When you record on one side of the tape or on a DAT or MD, skip this step and go to Step 4.

**A pause is counted as one track** You can programme up to 23 tracks when you insert a pause.

- **3** Repeat Step 1 to create the programme for side B.
- **4** Start recording on the deck and then press  $\triangleright$  on the player. When you record on both sides of the tape, the

player pauses at the end of the programme for side A.

- **5** To record on side B, reverse the tape and press  $\blacktriangleright$ or II on the player to resume playing.
- **You can automatically insert a blank space of 3 seconds between each track** Use the Auto Space function (see page 19).
- *Y* You can check the total playing time while **programming** Use the Programme Edit function (see page 14).

**To check and change your programme** See page 14. "SIDE-A" appears while checking the programme for side A, and "SIDE-B" while checking the programme for side B.

# **Recording a CD by Specifying the Tape Length (Time Edit/Just Edit)**

You can have the player create a programme that will fit the length of the tape. Select one of the following options:

- Time Edit: automatically creates a programme, keeping the original order of the disc.
- Just Edit: automatically arranges the track order to fit the tape length.

The programme can contain up to 24 tracks (a pause inserted between tracks is counted as one track). Note that tracks with numbers over 24 cannot be programmed.

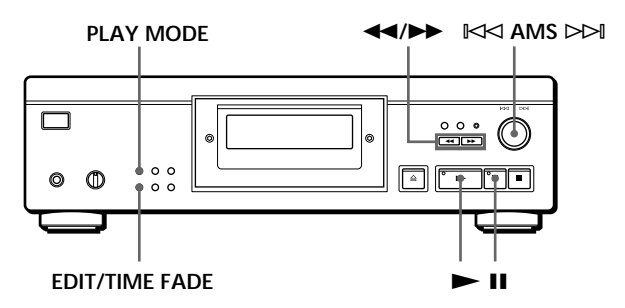

- **1** Press EDIT/TIME FADE before you start playing as follows:
	- To select Time Edit, press the button once. "EDIT" appears and "SIDE-A" flashes in the display.
	- To select Just Edit, press the button twice. "  $\binom{JUST}{EDIT}$ " appears and "SIDE-A" flashes in the display.

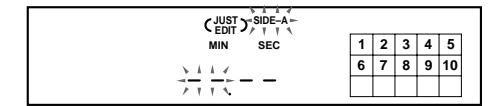

**2** Press  $\blacktriangleleft$  or  $\blacktriangleright$  to specify the tape length. Each time you press these buttons, the display changes as shown below, with the tape length of one side following each indication.

> $\rightarrow$  HALF  $\longleftrightarrow$  C-46  $\longleftrightarrow$  C-54  $\longleftrightarrow$  C-60  $\longleftrightarrow$  C-74  $\longleftrightarrow$  C-90  $\leftrightarrow$ (23.00) (27.00) (30.00) (37.00) (45.00)

**When you select "HALF"**

The player sets the programme of each side to a half of the total playing time of the disc. Note that you cannot select "HALF" when the disc has more than 24 tracks.

- **3** Press EDIT/TIME FADE to have the player create the programme. The display shows the tracks to be recorded. "SIDE-B" flashes in the display.
- **4** When you record on both sides of the tape, press EDIT/TIME FADE again. The player inserts a pause, then creates the programme for side B. The display shows the programmed tracks. When you record on one side of the tape or on a DAT or MD, skip this step.
- **5** Start recording on the deck and then press  $\triangleright$  on the player.

When you record on both sides of the tape, the player pauses at the end of the programme for side A.

**6** To continue recording on side B, reverse the tape and press  $\triangleright$  or II on the player to resume playing.

#### **To cancel Time Edit/Just Edit**

Press PLAY MODE repeatedly until "SHUFFLE," "PROGRAM," and "CUSTOM INDEX" disappear from the display (or press CONTINUE on the remote).

**You can programme the tracks you want in advance** Select the tracks before doing the above procedure. The player creates a programme from the remaining tracks. In this case, you cannot select "HALF" to specify the tape length.

**You can freely specify the tape length**

Set the tape length using  $K \triangleleft AMS \triangleright \triangleright \parallel$ .

Example: When the tape length of one side is 30 minutes and 15 seconds

- 1 To set the minutes, turn  $K \triangleleft$  AMS  $\triangleright$ until "30" appears in the display, then push  $K \triangleleft AMS \triangleright M$ .
- 2 To set the seconds, turn  $\mathbb{R}$  < AMS ⊳→ until "15" appears in the display, then push ≠ AMS ±.

**When tracks which are not numerically consecutive on the disc are programmed consecutively (i.e. 1, 3, 5 etc.)**

A one-second access time blank is added between the tracks.

**You can automatically insert a blank space of 3 seconds between each track** Use the Auto Space function (see page 19).

**You can check and change the programme** See page 14.

# **Fading In or Out**

You can manually fade in or out to prevent tracks from starting or ending abruptly.

Note that you cannot use this effect when you use the DIGITAL OUT connector.

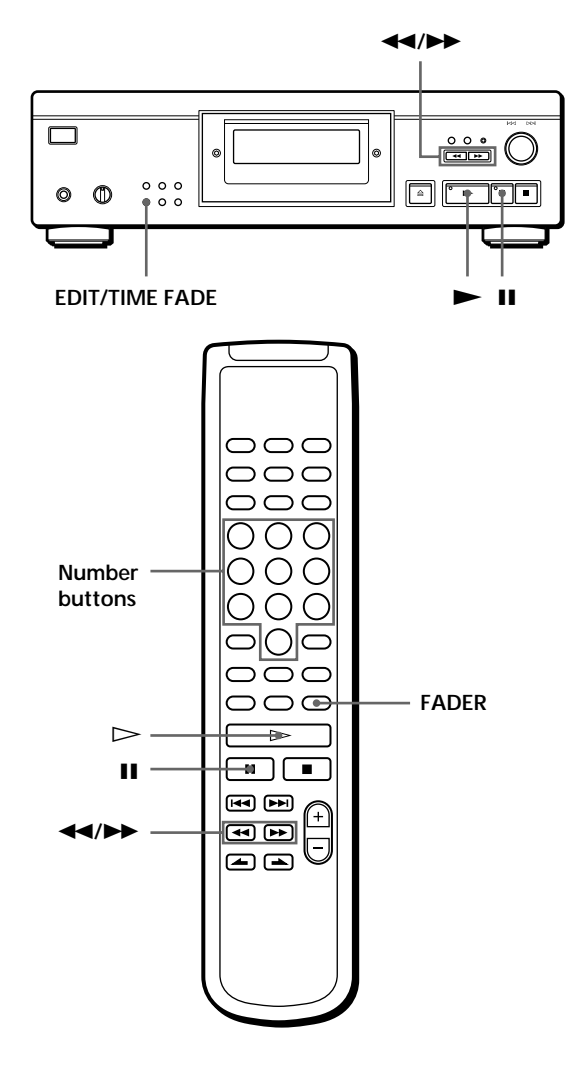

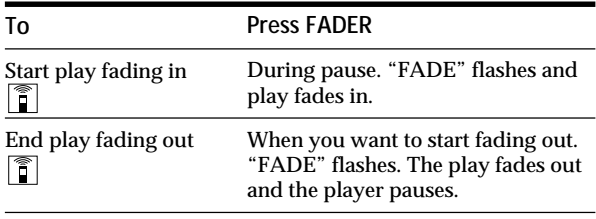

# **Changing the fading time**

You can set the fading time from 2 to 10 seconds before fading in or out. If you don't set it, fading lasts for 5 seconds.

- **1** Press FADER before you start playing. "5 SEC" appears and "FADE" flashes in the display.
- **2** Press the number button to specify the fading time. You can also specify the fading time by pressing the  $\left\langle \left\langle \bullet\right\rangle \right\rangle$  buttons until the display shows the time you want.

### **Fading out at the specified time (Time Fade)**

You can have the player fade out automatically by specifying the playing time. Once you set the Time Fade, it works twice, that is, the play fades out at the end of both sides of a tape.

- **1** Press EDIT/TIME FADE three times before you start playing. "  $\binom{TIME}{FADE}$ " and "SIDE-A" appear in the display.
- **2** Press  $\blacktriangleleft$  or  $\blacktriangleright$  to specify the playing time. Each time you press these buttons, the display changes as shown below, with the playing time of one side following each indication.

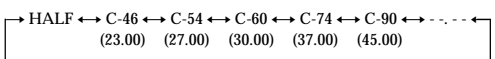

#### **When you select "HALF"**

The player sets the playing time to half of the total playing time.

**3** Press  $\triangleright$  to start playing.

At the specified time the play fades out with "FADE" flashing in the display and the player pauses. "SIDE-B" appears in the display.

**4** To record on side B, reverse the tape and press  $\blacktriangleright$ or II on the player to resume playing. Again, the play fades out at the specified time.

**To cancel Time Fade** Press EDIT/TIME FADE. **You can freely specify the playing time** See "You can freely specify the tape length" on page 17.

Y<sup>'</sup> You can change discs during Time Fade If the play ends before the specified fade-out time, (for example, when you record CD-singles on a tape) change the disc. The specified fade-out time is based on the playing time.

YO You can fade in when you resume playing in Step 4  $|\mathbf{\hat{i}}|$ 

After you reverse the tape, press FADER.

#### **Note**

If you press  $\blacktriangleleft$  or  $\blacktriangleright$  during Time Fade Play, Time Fade will be cancelled.

# **Useful Tips for Recording**

These functions make recording CDs more convenient.

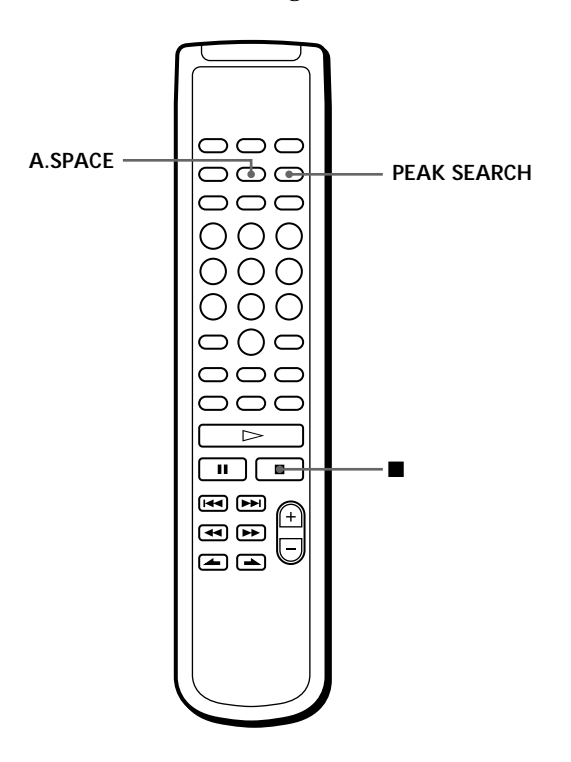

### **Adjusting the Recording Level (Peak Search)**

The player locates a peak level among the tracks to be recorded so you can adjust the recording level before you start recording.

- **1** Before you start playing, press PEAK SEARCH. "PEAK" flashes in the display and the player plays the portion of with the high level.
- **2** Adjust the recording level on the deck.
- **3** Press **o** on the player to stop Peak Search. "PEAK" disappears from the display.

#### **Note**

The portion with the peak level may differ every time you try the adjustment on the same disc. However, the difference is, so slight that you won't find any problem in adjusting the recording level precisely.

### **Locating each track on a tape using the AMS function (Auto Space)**

The Auto Space function inserts a blank space of 3 seconds between each track while playing, and enables you to locate each track using the AMS function of the deck.

Before you start playing, press A.SPACE. "AUTO SPACE" appears in the display.

**To cancel Auto Space**

Press A.SPACE until "AUTO SPACE" disappears from the display.

#### **Note**

If you use the Auto Space function when recording, for example, a medley or symphony, the sound may be interrupted where the track number changes. This happens when the track numbers are assigned in the middle of a piece.

# **What You Can Do With the Custom Files**

The player can store 2 types of information called "Custom Files" for each disc. Once you have stored Custom Files for a disc, the player automatically recalls what you have stored whenever you insert the disc. Note that Custom Files will be erased if you don't use the player for about 1 month.

### **You can store this information:**

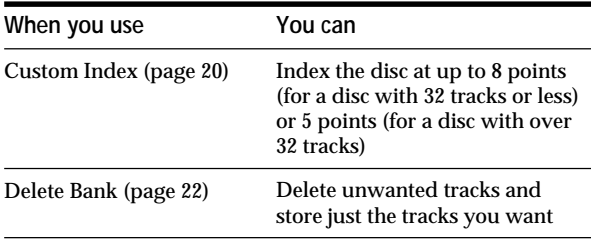

The Custom File indication lights up when you store the corresponding information.

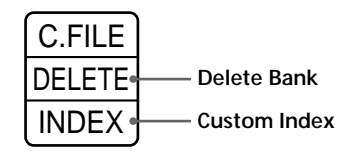

When you store a Custom File for a disc, the player remembers how you played that disc last time even if you removed the disc from the player (last mode memory). When you insert the same disc again, play begins in the previous play mode. The player also remembers the duration of the fade in/out time if it was changed.

Note that if you press  $\triangleright$  to close the disc tray and start playing, the player plays in the play mode currently selected instead of the stored one.

### **Where are Custom Files stored?**

Custom Files are stored not on the disc but in the player's memory. This means you cannot use Custom Files when you play the disc on other players.

### **How many discs can you file?**

You can file up to 224 discs in the Custom File. The player counts a disc as one even if you store it in both the Custom Index and Delete Bank.

### **You can check the number of you can file**

- 1 Remove the disc from the player.
- 2 Press  $\triangle$  OPEN/CLOSE to close the disc tray.
- 3 Press TIME after the music calendar disappears from the display. The number of the Custom Files you can file appears.

### **If "FULL" appears in the display**

If the memory for Custom Files becomes full, the player displays "FULL" when you press FILE to store the information, and you cannot store information for any more disc. If necessary, erase any unwanted Custom Files (see page 22).

#### **To erase all Custom Files of all discs**

While holding down ERASE and FILE, press  $\mathcal D$  to turn on the player. "FILE CLr" appears in the display and all the custom files will be erased.

# **Indexing a Disc (Custom Index)**

You can index a disc at up to 8 points (for a disc with 32 tracks or less) or 5 points (for a disc with over 32 tracks) so that you can easily locate a desired point. This might be useful when you play discs of symphonies or concertos that divide one piece into several tracks (see the example below).

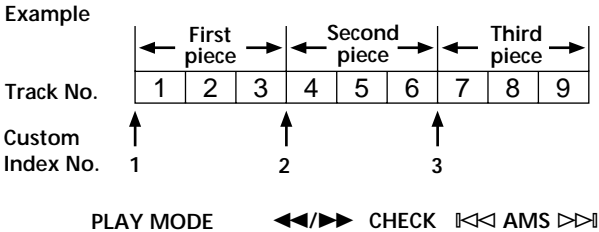

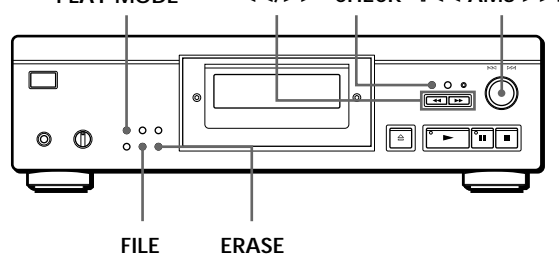

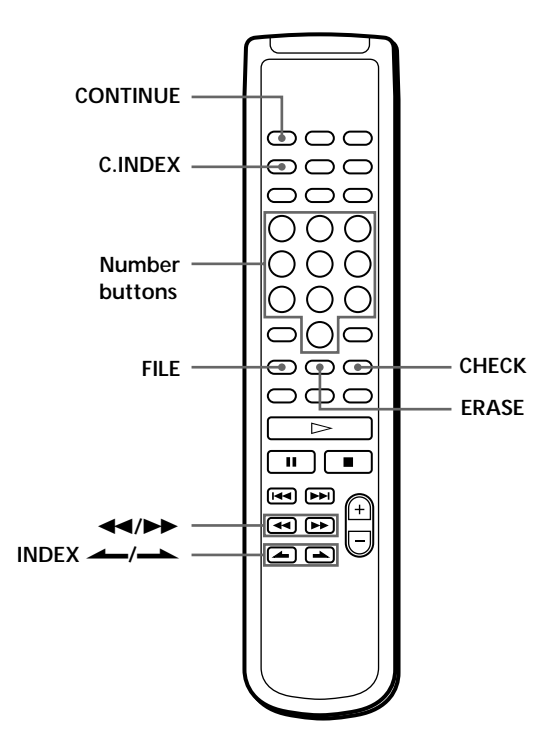

- **1** Insert the disc.
- **2** Press PLAY MODE repeatedly until "CUSTOM INDEX" appears in the display. When using the remote, press C.INDEX. The music calendar disappears.

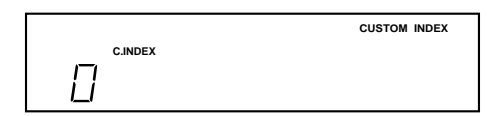

- **3** Press FILE at the point you want to index. The Custom Index number flashes in the display. The player repeats the portion for 3 seconds from the point to be indexed.
- **4** Press  $\blacktriangleleft$  or  $\blacktriangleright$  to adjust the point so that the player repeats from the exact point you want to index.

Seven presses of either button moves the point back or ahead about one second.

**If you don't want to index at that point** Press CLEAR and search for another point to be indexed.

- **5** Press FILE again to store the Custom Index. "INDEX" in the Custom File indication lights up in the display.
- **6** To mark more Custom Indexes, repeat Steps 3 to 5.

**When you've already decided where to index** You can directly mark an index without adjusting the point. When you find the point to be indexed, first press II to pause playing and press FILE to mark an index.

### **Playing from an indexed point (Custom Index Play)**

- **1** Press PLAY MODE repeatedly until "CUSTOM INDEX" appears in the display. When using the remote, press C.INDEX.
- **2** Locate the desired Custom Index during play as follows:

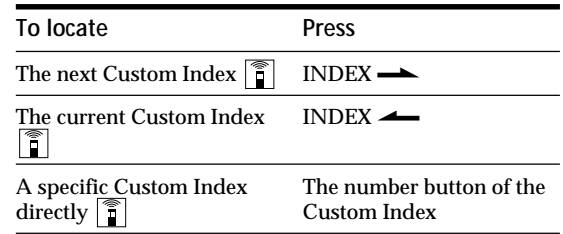

Playback starts from the selected Custom Index continuous to the end of the disc.

**To cancel the Custom Index Play**

Press PLAY MODE twice (or CONTINUE on the remote).

#### **Notes**

- You cannot use the Index Search function (see page 11).
- Use the INDEX  $\longrightarrow$  buttons to locate the next or the current Custom Indexes, instead of  $\blacktriangleleft$  / $\blacktriangleright$  buttons on the remote.

**Playing from one index to the next one (Custom Index Single Play)**

- 1 Press PLAY MODE repeatedly until "CUSTOM INDEX (1)" appears in the display. When using the remote, press C.INDEX.
- 2 Press the number button of the Custom Index you want to hear on the remote.

Playback starts from the selected Custom Index and stops at the beginning of the next index.

To cancel the Custom Index Single Play, press PLAY MODE once (or CONTINUE on the remote).

**You can play the portion between two indexes repeatedly** Press REPEAT.

### **Erasing the Custom Index**

- **1** Insert the disc.
- **2** Press PLAY MODE repeatedly until "CUSTOM INDEX" appears in the display. When using the remote, press C.INDEX.
- **3** Press CHECK repeatedly until the Custom Index number you want to erase flashes.
- **4** Press ERASE while the number is flashing to erase the Custom Index. The succeeding Custom Index numbers decrease by one.

# **Storing Specific Tracks of a Disc (Delete Bank)**

You can delete the undesired tracks and store only the desired tracks. This way you can start playing your favourite tracks without having to skip tracks each time.

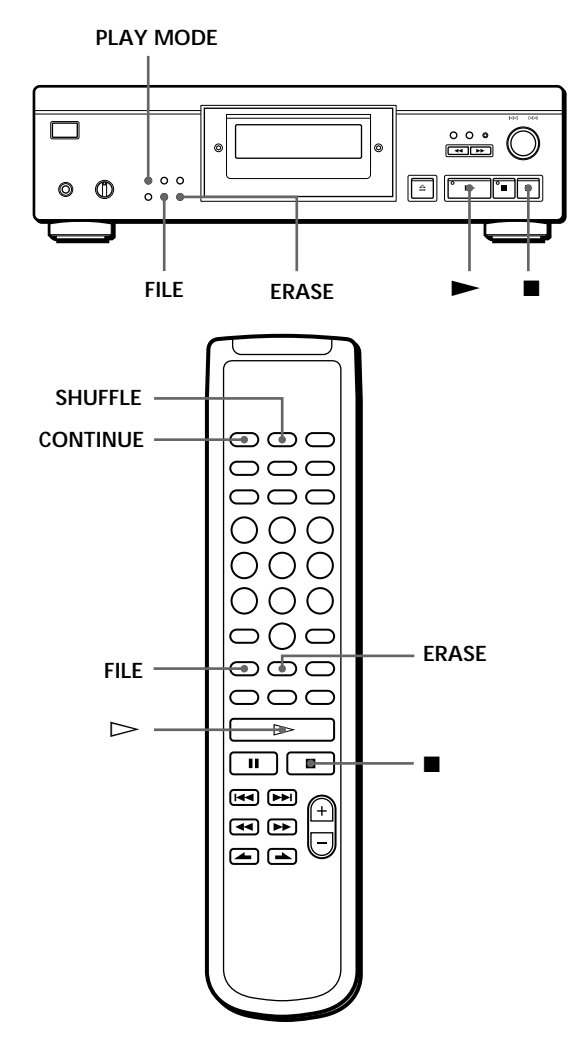

- **1** Insert the disc.
- **2** Delete the undesired tracks. Follow Steps 1 to 3 in "Playing Only Specific Tracks" on page 15.
- **3** Press FILE to store the remaining tracks. "DELETE" in the Custom File indication lights up in the display.

# **Playing using the Delete Bank**

- **1** Press PLAY MODE repeatedly until "SHUFFLE," "PROGRAM," and "CUSTOM INDEX" disappear from the display. When using the remote, press CONTINUE. The Delete Bank is recalled and the selected remaining track numbers appear on the music calendar.
- **2** Press  $\triangleright$  to start playing.

**To cancel playing using the Delete Bank** Press  $\blacksquare$ .

**To start playing using the Delete Bank again** While "PROGRAM" or "CUSTOM INDEX" appears in the display, press PLAY MODE repeatedly until these indications disappear from the display or until "SHUFFLE" appears in the display. The Delete Bank is recalled and you can start playing by pressing  $\blacktriangleright$ .

Y<sup>'</sup> You can play in random order using the Delete Bank In Step 1, press PLAY MODE repeatedly until "SHUFFLE" appears in the display (or press SHUFFLE on the remote).

### **Erasing the Delete Bank**

- **1** Insert the disc.
- **2** Press PLAY MODE repeatedly until "PROGRAM" and "CUSTOM INDEX" disappear from the display. When using the remote, press CONTINUE or SHUFFLE. The display shows the stored Delete Bank.
- **3** Press ERASE to erase the Delete Bank. "DELETE" in the Custom File indication disappears.

# **Precautions**

#### **On safety**

- Caution The use of optical instruments with this product will increase eye hazard.
- Should any solid object or liquid fall into the cabinet, unplug the player and have it checked by qualified personnel before operating it any further.

#### **On power sources**

- Before operating the player, check that the operating voltage of the player is identical with your local power supply. The operating voltage is indicated on the nameplate at the rear of the player.
- The player is not disconnected from the AC power source (mains) as long as it is connected to the wall outlet, even if the player itself has been turned off.
- If you are not going to use the player for a long time, be sure to disconnect the player from the wall outlet. To disconnect the AC power cord (mains lead), grasp the plug itself; never pull the cord.
- AC power cord (mains lead) must be changed only at the qualified service shop.

#### **On placement**

- Place the player in a location with adequate ventilation to prevent heat build-up in the player.
- Do not place the player on a soft surface such as a rug that might block the ventilation holes on the bottom.
- Do not place the player in a location near heat sources, or in a place subject to direct sunlight, excessive dust or mechanical shock.

#### **On avoiding deterioration of sound quality**

• Do not touch the lens inside.

#### **On using the stabilizer**

• Be sure to use the supplied stabilizer. The use of any other stabilizer may damage the player.

#### **On operation**

• If the player is brought directly from a cold to a warm location, or is placed in a very damp room, moisture may condense on the lenses inside the player. Should this occur, the player may not operate properly. In this case, remove the disc and leave the player turned on for about an hour until the moisture evaporates.

#### **On adjusting the volume**

• Do not turn up the volume too much while listening to a portion with very low level inputs or no audio signals. If you do, the speakers may be damaged when a peak level portion is played.

#### **On inserting a disc**

• You may hear a whistling sound from the player. This indicates that the player is automatically adjusting its internal mechanisms according to the inserted disc.

#### **On cleaning**

• Clean the cabinet, panel, and controls with a soft cloth slightly moistened with a mild detergent solution. Do not use any type of abrasive pad, scouring powder, or solvent such as alcohol or benzine.

#### **On transportation**

• Be sure to remove the CD and the stabilizer.

If you have any questions or problems concerning your player, please consult your nearest Sony dealer.

# **Notes on CDs**

#### **On handling CDs**

- To keep the disc clean, handle the disc by its edge. Do not touch the surface.
- Do not stick paper or tape on the disc.

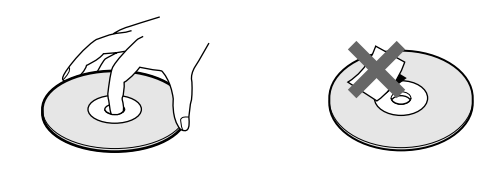

- Do not expose the disc to direct sunlight or heat sources such as hot air ducts, nor leave it in a car parked in direct sunlight as there can be considerable rise in temperature inside the car.
- Do not use any commercially available stabilizer and/or disc protector. If you do, the disc and the player may be damaged.
- After playing, store the disc in its case.

#### **On cleaning**

• Before playing, clean the disc with a cleaning cloth. Wipe the disc from the centre out.

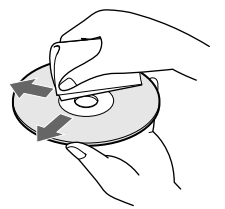

• Do not use solvents such as benzine, thinner, commercially available cleaners or anti-static spray intended for vinyl LPs.

# **Troubleshooting**

If you experience any of the following difficulties while using the player, use this troubleshooting guide to help you remedy the problem. Should any problem persist, consult your nearest Sony dealer.

**There's no sound.**

- /Check that the player is connected securely.
- /Make sure you operate the amplifier correctly.  $\rightarrow$ Adjust the playback level using the ANALOG OUT/PHONE LEVEL control.
- Set the DIGITAL OUT ON/OFF switch to ON when you make the digital connection.

**The CD does not play.**

- /There's no CD inside the player. Insert a CD. /Use the stabilizer.
- $\rightarrow$ Place the CD the disc tray correctly with the label side up on.
- •Clean the CD (see page 23).
- /Moisture has condensed inside the player. Remove the disc and leave the player turned on for about an hour (see page 23).

**The recording level has changed.**

 $\rightarrow$ When you connect the amplifier via the ANALOG OUT (VARIABLE) jacks, the recording level changes if you adjust the ANALOG OUT/PHONE LEVEL control on the player or press ANALOG OUT LEVEL on the remote during recording.

#### **The remote does not function.**

- $\rightarrow$ Remove any obstacles in the path of the remote and the player.
- $\rightarrow$  Point the remote at the remote sensor  $\blacksquare$  on the player.
- $\rightarrow$  Replace all the batteries in the remote with new ones if they are weak.

# **Specifications**

**Compact disc player**

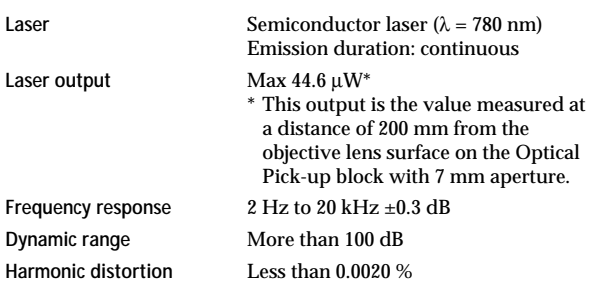

**Outputs**

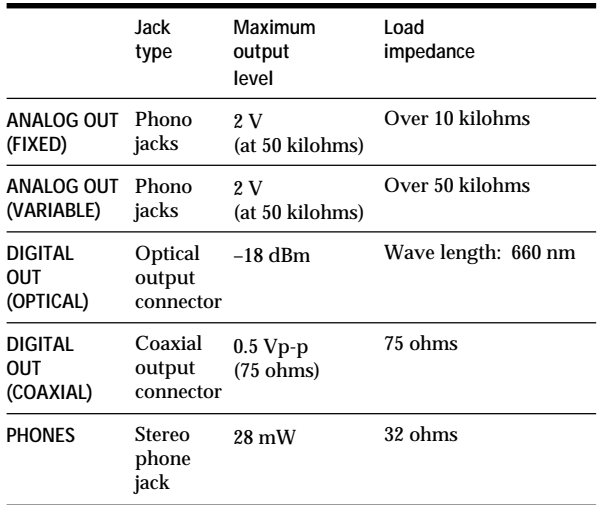

#### **General**

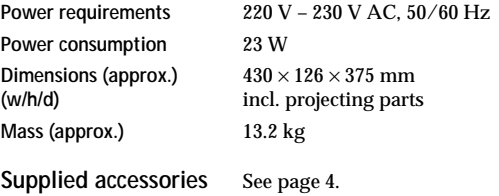

Design and specifications are subject to change without notice.

# **Index**

#### **A, B**

A-B repeat 12 AMS 7, 10 Automatic Music Sensor. *See* AMS Auto Space 19

#### **C**

Connecting 4 Continuous Play 6 Custom Files 20 Custom Index 20 Delete Bank 22 what you can do with 20 Custom Index 20 Custom Index Play 21 Custom Index Single Play 21

#### **D**

Delete Bank 22 Delete Play 15 Delete Shuffle Play 13, 15

#### **E**

Editing. *See* Recording Erasing Custom Files 20 Custom Index 22 Delete Bank 22

### **F, G**

Fading 18 Time Fade 18

#### **H**

Half disc (HALF) 17, 18 Handling CDs 23 Hookups 4 overview 4

#### **I**

Index 11 Custom 20

#### **J, K**

Just Edit 17

#### **L, M, N, O**

Last mode memory 20 Locating by monitoring 11 by observing the display 11 directly 10 using AMS 10 using Custom Index 21 using index 11

### **P, Q**

Peak Search 19 Playback Continuous Play 6 Custom Index Play 21 Custom Index Single Play 21 Delete Play 15 Delete Shuffle Play 13, 15 Programme Play 13 Repeat Play 11 Shuffle Play 12 Programme 13 changing 14 checking 14 for recording 16 Programme Edit 14

#### **R**

Recording 16 a programme 16 using Just Edit 17 using Time Edit 17 Remaining time 10 Remote control 4 Repeating all 11 a specific portion 12

#### **S**

Searching. *See* Locating Shuffle Play 12 Stabilizer 6 Storing information about CDs 20 specific tracks 22

#### **T**

Time Edit 17 Time Fade 18 Total playing time 9 Troubleshooting 24 Turning off the music calendar 10

#### **U**

Unpacking 4

#### **V, W, X, Y, Z**

Variable coefficient digital filter 8

### **Names of controls**

#### **Buttons**

 $A \rightarrow B$  12 ANALOG OUT LEVEL 5 A.SPACE 19 CHECK 13 C.INDEX 21 CLEAR 13 CONTINUE 6 DISPLAY MODE 10 EDIT/TIME FADE 17, 18 ERASE 20, 22 FADER 18 FILE 20, 21, 22 FILTER 8 INDEX  $\longrightarrow$  11, 21  $\triangle$  OPEN/CLOSE 6 PEAK SEARCH 19 PLAY MODE 6 PROGRAM 13 REPEAT 11 SHUFFLE 12 TIME 9  $\blacktriangleright$  6  $II$  7  $\blacksquare$  7  $\leftrightarrow$  11  $>10$  10 Number 10

#### **Switch**

U (power) 6

#### **Control**

 $K \triangleleft$  AMS  $\triangleright$   $\triangleright$  7, 10 ANALOG OUT/PHONE LEVEL 5

#### **Jack**

PHONES<sub>6</sub>

#### **Others**

Disc tray 6 Display 9 Stabilizer 6  $\blacksquare$  4

# **AVERTISSEMENT**

**Pour prévenir tout risque d'incendie ou d'électrocution, gardez cet appareil à l'abri de la pluie ou de l'humidité. Pour prévenir tout risque d'électrocution, abstenez-vous d'ouvrir le boîtier. Confiez l'entretien de votre lecteur exclusivement à un personnel qualifié.**

**Ne pas installer l'appareil dans un espace confiné comme une bibliothèque ou un meuble encastré.**

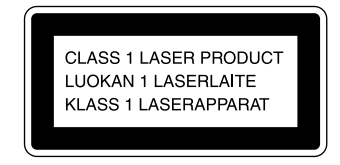

Cet appareil entre dans la catégorie des produits LASER DE CLASSE 1. L'ETIQUETTE INDIQUANT L'APPARTENANCE DE CE LECTEUR A LA CLASSE 1 est apposée à l'arrière du boîtier.

# **Bienvenue !**

Nous vous remercions d'avoir fait l'acquisition de ce lecteur de disques compacts Sony. Avant de faire fonctionner cet appareil, nous vous recommandons de lire attentivement le présent mode d'emploi et de le conserver pour toute référence ultérieure.

# **A propos de ce manuel**

Les instructions fournies dans le présent mode d'emploi concernent le modèle CDP-XA555ES.

#### **Conventions**

• Les instructions fournies dans ce manuel portent sur les commandes du lecteur.

Vous pouvez également utiliser les commandes que comporte votre télécommande si celles-ci portent le même nom ou un nom similaire à celles de votre lecteur de disques compacts.

• Les symboles suivants apparaissent dans ce mode d'emploi:

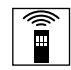

Ce symbole indique que vous pouvez effectuer l'opération correspondante en vous servant de la télécommande.

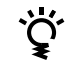

Ce symbole indique un conseil ou une astuce facilitant l'opération envisagée.

# **TABLE DES MATIERES**

### **Préparation**

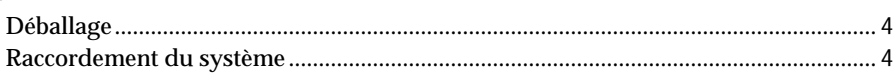

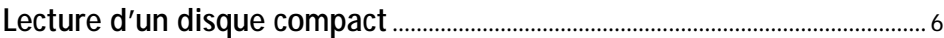

# **Lecture de disques compacts**

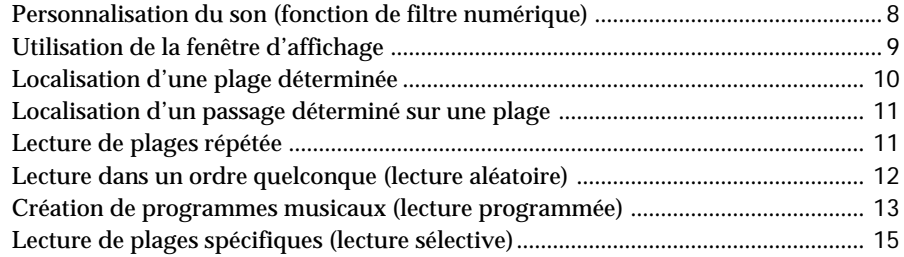

### **Enregistrement de disques compacts**

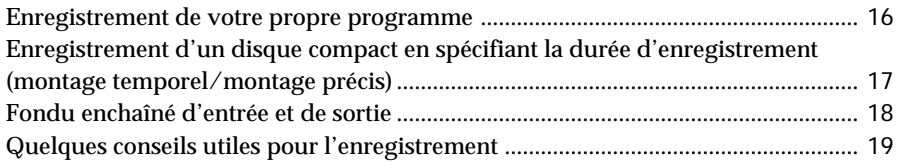

## **Mémorisation d'informations sur les disques compacts (fichiers de lecture personnalisée)**

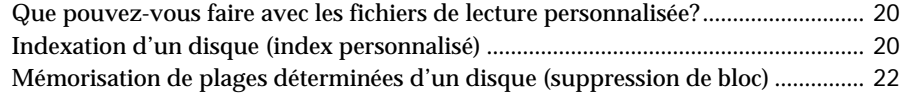

# **Informations complémentaires**

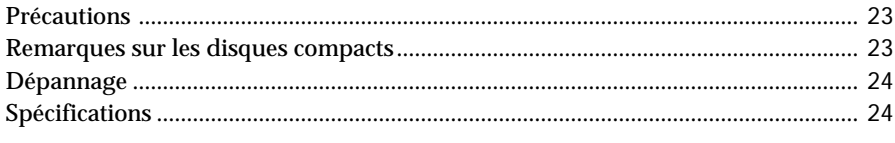

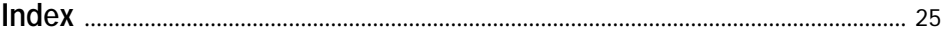

# **Déballage**

Assurez-vous que les accessoires suivants vous ont été livrés:

- Câble de connexion audio (1)
- Télécommande (1)
- Piles  $R6$  (AA) (2)
- Stabilisateur (1)

### **Introduisez les piles dans la télécommande**

La télécommande fournie vous permet de commander le lecteur à distance.

Insérez deux piles R6 (AA) en faisant correspondre le + et le – des piles avec le schéma illustré à l'intérieur du compartiment à piles.

Insérez tout d'abord le côté négatif (–), puis introduisez-le et poussez-le vers le bas jusqu'à ce que le côté positif (+) se mette en position.

Lorsque vous utilisez la télécommande, orientez-la vers le capteur de télécommande  $\blacksquare$  du lecteur.

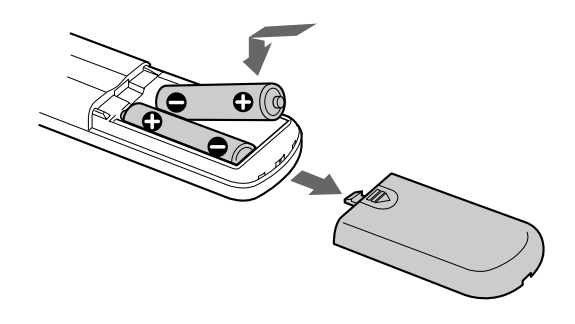

#### **Quand remplacer les piles**

Dans des conditions d'utilisation normales, les piles devraient durer environ six mois. Si la télécommande n'agit plus sur le lecteur, remplacez simultanément les deux piles.

#### **Remarques**

- N'abandonnez pas la télécommande à proximité d'une source de chaleur importante ou d'un endroit humide.
- Ne laissez tomber aucun corps étranger dans le boîtier de la télécommande en particulier lors du remplacement des piles.
- N'exposez pas le capteur de télécommande à la lumière directe du soleil ou d'un luminaire. Cela risque de provoquer un dysfonctionnement.
- Si vous n'utilisez pas la télécommande pendant une période prolongée, retirez les piles afin de prévenir tout risque de détérioration engendrée par la corrosion ou une fuite éventuelle des piles.

# **Raccordement du système**

### **Vue d'ensemble**

Cette section décrit le raccordement du lecteur de disques compacts à un amplificateur. Avant de réaliser la connexion, n'oubliez pas de mettre hors tension chacun des appareils concernés.

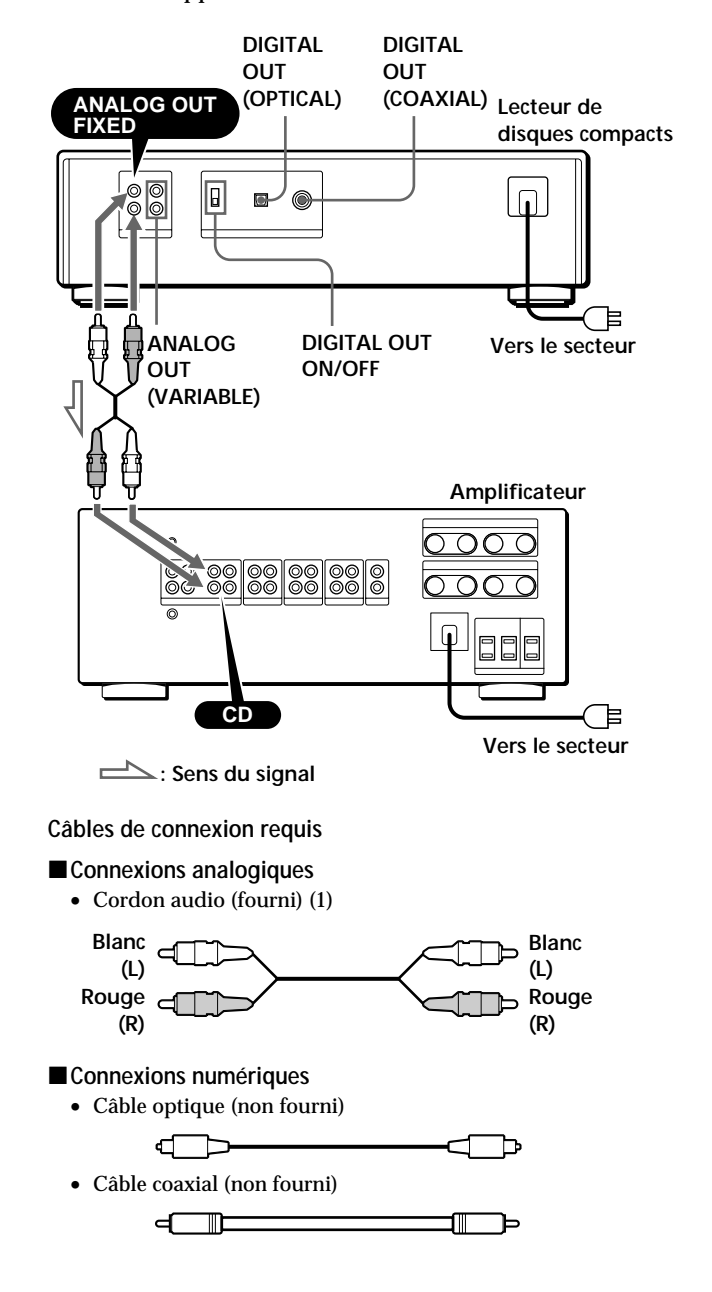

### **Raccordement**

#### $\blacksquare$  Connexions analogiques

Lors du raccordement d'un câble audio, branchez les fiches identifiées par la même couleur sur les prises appropriées des différents appareils raccordés: rouge (droit) sur rouge et blanc (gauche) sur blanc. Assurez-vous de la qualité des connexions afin de prévenir les bruits de souffle et les parasites.

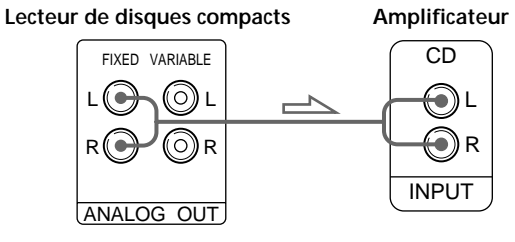

**• Si vous disposez d'un amplificateur de puissance analogique**

Branchez l'amplificateur sur les prises ANALOG OUT (VARIABLE) en vous servant du câble audio fourni avec l'appareil. Réglez le commutateur DIGITAL OUT ON/OFF sur OFF (le réglage par défaut) si vous établissez ce raccordement. La commande ANALOG OUT/PHONE LEVEL du lecteur ou les touches ANALOG OUT LEVEL de la télécommande permettent de régler le niveau de sortie.

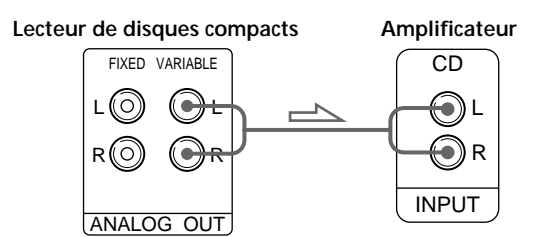

#### $\blacksquare$  Connexions numériques

Vous ne pouvez éviter une altération du signal pendant la transmission parce que la sortie du signal musical via les connecteurs de sortie numériques conserve sa forme numérique. Vous pouvez raccorder un composant numérique comme un amplificateur numérique, un convertisseur N/A, un lecteur DAT ou MD.

Si vous raccordez un lecteur DAT ou MD, vous pouvez réaliser des enregistrements numériques au départ de disques compacts.

Réglez le commutateur DIGITAL OUT ON/OFF sur ON si vous établissez ce raccordement.

Attention que vous ne pouvez pas utiliser la fonction de fondu enchaîné et de sortie (page 18) si vous établissez ce raccordement.

• **Si vous disposez d'un composant numérique doté d'un connecteur d'entrée optique numérique** Raccordez le composant via le connecteur DIGITAL OUT (OPTICAL) à l'aide du câble optique (non fourni). Retirez le capuchon et branchez le câble optique.

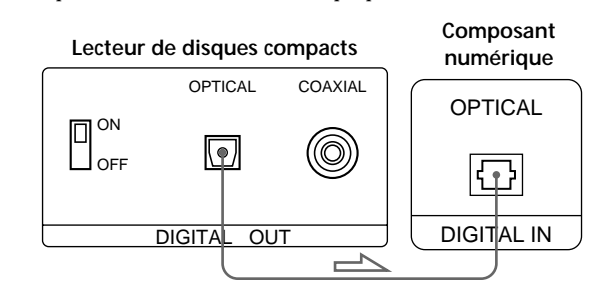

• **Si vous disposez d'un composant numérique doté d'un connecteur d'entrée coaxial numérique** Raccordez le composant via le connecteur DIGITAL OUT (COAXIAL) à l'aide du câble coaxial (non fourni).

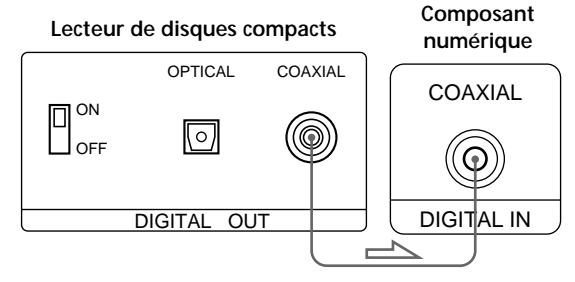

#### **Remarque**

Si vous effectuez le raccordement via le connecteur DIGITAL OUT, des parasites peuvent se manifester lorsque vous activez la lecture d'un disque compact autre que musical, comme un CD-ROM.

# **Branchement du cordon d'alimentation**

Branchez le cordon d'alimentation sur une prise secteur.

# **Enlever le feuillet d'avertissement**

Retirez le feuillet d'avertissement du lecteur avant de l'utiliser.

# **Lecture d'un disque compact**

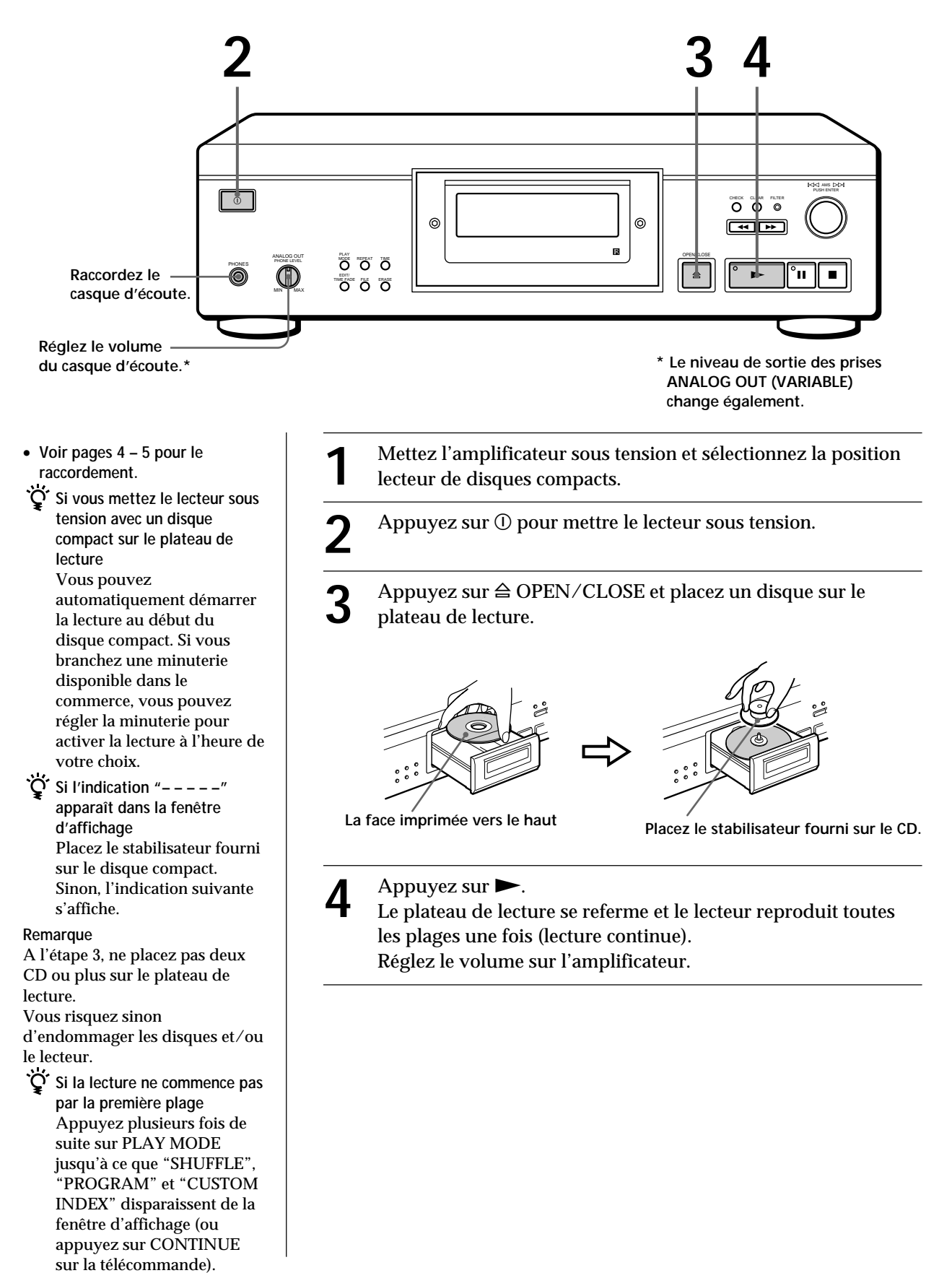

# **Pour arrêter la lecture**

# Appuyez sur  $\blacksquare$ .

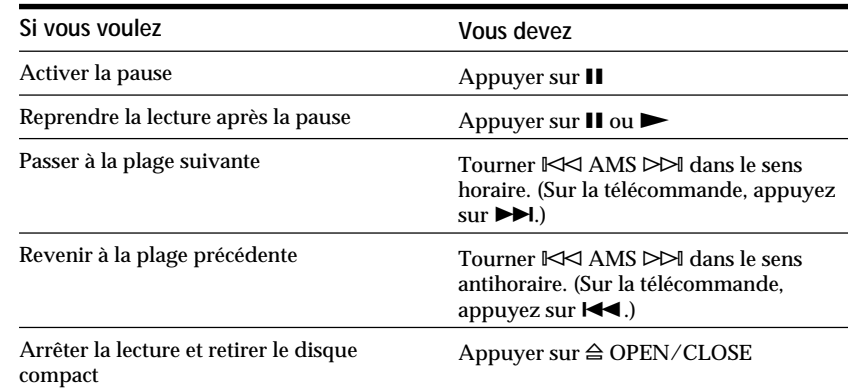

# **Personnalisation du son (fonction de filtre numérique)**

Ce lecteur est doté d'un filtre numérique à coefficient variable (V.C.). En sélectionnant le type de filtre voulu, vous pouvez régler le son en fonction des caractéristiques de votre installation, de la pièce, de la source musicale, etc.

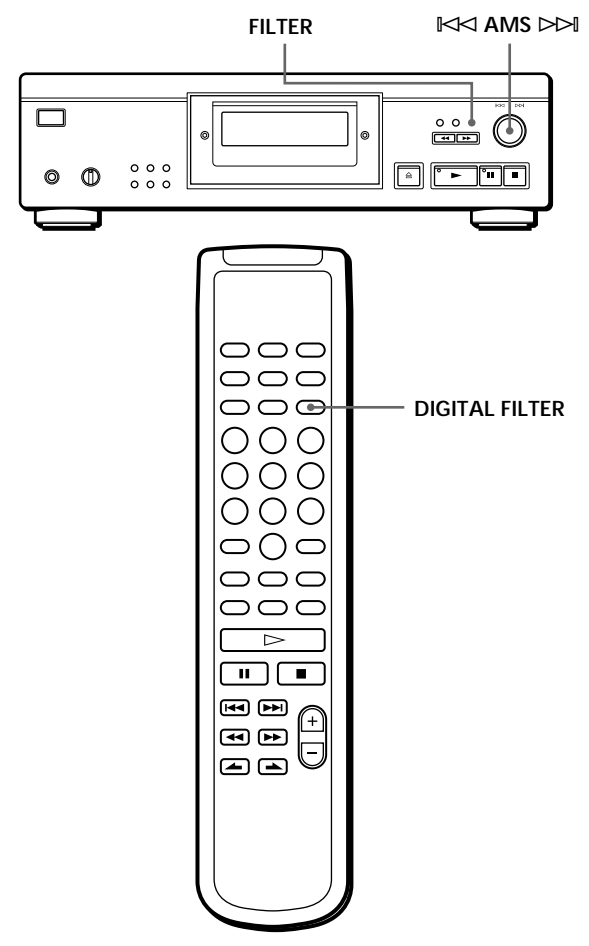

# **Sélection du filtre directement sur le lecteur**

- **1** Appuyez sur FILTER. La fenêtre d'affichage indique le numéro du filtre actuellement sélectionné et l'indicateur de filtre se met à clignoter.
- **2** Tournez  $\Join$  AMS  $\Join$  jusqu'à ce que le numéro du filtre numérique voulu apparaisse dans la fenêtre d'affichage.

Lorsque vous tournez la commande ≠ AMS ±, le numéro de filtre numérique change selon la séquence suivante:

$$
\rightarrow \text{Std} \rightarrow 1 \rightarrow 2 \rightarrow 3 \rightarrow 4
$$

Si vous écoutez un disque, le son est momentanément interrompu.

**3** Appuyez sur  $\Join$  AMS  $\Join$  pour sélectionner le filtre.

L'écran original apparaît. Le numéro du filtre numérique sélectionné est enregistré dans la mémoire même si vous mettez l'appareil hors tension.

**Vous pouvez également changer le numéro du filtre numérique en appuyant sur la touche FILTER pendant que l'indicateur clignote.**

## **Sélection du filtre à l'aide de la** télécommande  $|\hat{\mathbf{r}}|$

- **1** Appuyez sur DIGITAL FILTER. La fenêtre d'affichage indique le numéro du filtre actuellement sélectionné et l'indicateur de filtre se met à clignoter.
- **2** Appuyez plusieurs fois de suite sur DIGITAL FILTER jusqu'à ce que la fenêtre d'affichage indique le numéro du filtre voulu. Le numéro du filtre numérique est mémorisé et l'écran original réapparaît.

# **Caractéristiques de chaque filtre numérique**

Le contenu et les caractéristiques des cinq filtres numériques sont les suivants:

#### **Std: Standard (décrochage rapide)**

Fournit une large plage de fréquences et une sensation spatiale en maintenant la plupart des informations parmi les cinq filtres. Convient à la lecture de musique classique.

#### **1: Clair (décrochage lent)**

Produit un son fluide et puissant avec un positionnement précis de l'image sonore. Convient à la lecture de musique de jazz orchestrale et vocale.

#### **2: Uniforme (décrochage lent)**

Produit un son vif et énergique avec une forte expression vocale. Convient au playback et au chant.

#### **3: Fin (décrochage lent)**

Produit un son naturel bien équilibré, avec une grande amplitude sonore et une importante réverbération. Convient à la lecture de tous les genres musicaux dans un esprit de décontraction.

#### **4: Onctueux (décrochage lent)**

Offre une grande amplitude sonore et reproduit la moindre subtilité musicale.

Convient à la musique de chambre, en particulier aux instruments à corde.

## **Qu'est-ce qu'un filtre numérique à coefficient variable (V.C.) ?**

Les lecteurs CD utilisent des filtres numériques pour éliminer les parasites générés durant l'échantillonnage. Vous pouvez changer la tonalité de la musique en changeant les caractéristiques de coupure du filtre numérique.

#### **Décrochage rapide et décrochage lent**

Les filtres numériques peuvent globalement être classés en deux types : à décrochage rapide et à décrochage lent, en fonction de leurs caractéristiques de coupure.

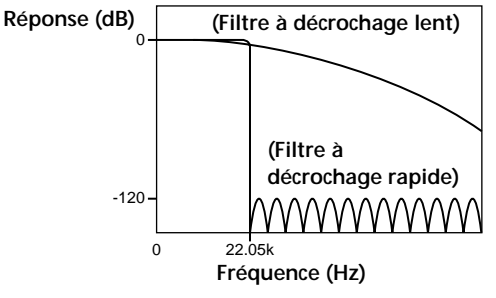

**Comparaison des caractéristiques de coupure des filtres à décrochage rapide et à décrochage lent**

Les filtres à décrochage rapide coupent rapidement les parasites au-delà de 22,05 kHz générés durant l'échantillonnage. C'est un moyen ultraperformant de reproduire complètement les signaux inférieurs à 20 kHz et c'est le principe de base de l'audio numérique. Les filtres à décrochage lent coupent quant à eux les parasites générés durant l'échantillonnage et permettent de maintenir à un minimum les préoscillations et les post-oscillations (un genre de maculage sonore) dans le signal de réponse d'impulsion.

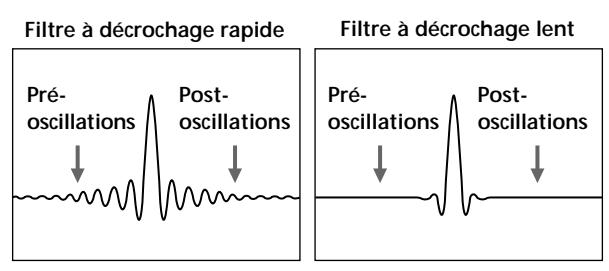

**Comparaison de la réponse d'impulsion entre un filtre à décrochage rapide et un filtre à décrochage lent**

#### **Remarque**

La fonction des filtres numériques est avant tout de modifier les caractéristiques en dehors de la plage de fréquences audibles. Ils ne peuvent opérer de changements dans la plage de fréquences audibles comme les commandes de réglage de la tonalité de l'amplificateur. Par conséquent, certaines combinaisons d'éléments matériels et logiciels peuvent avoir pour résultat que l'activation des filtres ne produit aucun effet perceptible.

# **Utilisation de la fenêtre d'affichage**

La fenêtre d'affichage vous permet de vérifier les informations relatives au disque.

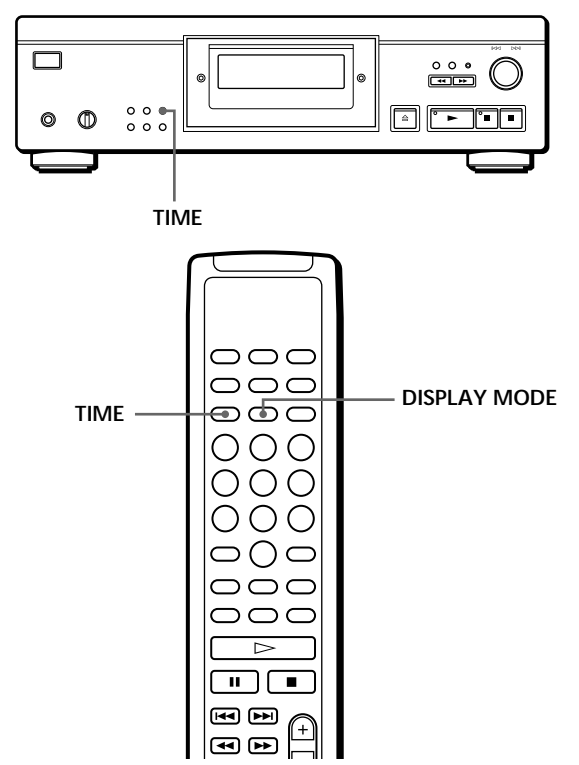

### **Vérification du nombre et de la durée totale de lecture des plages**

Appuyez sur TIME avant de lancer la lecture. La fenêtre d'affichage indique le nombre total de plages, la durée totale de lecture et le calendrier musical.

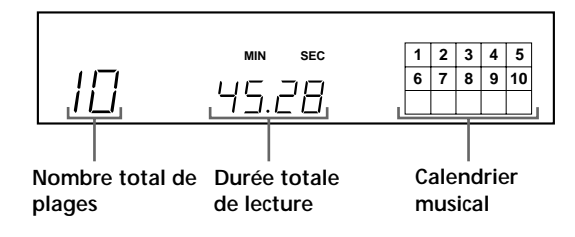

Lorsque vous êtes en mode de lecture aléatoire ("SHUFFLE" apparaît dans la fenêtre d'affichage, voir page 12), un temps d'accès vierge d'une seconde est inséré entre les plages. Cette durée supplémentaire est automatiquement ajoutée au temps de lecture total indiqué dans la fenêtre d'affichage.

Si le disque comporte plus de 15 plages, l'indication  $\blacktriangleright$ apparaît à côté du chiffre 15 dans le calendrier musical. Les informations apparaissent également lorsque vous appuyez sur  $\triangle$  OPEN/CLOSE pour refermer le plateau de lecture.

### **Informations affichées pendant la lecture d'un disque**

Pendant la lecture d'un disque, la fenêtre d'affichage indique le numéro de la plage en cours, le numéro d'index, le temps de lecture et le calendrier musical.

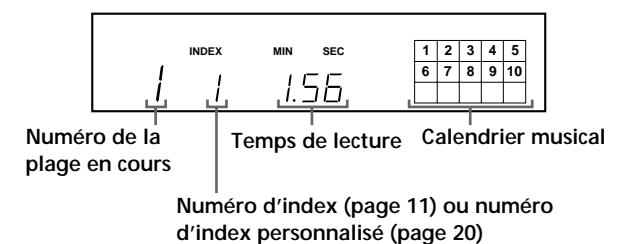

Les numéros de plages disparaissent du calendrier musical dès que la lecture est terminée.

# **Vérification de la durée restante**

Pendant la lecture d'un disque, chaque pression sur la touche TIME fait changer l'indication dans la fenêtre d'affichage selon la séquence suivante.

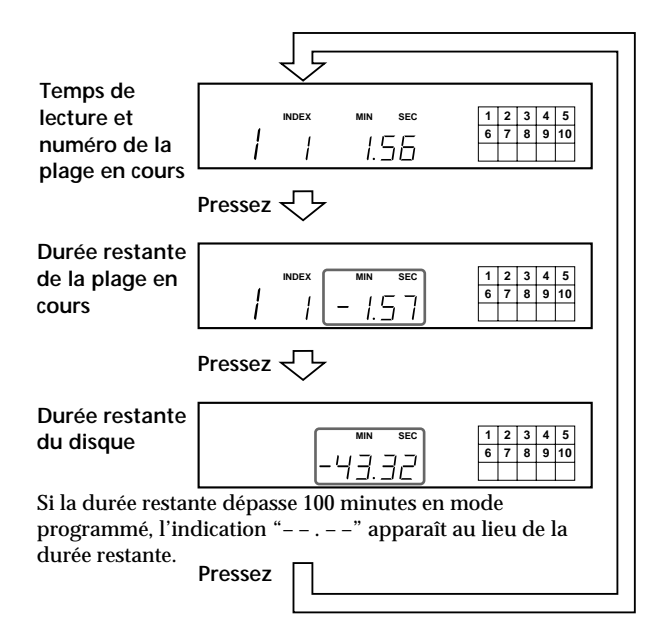

# **Désactiver le calendrier musical dans la fenêtre d'affichage**

Chaque fois que vous appuyez sur DISPLAY MODE sur la télécommande pendant la lecture d'un disque, le calendrier musical est alternativement activé et désactivé dans la fenêtre d'affichage.

# **Localisation d'une plage déterminée**

Pendant la lecture d'un disque, vous pouvez localiser rapidement une plage à l'aide de l'AMS (détecteur automatique de musique) du lecteur ou des touches numériques de la télécommande.

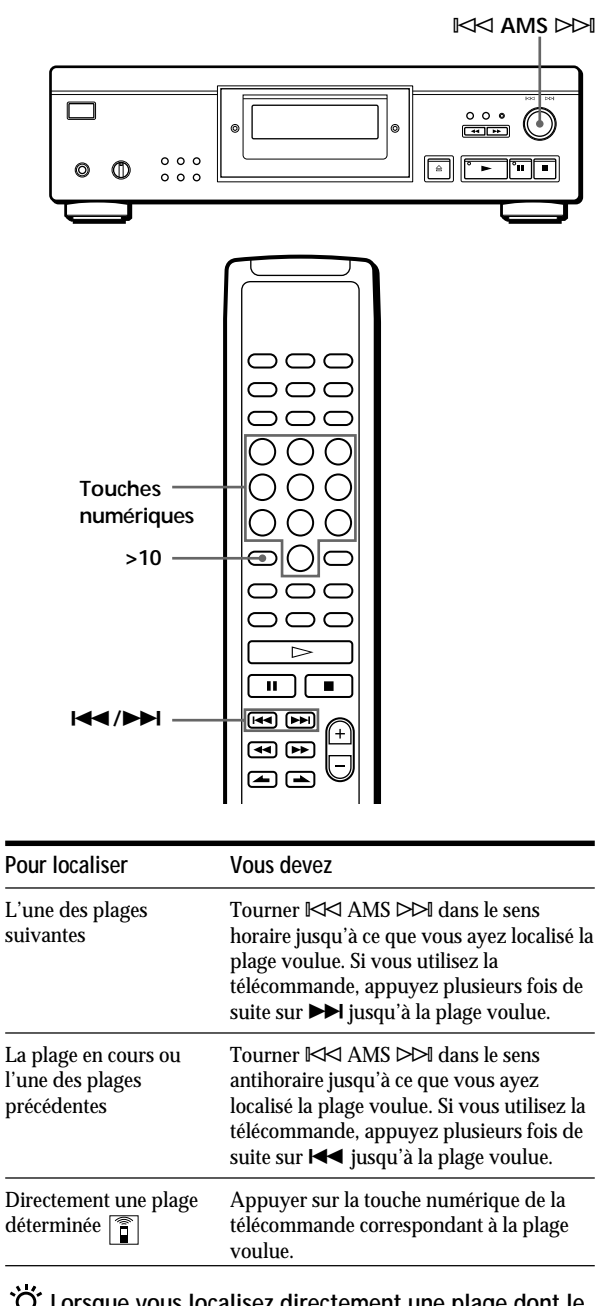

**Lorsque vous localisez directement une plage dont le numéro est supérieur à 10** 

Appuyez d'abord sur la touche >10 et ensuite sur les touches numériques correspondantes de la télécommande. Pour introduire "0", utilisez la touche 10/0.

Exemple: Pour sélectionner la plage 30 Appuyez d'abord sur >10, et ensuite sur 3 et sur 10/0.

# **Localisation d'un passage déterminé sur une plage**

Vous pouvez localiser un passage particulier sur une plage pendant la lecture d'un disque.

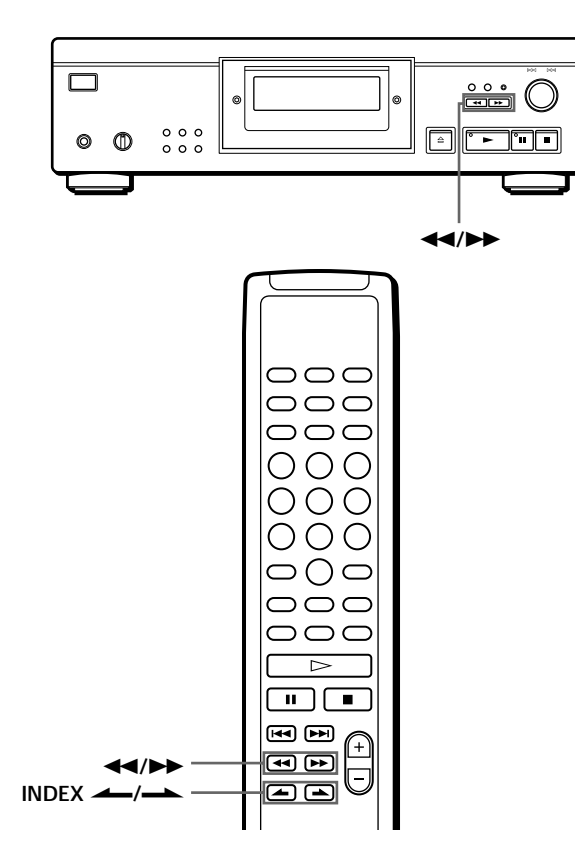

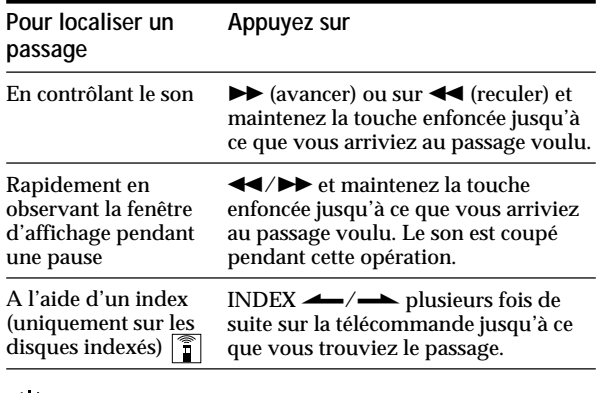

O<sup>t</sup> Qu'est-ce qu'un index?

Il s'agit d'un numéro qui sépare une plage ou un disque en plusieurs sections, ce qui vous permet de localiser facilement un endroit déterminé. Vous pouvez identifier les disques qui acceptent les numéros d'indexation en en vérifiant l'emballage.

#### **Remarque**

Si l'indication "  $\neg$   $\neg$  " apparaı̂t dans la fenêtre d'affichage, cela signifie que le disque est arrivé en fin de lecture pendant que vous mainteniez la touche  $\blacktriangleright$  enfoncée. Appuyez sur ← ou tournez  $\Join$  AMS  $\Join$  dans le sens antihoraire pour revenir en arrière.

# **Lecture de plages répétée**

Vous pouvez reproduire les plages plusieurs fois dans n'importe quel mode.

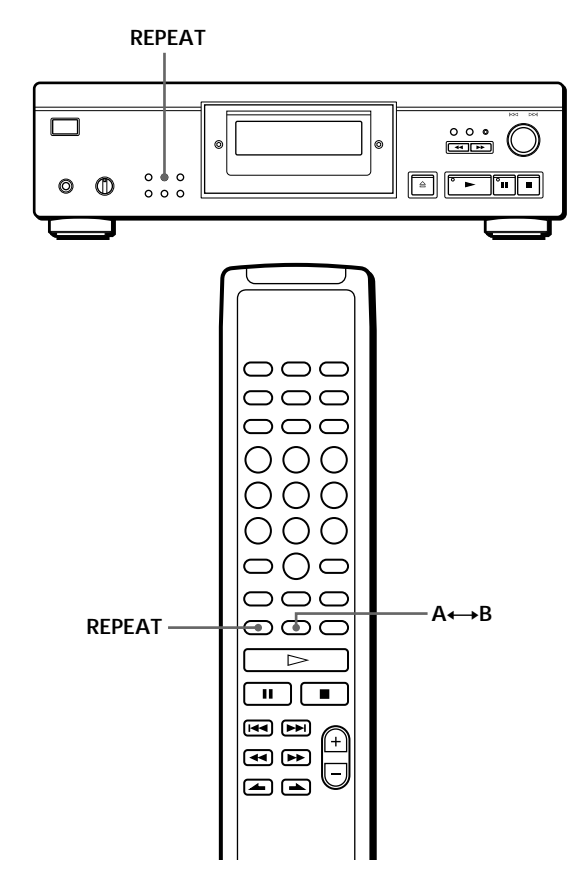

Appuyez sur REPEAT pendant la lecture d'un disque. L'indication "REPEAT" apparaît dans la fenêtre d'affichage. Le lecteur répète la lecture des plages de la façon suivante:

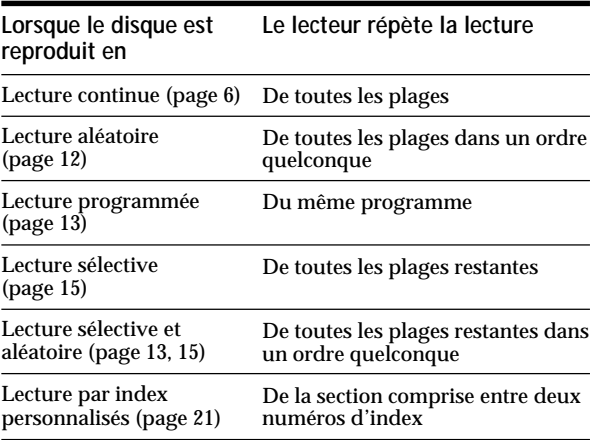

#### **Pour annuler la lecture répétée**

Appuyez plusieurs fois sur REPEAT jusqu'à ce que l'indication "REPEAT" disparaisse de la fenêtre d'affichage.

# **Répéter la lecture de la plage en cours**

Vous pouvez activer la lecture répétée de la plage.

Pendant la lecture de la plage voulue, appuyez plusieurs fois de suite sur REPEAT jusqu'à ce que l'indication "REPEAT 1" apparaisse dans la fenêtre d'affichage.

#### **Remarque**

Vous ne pouvez répéter la lecture de la plage en cours si le disque est reproduit en mode de lecture par index personnalisés (voir page 21).

### **Répétition d'une phrase musicale spécifique (Répétition A**˜**B)**

Vous pouvez lire à plusieurs reprises une phrase musicale spécifique appartenant à une plage donnée. Cette fonction peut s'avérer d'une grande utilité si vous souhaitez apprendre la musique ou les paroles des chansons de votre choix.

Attention que vous ne pouvez pas répéter un passage chevauchant deux plages.

- **1** Le disque de votre choix étant en cours de lecture, appuyez sur A˜B de la télécommande dès que vous atteignez le point de départ (point A) de la plage dont vous souhaitez répéter la lecture. Les caractères "A-" de l'indication "REPEAT A-" affichée à la fenêtre d'affichage clignotent.
- **2** Dès que vous atteignez le point final (point B) du même passage, appuyez de nouveau sur A←→B. L'indication "REPEAT A-B" s'affiche. Le lecteur joue ce passage ou cette phrase musicale spécifique à plusieurs reprises.

**Pour annuler cette répétition A←→B** Appuyez sur REPEAT.

**Sélection d'un nouveau point de départ** Vous pouvez déplacer le passage à répéter en aval en changeant la position du point de départ.

- 1 Appuyez sur  $A \rightarrow B$  alors que le lecteur est en train de répéter le passage musical préalablement défini. Le point final B devient le nouveau point de départ A. Les caractères "A-" de l'indication "REPEAT A-" affichée à la fenêtre d'affichage clignotent.
- 2 Dès que vous atteignez le nouveau point final (point B) du même passage, appuyez de nouveau  $sur A \leftrightarrow B$ .

L'indication "REPEAT A-B" s'affiche. Le lecteur répète le passage musical compris entre le point de départ et le point final que vous venez de définir.

**Si vous souhaitez relancer la lecture à partir du point de départ A**

# **Lecture dans un ordre quelconque (lecture aléatoire)**

Vous pouvez régler le lecteur pour qu'il "mélange" les plages musicales et les reproduise dans un ordre quelconque.

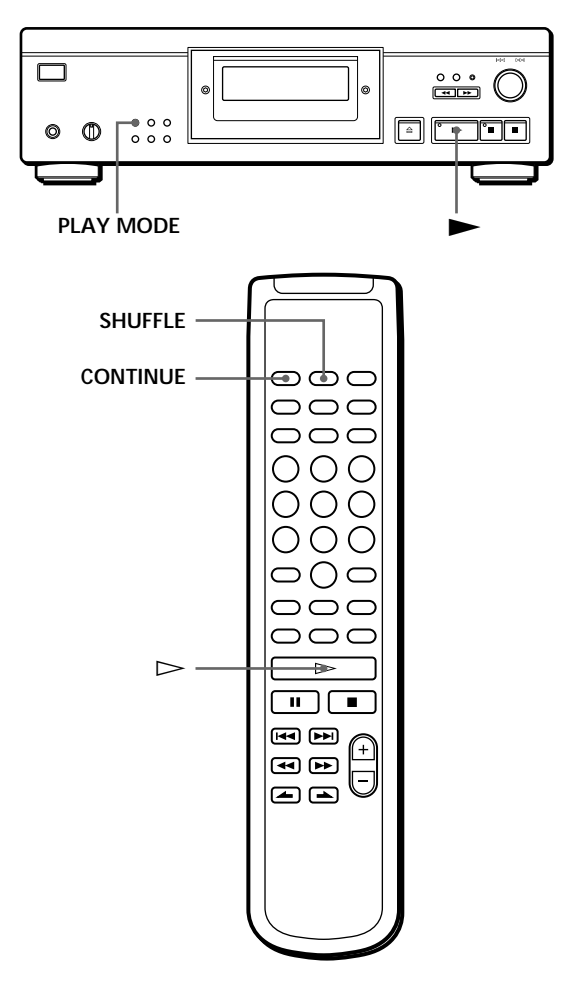

**1** Appuyez plusieurs fois de suite sur PLAY MODE jusqu'à ce que l'indication "SHUFFLE" apparaisse dans la fenêtre d'affichage.

Si vous utilisez la télécommande, appuyez sur SHUFFLE.

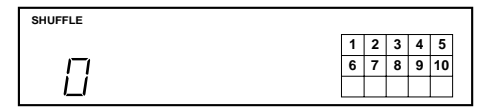

**2** Appuyez sur  $\triangleright$  pour lancer la lecture aléatoire. L'indication  $\overline{L}$   $\overline{J}_1$  s'affiche pendant que le lecteur "mélange" les plages.

**Pour annuler la lecture aléatoire**

Appuyez quatre fois sur PLAY MODE (ou CONTINUE sur la télécommande).

Appuyez sur  $\triangleright$  lors d'une répétition A $\leftrightarrow$ B.
**Vous pouvez activer la lecture aléatoire en cours de lecture**

Appuyez une fois sur PLAY MODE (ou sur SHUFFLE sur la télécommande) pour démarrer la lecture aléatoire à partir de la plage en cours.

**Vous pouvez effacer les plages jugées indésirables en cours de lecture aléatoire (lecture sélective et aléatoire)** Appuyez sur les touches numériques de la

télécommande correspondant à la plage que vous voulez effacer.

Le numéro de cette plage et l'indication "OFF" s'affichent dans la fenêtre d'affichage, puis ce numéro de plage disparaît du calendrier musical.

Si vous souhaitez réinsérer cette plage musicale, appuyez de nouveau sur la touche numérique correspondante. Pour réinsérer toutes les plages, appuyez sur **p** en mode d'arrêt.

# **Création de programmes musicaux (lecture programmée)**

Vous pouvez ordonner la succession des plages d'un disque et ainsi créer votre propre programme musical. Le programme peut contenir jusqu'à 24 plages.

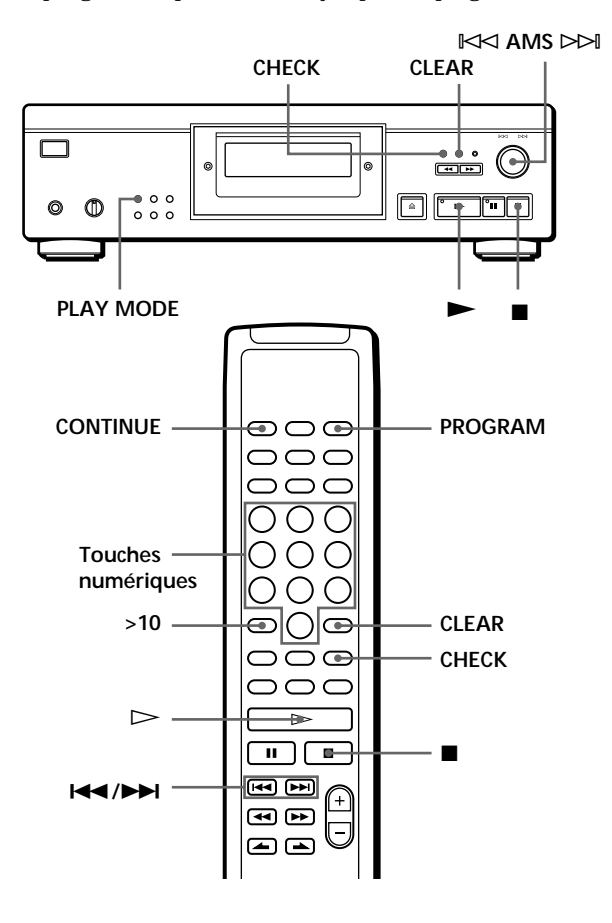

# **Création d'un programme de lecture sur le lecteur**

**1** Appuyez plusieurs fois de suite sur PLAY MODE en mode d'arrêt jusqu'à ce que l'indication "PROGRAM" apparaisse dans la fenêtre d'affichage.

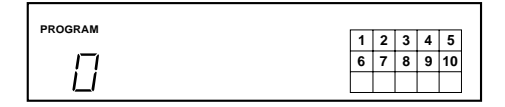

**2** Tournez  $\Join$  AMS  $\Join$  jusqu'à ce que le numéro de la plage voulue apparaisse dans la fenêtre d'affichage.

L'ordre de lecture et le numéro de plage en cours de programmation clignotent et la durée totale de lecture comprenant la plage apparaît dans la fenêtre d'affichage.

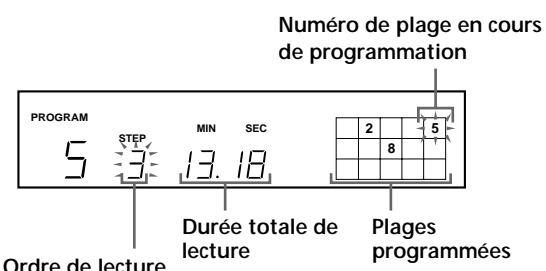

**3** Appuyez sur  $\Join$  AMS  $\Join$  pour sélectionner la plage.

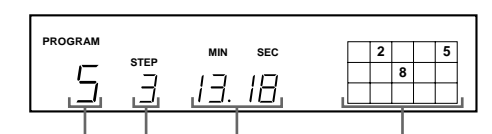

**Dernière plage programmée Ordre de lecture Durée totale de lecture Plages programmées**

**Si vous avez commis une erreur** Appuyez sur CLEAR et répétez les étapes 2 et 3.

- **4** Répétez les étapes 2 et 3 pour programmer d'autres plages dans l'ordre de votre choix.
- **5** Appuyez sur  $\triangleright$  pour démarrer la lecture programmée.

**Pour annuler la lecture programmée** Appuyez trois fois sur PLAY MODE.

**Si des plages qui ne se suivent pas sur le disque sont programmées consécutivement (par ex., 1, 3, 5, etc.)** Un temps d'accès vierge d'une seconde est inséré entre les plages.

**Le programme reste en mémoire même après la fin de la lecture programmée** Vous pouvez relancer la lecture du programme en appuyant sur  $\blacktriangleright$ .

#### **Remarques**

- L'indication "– . –" apparaît dans la fenêtre d'affichage au lieu de la durée totale de lecture si elle dépasse 100 minutes.
- L'indication "FULL" apparaît dans la fenêtre d'affichage si vous essayez d'ajouter une plage à un programme qui en comprend déjà 24.

## **Création d'un programme de lecture à l'aide de la télécommande**

- **1** Appuyez sur PROGRAM avant de démarrer la lecture. L'indication "PROGRAM" apparaît dans la fenêtre d'affichage.
- **2** Appuyez sur les touches numériques correspondant aux plages que vous voulez programmer dans l'ordre de votre choix. Exemple : pour programmer les plages 2, 8 et 5.

Appuyez successivement sur les touches numériques 2, 8 et 5.

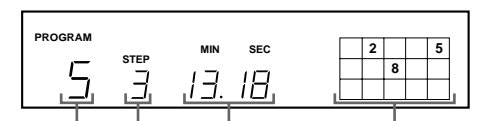

**Dernière plage programmée Ordre de lecture**

**Durée totale de lecture Plages programmées**

**Pour sélectionner une plage portant un numéro supérieur à 10** Utilisez la touche >10 (voir page 10).

**Si vous avez commis une erreur**

Appuyez sur CLEAR et ensuite sur le numéro de la plage correcte.

**3** Appuyez sur  $\triangleright$  pour démarrer la lecture programmée.

**Pour annuler la lecture programmée** Appuyez sur CONTINUE.

- **Vous pouvez vérifier la durée totale de lecture pendant la programmation à l'aide de la télécommande (programmation)** Pour sélectionner une plage, appuyez sur  $\blacktriangleleft$  ou  $\blacktriangleright$  et vérifiez la durée totale de lecture. Appuyez ensuite sur PROGRAM pour confirmer votre choix.
- **Si des plages qui ne se suivent pas sur le disque sont programmées consécutivement (par ex., 1, 3, 5, etc.)** Un temps d'accès vierge d'une seconde est inséré entre les plages.

**Le programme reste en mémoire même après la fin de la lecture programmée** Vous pouvez relancer la lecture du programme en appuyant sur  $\triangleright$ .

#### **Remarques**

- L'indication "– . –" apparaît dans la fenêtre d'affichage au lieu de la durée totale de lecture si elle dépasse 100 minutes.
- L'indication "FULL" apparaît dans la fenêtre d'affichage si vous essayez d'ajouter une plage à un programme qui en comprend déjà 24.

## **Vérification de l'ordre des plages**

Vous pouvez vérifier votre programme avant ou après que vous avez activé la lecture.

### Appuyez sur CHECK.

Chaque fois que vous appuyez sur cette touche, la fenêtre d'affichage indique les numéros de plages dans l'ordre programmé. Après la dernière plage du programme, la fenêtre d'affichage indique "End" et revient à l'indication de départ. Si vous vérifiez l'ordre des plages après avoir activé la lecture, la fenêtre d'affichage indique uniquement les numéros de plage restants.

## **Changer l'ordre des plages**

Vous pouvez modifier votre programme avant de lancer la lecture.

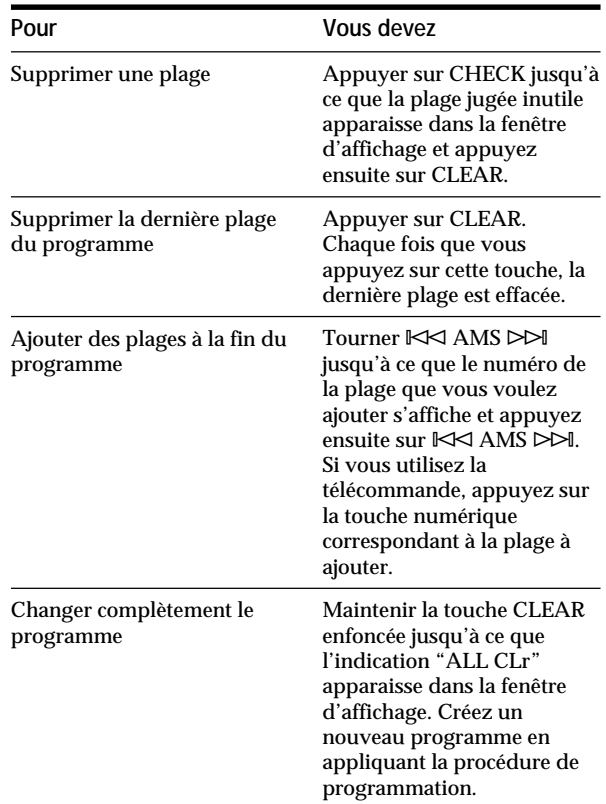

# **Lecture de plages spécifiques (lecture sélective)**

Vous pouvez supprimer les plages que vous ne souhaitez pas écouter pour ne jouer que les plages restantes.

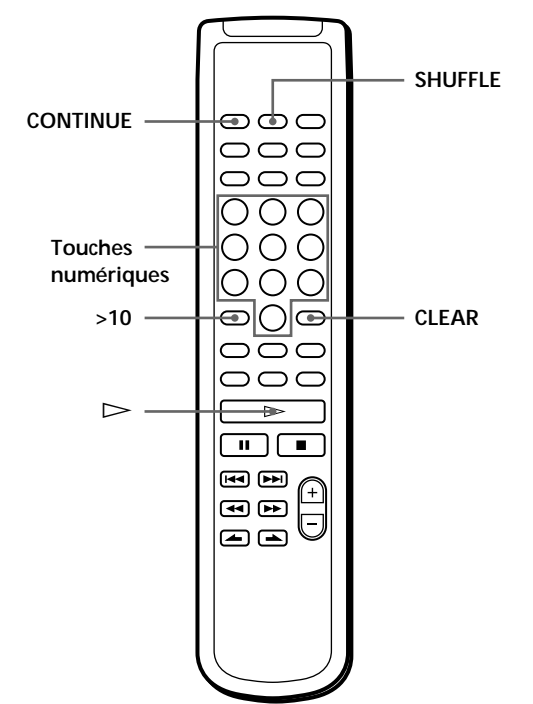

- **1** Appuyez sur SHUFFLE. L'indication "SHUFFLE" apparaît dans la fenêtre d'affichage.
- **2** Appuyez sur les touches numériques correspondant aux plages que vous souhaitez supprimer. Ces numéros de plage disparaissent du calendrier musical après l'affichage momentané "OFF". Pour supprimer une plage dont le numéro est supérieur à 10, servez-vous de la touche >10 (voir page 10).

### **Si vous avez commis une erreur** Appuyez sur la touche numérique correspondant à la plage voulue. L'indication "On" apparaît dans la fenêtre d'affichage et la plage correspondante est réinsérée.

**3** Après avoir supprimé toutes les plages dont vous ne souhaitez pas la lecture, appuyez sur CONTINUE.

L'indication "SHUFFLE" disparaît de la fenêtre d'affichage.

**Si vous appuyez sur PLAY MODE sur le lecteur au lieu de CONTINUE sur la télécommande** Les plages effacées seront restaurées. Exécutez cette

opération à l'aide de la télécommande.

**4** Appuyez sur  $\triangleright$  pour lancer la lecture sélective.

**Pour annuler une lecture sélective** Appuyez sur **e** en mode d'arrêt.

**Le lecteur garde en mémoire les plages effacées même après la fin de la lecture sélective** Si vous appuyez sur  $\triangleright$ , vous avez de nouveau la possibilité de ne jouer que les plages restantes.

**Vous pouvez jouer ces plages musicales dans un ordre quelconque (lecture sélective et aléatoire)** Il suffit d'omettre l'étape 3 de la procédure présentée ciavant.

**Vous pouvez supprimer une plage en cours de lecture** Appuyez sur CLEAR lorsque la plage de votre choix est en cours de lecture. Le lecteur supprime cette plage et reprend la lecture en jouant la plage suivante.

**Vous pouvez mémoriser les plages supprimées sur chaque disque**

Voir "Mémorisation de plages déterminées d'un disque" à la page 22.

# **Enregistrement de votre propre programme**

Vous pouvez enregistrer un programme que vous avez créé sur une cassette audio, une cassette DAT ou un MD. Le programme peut comprendre jusqu'à 24 plages.

En insérant une pause dans la programmation, vous pouvez diviser le programme en deux parties de manière à pouvoir l'enregistrer sur les deux faces d'une cassette.

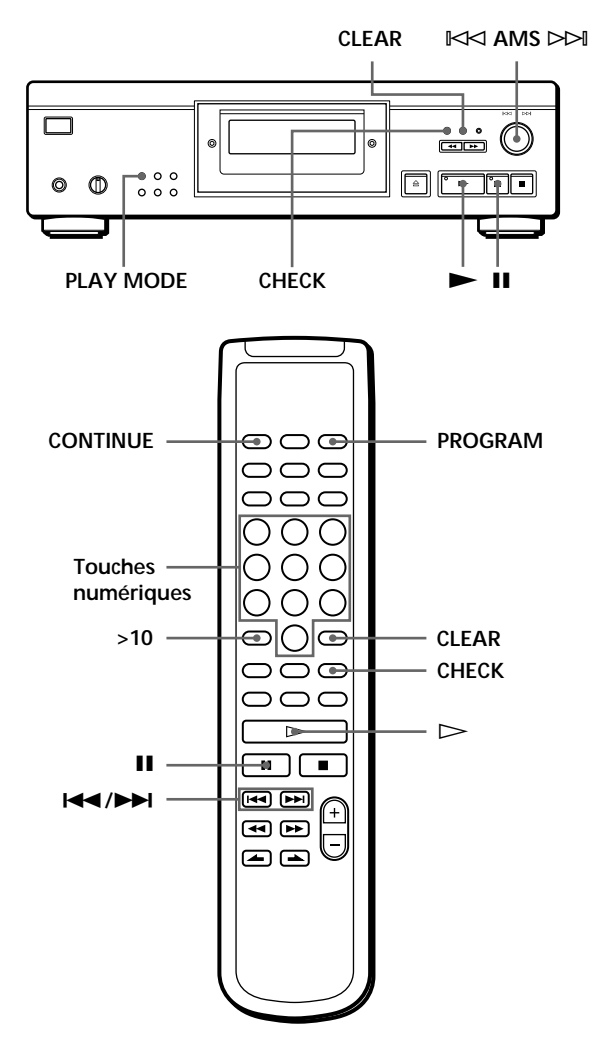

**1** Créez votre propre programme (si vous l'enregistrez sur une cassette, créez d'abord le programme pour la face A) tout en contrôlant la durée totale de lecture indiquée dans la fenêtre d'affichage.

Voir "Création de programmes musicaux" à la page 13.

**2** Si vous enregistrez sur les deux faces de la cassette, appuyez sur II pour insérer une pause. L'indication "P" apparaît dans la fenêtre d'affichage et le temps de lecture est ramené à "0.00". Si vous enregistrez sur une seule face de la cassette ou sur une DAT ou un MD, sautez cette étape et passez directement à l'étape 4.

**Une pause est comptée comme une plage** Vous pouvez programmer jusqu'à 23 plages lorsque vous insérez une pause.

- **3** Répétez l'étape 1 pour créer un programme pour la face B.
- **4** Lancez l'enregistrement sur la platine et appuyez ensuite sur  $\blacktriangleright$  du lecteur. Si vous enregistrez sur les deux faces de la cassette, le lecteur passe en mode de pause à la fin du programme pour la face A.
- **5** Pour enregistrer sur la face B, retournez la cassette et appuyez sur la touche  $\triangleright$  ou II du lecteur pour reprendre la lecture.

**Vous pouvez insérer automatiquement un blanc de 3 secondes entre chaque plage** Utilisez la fonction d'espacement automatique (voir page 19).

- **Vous pouvez contrôler la durée totale de lecture en cours de programmation** Utilisez la fonction de programmation (voir page 14).
- **Pour vérifier et modifier votre programme** Voir page 14. L'indication "SIDE-A" apparaît pendant la vérification du programme pour la face A et "SIDE-B" pour la face B.

# **Enregistrement d'un disque compact en spécifiant la durée d'enregistrement (montage temporel/montage précis)**

Vous pouvez imposer au lecteur de créer un programme dont l'étendue correspondra à la durée de la bande. Sélectionnez l'une des options qui suit:

- Montage temporel: création automatique d'un programme préservant l'ordre initial dans lequel les plages du disque traité sont agencées.
- Montage précis: agencement automatique de l'ordre dans lequel les plages sont jouées de façon à tenir compte de la longueur ou de la durée de la bande.

Le programme peut comprendre jusqu'à 24 plages (une pause insérée entre deux plages est comptée comme une plage).

Attention que les plages dont le numéro est supérieur à 24 ne peuvent être programmées.

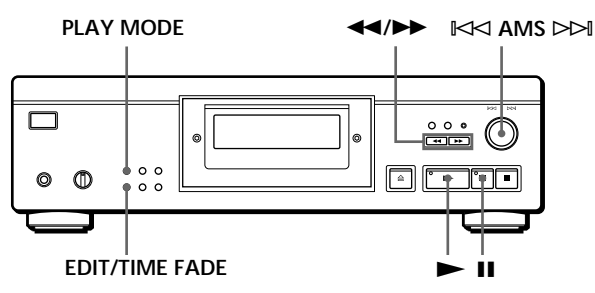

- **1** Appuyez sur EDIT/TIME FADE avant de lancer la lecture en procédant comme suit:
	- Pour sélectionner l'option de montage temporel, appuyez une fois sur la touche. "EDIT" apparaît et "SIDE-A" clignote dans la

fenêtre d'affichage.

• Pour sélectionner l'option de montage précis, appuyez deux fois sur la touche.

" (UST) " apparaît et "SIDE-A" clignote dans la fenêtre d'affichage.

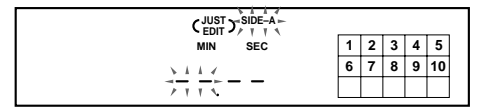

**2** Appuyez sur  $\blacktriangleleft$  ou sur  $\blacktriangleright$  pour spécifier la longueur de bande.

Chaque pression sur ces touches fait changer l'affichage selon la séquence ci-dessous, la longueur de bande d'une face suivant chaque indication.

 $\rightarrow$  HALF  $\longleftrightarrow$  C-46  $\longleftrightarrow$  C-54  $\longleftrightarrow$  C-60  $\longleftrightarrow$  C-74  $\longleftrightarrow$  C-90  $\leftrightarrow$ (23.00) (27.00) (30.00) (37.00) (45.00)

#### **Si vous sélectionnez "HALF"**

Le lecteur définit le programme de chaque face comme la moitié de la durée totale de lecture du disque. Attention que vous ne pouvez pas sélectionner "HALF" si le disque comprend plus de 24 plages.

- **3** Appuyez sur EDIT/TIME FADE pour lancer la création du programme par le lecteur. La fenêtre d'affichage indique les plages à enregistrer. L'indication "SIDE-B" clignote dans la fenêtre d'affichage.
- **4** Si vous enregistrez sur les deux faces de la cassette, appuyez à nouveau sur EDIT/TIME FADE. Le lecteur insère une pause, et crée le programme pour la face B. La fenêtre d'affichage indique les plages programmées. Si vous enregistrez sur une seule face de la cassette, de la DAT ou du MD, sautez cette étape.
- **5** Lancez l'enregistrement sur la platine et appuyez ensuite sur  $\blacktriangleright$  du lecteur. Si vous enregistrez sur les deux faces de la cassette, le lecteur passe en mode de pause à la fin du programme pour la face A.
- **6** Pour continuer l'enregistrement sur la face B, retournez la cassette et appuyez sur la touche ( ou II du lecteur pour reprendre la lecture.

**Pour annuler le montage temporel/montage précis** Appuyez plusieurs fois de suite sur PLAY MODE jusqu'à ce que "SHUFFLE", "PROGRAM" et "CUSTOM INDEX" disparaissent de la fenêtre d'affichage (ou appuyez sur CONTINUE sur la télécommande).

<del>V</del> Vous pouvez programmer en avance les plages de **votre choix**

Sélectionnez les plages avant d'appliquer la procédure cidessus. Le lecteur crée un programme avec les plages restantes. Dans ce cas, vous ne pouvez sélectionner "HALF" pour spécifier la longueur de bande.

**Vous pouvez déterminer la longueur de bande de votre choix**

Réglez la longueur de bande à l'aide de la touche  $K\triangleleft$  AMS  $\triangleright$   $\triangleright$   $\triangleright$  .

- Exemple: la longueur de bande d'une face est de 30 minutes et 15 secondes
	- 1 Pour régler les minutes, tournez ≠ AMS ± jusqu'à ce que "30" apparaisse dans la fenêtre d'affichage et appuyez ensuite sur  $\mathbb{K}$  AMS  $\triangleright$   $\triangleright$  AMS.
	- 2 Pour régler les secondes, tournez ≠ AMS ± jusqu'à ce que "15" apparaisse dans la fenêtre d'affichage et appuyez ensuite sur  $\mathbb{K}$  AMS  $\triangleright$   $\triangleright$  AMS.
- **Si des plages qui ne se suivent pas sur le disque sont programmées consécutivement (par ex., 1, 3, 5, etc.)** Un temps d'accès vierge d'une seconde est inséré entre les plages.

'n, **Vous pouvez insérer automatiquement un blanc de 3 secondes entre chaque plage** Utilisez la fonction d'espacement automatique (voir page 19).

**Pour vérifier et modifier votre programme** Voir page 14.

# **Fondu enchaîné d'entrée et de sortie**

Vous pouvez réaliser manuellement un fondu enchaîné d'entrée ou de sortie pour éviter que les plages commencent et s'arrêtent brusquement. Attention que vous ne pouvez appliquer cet effet si vous utilisez le connecteur DIGITAL OUT.

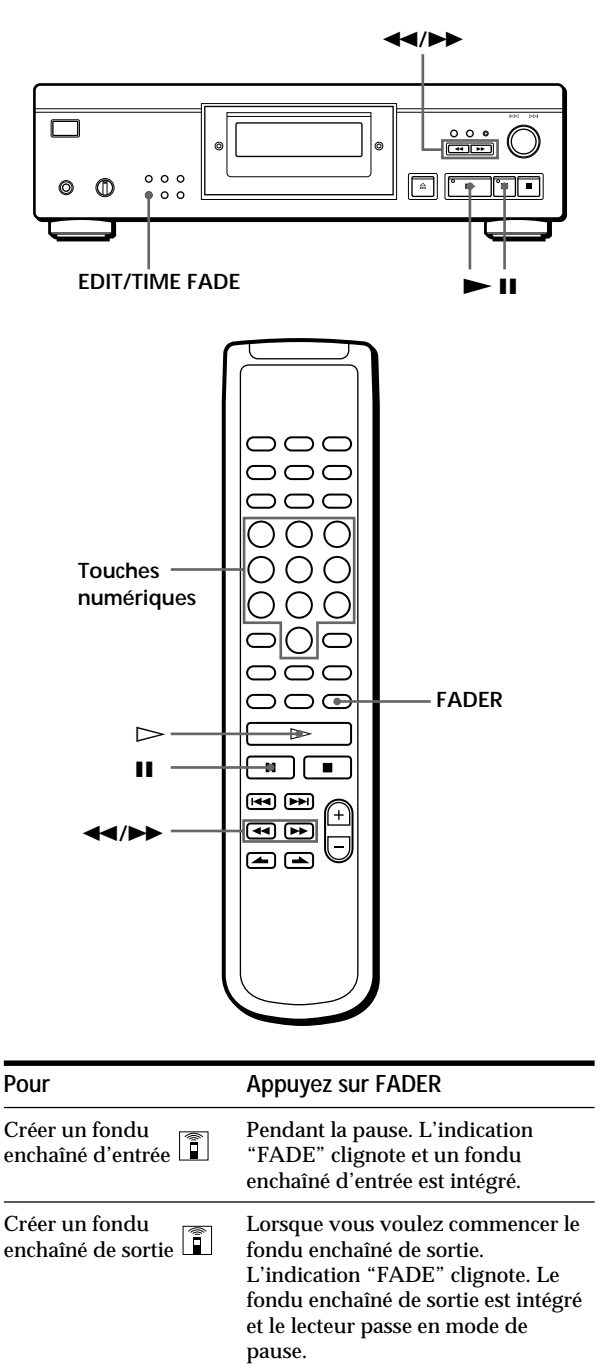

# **Modification du temps d'évanouissement**

Vous pouvez modifier le temps d'évanouissement entre 2 et 10 secondes avant le fondu enchaîné de sortie ou d'entrée. Si vous ne le modifiez pas, l'évanouissement dure 5 secondes.

- **1** Appuyez sur FADER avant de lancer une lecture. L'indication "5 SEC" apparaît et "FADE" clignote dans la fenêtre d'affichage.
- **2** Appuyez sur la touche numérique appropriée pour spécifier le temps d'évanouissement. Vous pouvez également spécifier la durée du fondu enchaîné en appuyant sur les touches 0/) jusqu'à ce que la durée voulue s'affiche.

# **Fondu enchaîné de sortie à l'instant spécifié (fondu programmé)**

Vous pouvez programmer le lecteur pour qu'il intègre automatiquement un fondu enchaîné de sortie en spécifiant le temps de lecture. Une fois défini, le fondu programmé est activé deux fois, en ce sens que la lecture se termine par un fondu enchaîné de sortie à la fin de chacune des faces de la cassette.

- **1** Appuyez trois fois sur EDIT/TIME FADE avant de lancer la lecture. Les indications "  $\binom{\text{TIME}}{\text{FADE}}$  " et "SIDE-A" apparaissent dans la fenêtre d'affichage.
- **2** Appuyez sur  $\blacktriangleleft$  ou sur  $\blacktriangleright$  pour spécifier le temps de lecture. Chaque pression sur ces touches fait changer l'affichage selon la séquence ci-dessous, la longueur de bande d'une face suivant chaque indication.

 $\rightarrow$  HALF  $\longleftrightarrow$  C-46  $\longleftrightarrow$  C-54  $\longleftrightarrow$  C-60  $\longleftrightarrow$  C-74  $\longleftrightarrow$  C-90  $\leftrightarrow$ (23.00) (27.00) (30.00) (37.00) (45.00)

### **Si vous sélectionnez "HALF"**

Le lecteur définit le temps de lecture comme la moitié de la durée totale de lecture.

- **3** Appuyez sur  $\triangleright$  pour lancer la lecture. Au moment spécifié, le son de lecture s'évanouit, l'indication "FADE" clignote dans la fenêtre d'affichage et le lecteur passe en mode de pause. L'indication "SIDE-B" apparaît dans la fenêtre d'affichage.
- **4** Pour enregistrer sur la face B, retournez la cassette et appuyez sur  $\triangleright$  ou II du lecteur pour reprendre la lecture.

Dans ce cas-ci également, la lecture se termine par un fondu enchaîné de sortie au moment spécifié.

**Pour annuler le fondu programmé** Appuyez sur EDIT/TIME FADE.

YO Vous pouvez déterminer le temps de lecture de votre **choix**

Reportez-vous à la section "Vous pouvez déterminer la longueur de bande de votre choix" à la page 17.

**V** Vous pouvez changer de disque lors d'un fondu **programmé**

Si la lecture se termine avant le fondu enchaîné de sortie programmé (par exemple, si vous enregistrez CD single sur une cassette), changez le disque. La durée du fondu enchaîné de sortie est basée sur la durée de lecture.

**IC** Vous pouvez intégrer un fondu enchaîné d'entrée **lorsque vous reprenez la lecture à l'étape 4**  Après avoir retourné la cassette, appuyez sur FADER.

#### **Remarque**

Si vous appuyez sur  $\blacktriangleleft$  ou  $\blacktriangleright$  en cours de lecture en mode de fondu programmé, le fondu programmé sera annulé.

# **Quelques conseils utiles pour l'enregistrement**

Ces fonctions simplifient l'enregistrement de CD.

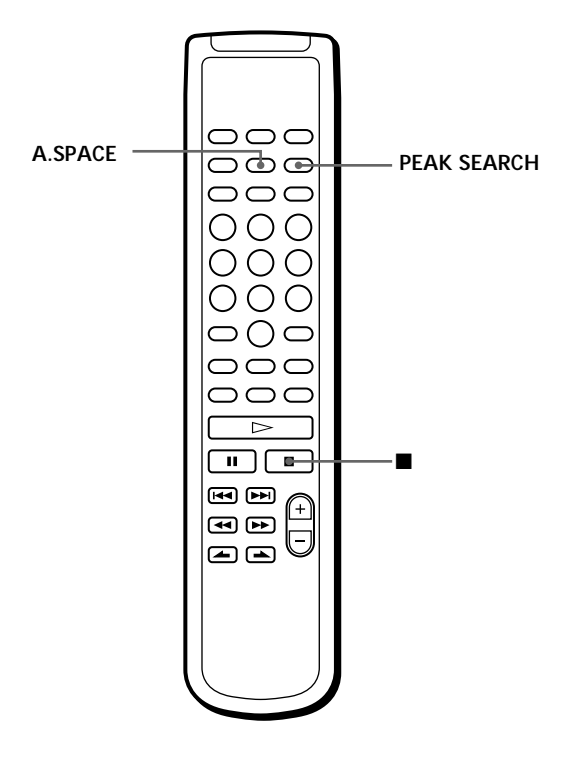

# **Réglage du niveau d'enregistrement (recherche du niveau de crête)**

Le lecteur recherche le niveau maximal parmi les plages à enregistrer pour que vous puissiez ajuster le niveau d'enregistrement avant de démarrer l'enregistrement.

**1** Avant de lancer la lecture, appuyez sur PEAK SEARCH.

"PEAK" clignote dans la fenêtre d'affichage et le lecteur reproduit le passage qui présente le niveau maximal.

- **2** Réglez le niveau d'enregistrement sur la platine.
- **3** Appuyez sur **d** du lecteur pour stopper la recherche du niveau de crête. L'indication "PEAK" disparaît de la fenêtre d'affichage.

#### **Remarque**

Le passage qui comporte le niveau maximal peut changer chaque fois que vous procédez au réglage d'un même disque. Cette différence est cependant si minime que vous n'aurez aucun problème à régler le niveau d'enregistrement avec précision.

## **Localisation de chaque plage sur une bande donnée à l'aide de la fonction AMS (espacement automatique)**

La fonction d'espacement automatique insère un blanc de 3 secondes entre chaque plage musicale en cours de lecture. Elle vous permet de localiser chaque plage à l'aide de la fonction AMS que possède la platine.

Avant de lancer une lecture, appuyez sur A.SPACE. L'indication "AUTO SPACE" apparaît dans la fenêtre d'affichage.

### **Pour annuler l'exécution de la fonction d'espacement automatique**

Appuyez sur A.SPACE jusqu'à ce que l'indication "AUTO SPACE" disparaisse de la fenêtre d'affichage.

### **Remarque**

Si vous utilisez la fonction d'espacement automatique pendant l'enregistrement, par exemple, d'un "pot pourri" ou d'une symphonie, la musique risque d'être interrompue lors du changement de plage musicale. Cela se produit lorsque les numéros de plages sont assignés au milieu d'un morceau.

# **Que pouvez-vous faire avec les fichiers de lecture personnalisée?**

Pour chaque disque, le lecteur peut mémoriser deux types d'informations dénommés "fichiers de lecture personnalisée". Lorsque vous avez mémorisé des fichiers de lecture personnalisée pour un disque, le lecteur réactive automatiquement les informations mémorisées lorsque vous introduisez le disque. Attention que les fichiers de lecture personnalisée sont effacés si vous n'utilisez pas le lecteur pendant une période d'environ un mois.

## **Vous pouvez mémoriser les informations suivantes:**

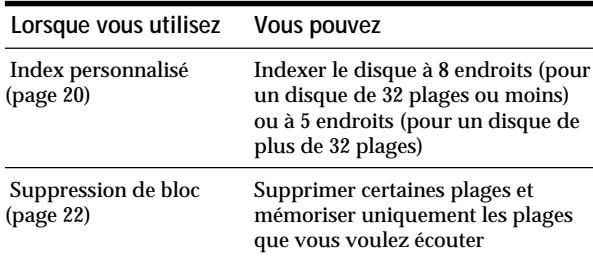

L'indication de fichier de lecture personnalisée clignote lorsque vous mémorisez l'information correspondante.

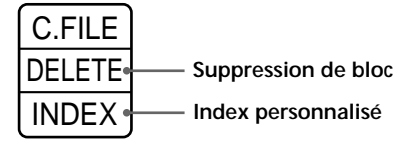

Lorsque vous mémorisez un fichier de lecture personnalisée pour un disque, le lecteur vous rappelle comment vous avez écouté ce disque la dernière fois, même si vous l'avez retiré du lecteur (mémoire du dernier mode activé). Si vous réintroduisez le même disque, la lecture démarre dans le mode de lecture précédent. Le lecteur mémorise également la durée du fondu enchaîné d'entrée/sortie si elle a été modifiée. Attention que si vous appuyez sur pour fermer le plateau de lecture et démarrer la lecture, le lecteur démarre la lecture dans le mode de lecture activé au lieu du mode de lecture mémorisé.

## **Où sont mémorisés les fichiers de lecture personnalisée?**

Les fichiers de lecture personnalisée ne sont pas mémorisés sur le disque mais dans la mémoire du lecteur. Autrement dit, vous ne pouvez pas utiliser les fichiers de lecture personnalisée si vous reproduisez le disque sur d'autres lecteurs.

## **Combien de disques pouvez-vous personnaliser?**

Vous pouvez programmer jusqu'à 224 disques dans la mémoire de fichiers personnalisés.

Le lecteur compte un disque une fois même si vous l'enregistrez dans l'index personnalisé et dans la suppression de bloc.

## **Vous pouvez vérifier le nombre de disques que vous pouvez personnaliser**

- 1 Retirez le disque du lecteur.
- 2 Appuyez sur  $\triangle$  OPEN/CLOSE pour refermer le plateau de lecture.
- 3 Appuyez sur TIME après que le calendrier musical a disparu de la fenêtre d'affichage. Le nombre de fichiers de lecture personnalisée que vous pouvez mémoriser s'affiche.

# **Si "FULL" apparaît dans la fenêtre d'affichage**

Lorsque la mémoire des fichiers personnalisés est saturée, le lecteur affiche l'indication "FULL" si vous appuyez sur FILE pour enregistrer des informations et vous ne pouvez plus mémoriser de données pour aucun disque. Si nécessaire, supprimez des fichiers personnalisés jugés inutiles (voir page 22).

**Pour effacer les fichiers de lecture personnalisée de tous les disques**

Tout en maintenant ERASE et FILE enfoncées, appuyez sur  $\odot$ pour mettre le lecteur sous tension. L'indication "FILE CLr" apparaît dans la fenêtre d'affichage et tous les fichiers de lecture personnalisée sont effacés.

# **Indexation d'un disque (index personnalisé)**

Vous pouvez indexer le disque à 8 endroits (pour un disque de 32 plages ou moins) ou à 5 endroits (pour un disque de plus de 32 plages) de manière à pouvoir localiser rapidement un passage déterminé. Cette fonction s'avère bien pratique lorsque vous écoutez des disques de symphonies ou de concertos où certaines pièces sont divisées en plusieurs plages (voir exemple ci-dessous).

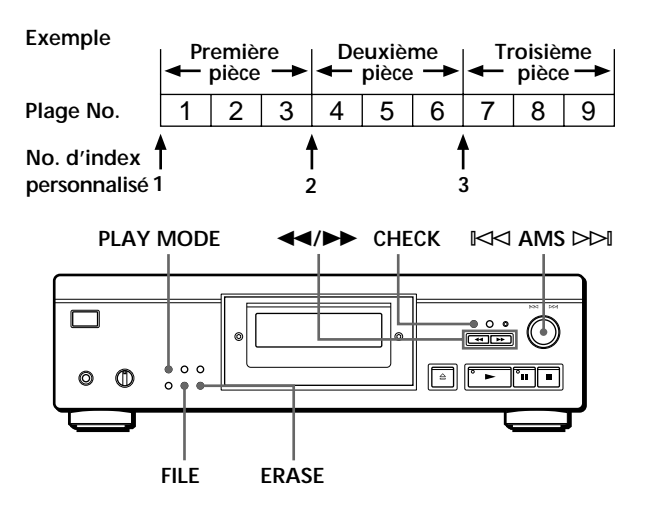

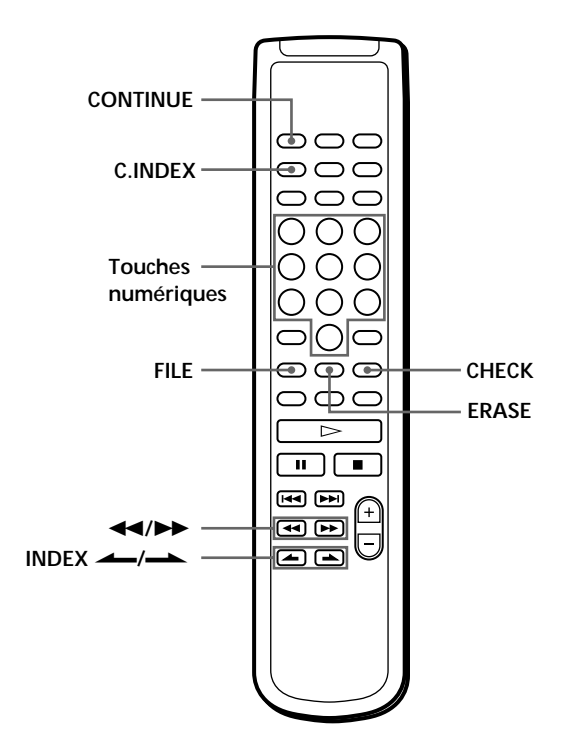

- **1** Introduisez le disque.
- **2** Appuyez plusieurs fois de suite sur PLAY MODE jusqu'à ce que "CUSTOM INDEX" apparaisse dans la fenêtre d'affichage.

Si vous utilisez la télécommande, appuyez sur C.INDEX.

Le calendrier musical disparaît.

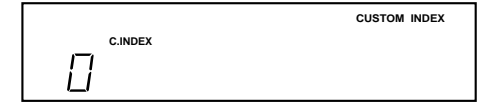

**3** Appuyez sur FILE à l'endroit où vous voulez insérer un index.

Le numéro d'index personnalisé clignote dans la fenêtre d'affichage. Le lecteur reproduit le passage pendant 3 secondes à partir du point à indexer.

**4** Appuyez sur  $\blacktriangleleft$  ou  $\blacktriangleright$  pour ajuster le point d'indexation de façon à ce que le lecteur reprenne à partir du point exact que vous voulez indexer. Sept pressions sur l'une des touches décale le point d'environ une seconde une avant ou en arrière.

**Si vous ne souhaitez pas insérer d'index à cet endroit** Appuyez sur CLEAR et cherchez un autre point à indexer.

**5** Appuyez à nouveau sur FILE pour mémoriser l'index personnalisé.

"INDEX" de l'indication de fichier de lecture personnalisée s'allume dans la fenêtre d'affichage.

**6** Pour insérer d'autres index personnalisés, répétez les étapes 3 à 5.

**Si vous avez déjà décidé où insérer un index** Vous pouvez directement insérer un index sans en ajuster l'endroit. Lorsque vous avez localisé l'endroit à indexer, appuyez d'abord sur II pour activer la pause de lecture et ensuite sur FILE pour insérer un index.

# **Lecture à partir d'un index (lecture par index personnalisés)**

**1** Appuyez plusieurs fois de suite sur PLAY MODE jusqu'à ce que "CUSTOM INDEX" apparaisse dans la fenêtre d'affichage.

Si vous utilisez la télécommande, appuyez sur C.INDEX.

**2** Localisez l'index personnalisé en cours de lecture en procédant comme suit:

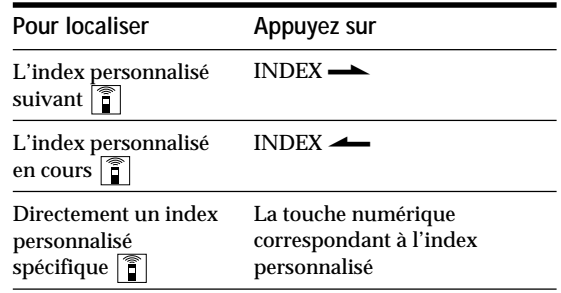

La lecture commence à partir de l'index personnalisé sélectionné et se poursuit jusqu'à la fin du disque.

**Pour annuler la lecture par index personnalisés** Appuyez deux fois sur PLAY MODE (ou CONTINUE sur la télécommande).

#### **Remarques**

- Vous ne pouvez activer la fonction de recherche d'index (voir page 11).
- Utilisez les touches INDEX  $\longrightarrow$  pour localiser les index personnalisés suivants ou en cours au lieu des touches  $\blacktriangleright\blacktriangleright\blacktriangleright\blacktriangleright\blacktriangleleft$  de la télécommande.

**Lecture d'un index à l'index suivant (lecture par index personnalisé unique)**

- 1 Appuyez plusieurs fois de suite sur PLAY MODE jusqu'à ce que "CUSTOM INDEX (1)" apparaisse dans la fenêtre d'affichage.
	- Si vous utilisez la télécommande, appuyez sur C.INDEX.
- 2 Appuyez sur la touche numérique de la télécommande correspondant à l'index personnalisé que vous voulez écouter.

La lecture commence à partir de l'index personnalisé sélectionné et s'arrête au début de l'index suivant.

Pour annuler la lecture par index personnalisé unique, appuyez une fois sur PLAY MODE (ou CONTINUE sur la télécommande).

**Vous pouvez activer la lecture répétée du passage compris entre deux index** Appuyez sur REPEAT.

## **Suppression des index personnalisés**

- **1** Introduisez le disque.
- **2** Appuyez plusieurs fois de suite sur PLAY MODE jusqu'à ce que "CUSTOM INDEX" apparaisse dans la fenêtre d'affichage. Si vous utilisez la télécommande, appuyez sur C.INDEX.
- **3** Appuyez plusieurs fois de suite sur CHECK jusqu'à ce que le numéro d'index personnalisé à effacer clignote.
- **4** Appuyez sur ERASE pendant que le numéro clignote pour effacer l'index personnalisé. Les numéros d'index personnalisés suivants diminuent d'une unité.

# **Mémorisation de plages déterminées d'un disque (suppression de bloc)**

Vous pouvez effacer les plages jugées inutiles et ne mémoriser que les plages de votre choix. De cette façon, vous pouvez démarrer la lecture de vos plages préférées sans avoir à sauter de plages à chaque fois.

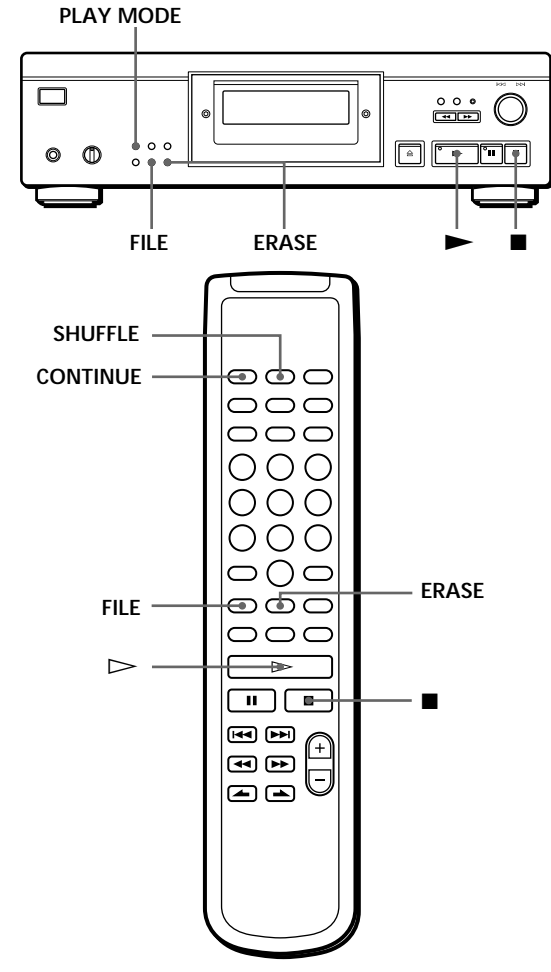

- **1** Introduisez le disque.
- **2** Supprimez les plages jugées inutiles. Suivez les étapes 1 à 3 de la section "Lecture de plages spécifiques" à la page 15.
- **3** Appuyez sur FILE pour mémoriser les plages restantes.

"DELETE" de l'indication de fichier de lecture personnalisée s'allume dans la fenêtre d'affichage.

## **Lecture avec la fonction de suppression de bloc**

**1** Appuyez plusieurs fois de suite sur PLAY MODE jusqu'à ce que "SHUFFLE", "PROGRAM" et "CUSTOM INDEX" disparaissent de la fenêtre d'affichage.

Si vous utilisez la télécommande, appuyez sur CONTINUE.

La suppression de bloc est rappelée et les numéros de plages restantes apparaissent dans le calendrier musical.

**2** Appuyez sur  $\triangleright$  pour entamer la lecture.

**Pour annuler la lecture à l'aide de la fonction de suppression de bloc**

Appuyez sur  $\blacksquare$ .

#### **Pour relancer la lecture à l'aide de la fonction de suppression de bloc**

Lorsque "PROGRAM" ou "CUSTOM INDEX" apparaît dans la fenêtre d'affichage, appuyez plusieurs fois de suite sur PLAY MODE jusqu'à ce que ces indications disparaissent de la fenêtre d'affichage ou jusqu'à ce que "SHUFFLE" apparaisse dans la fenêtre d'affichage. La fonction de suppression de bloc est récupérée et vous pouvez lancer la lecture en appuyant sur  $\blacktriangleright$ .

**Vous pouvez activer la lecture aléatoire à l'aide de la fonction de suppression de bloc** A l'étape 1, appuyez plusieurs fois de suite sur PLAY MODE jusqu'à ce que "SHUFFLE" apparaisse dans la fenêtre d'affichage (ou appuyez sur SHUFFLE sur la

# **Annulation de la fonction de suppression de bloc**

**1** Introduisez le disque.

télécommande).

**2** Appuyez plusieurs fois de suite sur PLAY MODE jusqu'à ce que "PROGRAM" et "CUSTOM INDEX" disparaissent de la fenêtre d'affichage. Si vous utilisez la télécommande, appuyez sur CONTINUE ou SHUFFLE.

La fenêtre d'affichage indique la suppression de bloc mémorisée.

**3** Appuyez sur ERASE pour annuler la suppression de bloc.

"DELETE" de l'indication de fichier de lecture personnalisée disparaît.

# **Précautions**

#### **Sécurité**

- Attention Les instruments optiques qui équipent cet appareil sont dangereux pour les yeux.
- Si un objet ou un liquide quelconque pénètre à l'intérieur du boîtier, débranchez le lecteur et ne l'utilisez plus avant de l'avoir fait contrôler par un personnel qualifié.

### **Alimentation**

- Avant d'utiliser le lecteur, assurez-vous que la tension d'utilisation de l'appareil est identique à celle de l'alimentation secteur locale. La tension d'utilisation est indiquée sur la plaque signalétique fixée au dos du lecteur.
- Le lecteur reste branché sur l'alimentation secteur tant qu'il est raccordé à la prise murale, même si l'appareil a préalablement été mis hors tension.
- Si vous prévoyez de ne pas utiliser le lecteur pendant une période prolongée, débranchez-le de la prise murale. Pour déconnecter le cordon d'alimentation, tirez sur la fiche; ne tirez jamais sur le cordon proprement dit.
- Le cordon d'alimentation peut uniquement être remplacé par un centre de service après-vente agréé.

#### **Installation**

- Installez le lecteur dans un lieu suffisamment ventilé afin de prévenir tout risque de surchauffe à l'intérieur du boîtier.
- Ne pas installer le lecteur sur une surface souple comme un tapis qui risquerait d'obstruer les ouïes de ventilation situées sur la base de l'appareil.
- Ne pas installer le lecteur à proximité de sources de chaleur ou dans un endroit excessivement poussiéreux, soumis à la lumière directe du soleil ou à des vibrations ou des chocs mécaniques importants.

### **Pour éviter l'altération de la qualité sonore**

• Ne touchez pas l'objectif.

#### **Utilisation du stabilisateur**

• Utilisez le stabilisateur fourni. L'utilisation d'un autre stabilisateur risque d'endommager le lecteur.

#### **Utilisation**

• Si vous transportez soudainement le lecteur d'une pièce froide dans une pièce chaude ou si vous l'installez dans une pièce particulièrement humide, de la condensation peut se former sur les lentilles montées à l'intérieur du lecteur. Le fonctionnement du lecteur risque d'en être affecté. En pareil cas, retirez le disque du plateau de lecture et laissez le lecteur sous tension pendant environ une heure pour permettre à l'humidité de s'évaporer.

### **Réglage du volume**

• N'augmentez pas trop le volume pendant l'écoute d'un passage de très faible niveau d'entrée ou ne comportant aucun signal audio. Vous risquez en effet d'endommager les haut-parleurs lors de la lecture d'un passage présentant un niveau d'entrée très élevé.

#### **Introduction d'un disque**

• Il est possible que vous entendiez un sifflement émis par le lecteur. Ce sifflement signifie que le lecteur est en train de régler automatiquement ses mécanismes intérieurs en fonction du disque introduit.

### **Entretien**

• Nettoyez le boîtier, la console et les commandes à l'aide d'un chiffon doux imprégné d'une solution détergente neutre. N'utilisez pas de tampon abrasif, de poudre à récurer ou de solvant tel que l'alcool ou le benzine.

#### **A propos du transport**

• Retirez le disque compact et le stabilisateur.

Si vous éprouvez la moindre difficulté concernant votre lecteur, n'hésitez pas à consulter votre revendeur Sony.

# **Remarques sur les disques compacts**

**Manipulation des disques compacts**

- Pour que les disques restent propres, saisissez-les par le bord sans en toucher la surface.
- Ne collez pas de papier ni de ruban adhésif sur les disques.

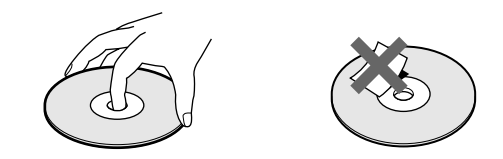

- N'exposez pas les disques à la lumière directe du soleil ou à des sources de chaleur telles que des conduites d'air chaud et ne les laissez pas dans une voiture parquée au soleil car la température est susceptible d'atteindre un niveau élevé à l'intérieur de l'habitacle.
- Abstenez-vous d'utiliser un quelconque stabilisateur et/ou protecteur de disque disponible dans le commerce. Sinon, vous risquez d'endommager les disques et le lecteur.
- Après lecture, rangez les disques dans leur boîtier de protection.

#### **Entretien**

• Avant la lecture d'un disque, nettoyez-le à l'aide d'un chiffon prévu à cet effet. Essuyez les disques en allant du centre vers la périphérie.

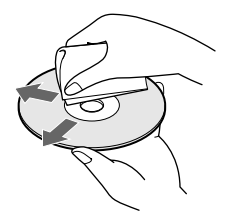

• N'utilisez pas de solvants tels que le benzine, les diluants pour peinture, les détergents disponibles dans le commerce ou les bombes antistatiques destinées aux disques noirs en

# **Dépannage**

Si vous éprouvez l'une des difficultés suivantes lors de l'utilisation de ce lecteur, consultez ce guide de dépannage pour résoudre le problème rencontré. Si une défaillance quelconque persiste, demandez conseil auprès de votre revendeur Sony.

**Pas de son.**

- /Vérifiez si le lecteur est correctement raccordé.
- /Assurez-vous que vous utilisez correctement l'amplificateur.
- /Réglez le niveau de lecture à l'aide de la commande ANALOG OUT/PHONE LEVEL.
- /Réglez le commutateur DIGITAL OUT ON/ OFF sur ON si vous avez établi une connexion numérique.

**La lecture du disque ne démarre pas.**

- Il n'y a pas de disque compact dans le lecteur. Introduisez un disque compact.
- /Utilisez le stabilisateur.
- /Placez correctement le CD sur le plateau de lecture avec la face imprimée vers le haut.
- /Nettoyez le disque (voir page 23).
- /De l'humidité s'est condensée à l'intérieur du lecteur. Retirez le disque et laissez le lecteur sous tension pendant environ une heure (voir page 23).

**Le niveau d'enregistrement a changé.**

/Si vous branchez l'amplificateur sur les prises ANALOG OUT (VARIABLE), le niveau d'enregistrement change si vous agissez sur la commande ANALOG OUT/PHONE LEVEL du lecteur ou si vous appuyez sur ANALOG OUT LEVEL de la télécommande en cours d'enregistrement.

**La télécommande ne fonctionne pas.**

- /Eliminez les obstacles entre la télécommande et le lecteur.
- /Dirigez la télécommande vers le capteur de télécommande **a** du lecteur.
- /Remplacez les deux piles de la télécommande si elles sont épuisées.

# **Spécifications**

**Lecteur de disques compacts**

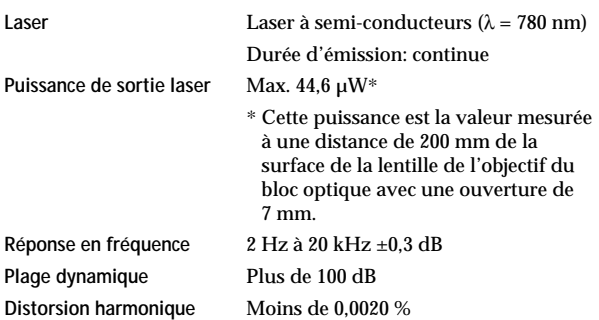

#### **Sorties**

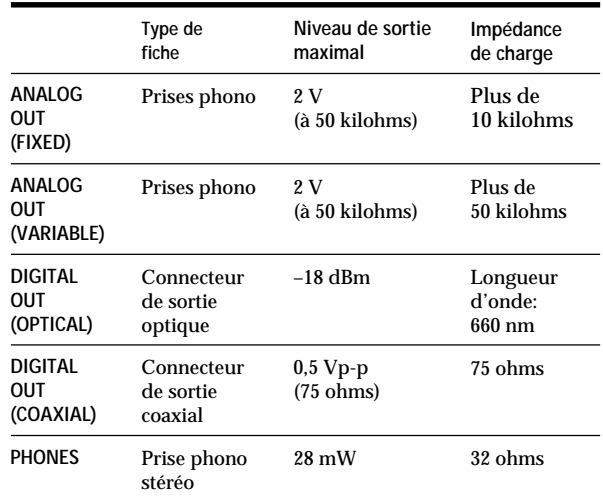

#### **Caractéristiques générales**

**Puissances de raccordement** CA 220 V – 230 V, 50/60 Hz **Consommation électrique** 23 W **Dimensions (approx.)**  $430 \times 126 \times 375$  mm **(I/h/p)** parties saillantes comprises Masse (approx.) 13,2 kg

**Accessoires fournis** Voir page 4.

La conception et les spécifications sont sujettes à modifications sans préavis.

# **Index**

### **A, B**

AMS 7, 10 Annuler fichiers de lecture personnalisée 20 index personnalisés 22 suppression de bloc 22

## **C**

Connexions 4 Présentation 4

### **D**

Déballage 4 Demi-disque (HALF) 17, 18 Dépannage 24 Désactivation du calendrier musical 10 Détecteur automatique de musique. *Voir* AMS Durée restante 10 Durée totale de lecture 9

### **E**

Enregistrement 16 d'une programmation 16 par Montage précis 17 par Montage temporel 17 Espacement automatique 19

## **F, G, H**

Fichiers de lecture personnalisée 20 Index personnalisé 20 Que pouvez-vous faire avec 20 Suppression de bloc 22 Filtre numérique à coefficient variable 8 Fondu enchaîné 18 Fondu programmé 18 Fondu programmé 18

## **I, J, K**

Index 11 Personnalisation 20 Index personnalisé 20

### **L**

Lecture Lecture aléatoire 12 Lecture continue 6 Lecture par index personnalisés 21 Lecture par index personnalisé unique 21 Lecture programmée 13 Lecture répétée 11 Lecture sélective 15 Lecture sélective et aléatoire 13, 15

Lecture aléatoire 12 Lecture continue 6 Lecture par index personnalisés 21 Lecture par index personnalisé unique 21 Lecture sélective 15 Lecture sélective et aléatoire 13, 15 Localisation avec AMS 10 avec les index 11 avec les index personnalisés 21 en contrôlant 11 en observant la fenêtre d'affichage 11 directement 10

### **M, N, O**

Manipulation des CD 23 Mémoire du dernier mode 20 Mémorisation de plages déterminées 22 des données sur les CD 20 Montage. *Voir* Enregistrement Montage du programme 14 Montage précis 17 Montage temporel 17

## **P, Q**

Programmation 13 d'enregistrement 16 modification 14 vérification 14

### **R**

Raccordement 4 Recherche. *Voir* Localisation Recherche du niveau de crête 19 Répétition du disque 11 d'un passage spécifique 12 Répétition A-B 12

### **S**

Stabilisateur 6 Suppression de bloc 22

### **T, U, V, W, X, Y, Z** Télécommande 4

## **Désignation des commandes**

### **Touches**

 $A \rightarrow B$  12 ANALOG OUT LEVEL 5 A.SPACE 19 CHECK 13 C.INDEX 21 CLEAR 13 CONTINUE 6 DISPLAY MODE 10 EDIT/TIME FADE 17, 18 ERASE 20, 22 FADER 18 FILE 20, 21, 22 FILTER 8 INDEX  $\leftarrow$  11, 21 § OPEN/CLOSE 6 PEAK SEARCH 19 PLAY MODE 6 PROGRAM 13 REPEAT 11 SHUFFLE 12 TIME 9  $\blacktriangleright$  6  $\blacksquare$  $\blacksquare$  7  $\leftrightarrow$  11 >10 10 Numériques 10

### **Commutateur**

U (alimentation) 6

## **Commande**

 $K \triangleleft$  AMS  $\triangleright \triangleright$  7, 10 ANALOG OUT/PHONE LEVEL 5

### **Prise**

PHONES 6

### **Autres**

Fenêtre d'affichage 9 Plateau de lecture 6 Stabilisateur 6 g 4

# **ADVERTENCIA**

**Para evitar incendios o el riesgo de electrocución, no exponga la unidad a la lluvia ni a la humedad. Para evitar el peligro de descarga eléctrica, no abra la unidad. Solicite asistencia únicamente a personal**

**No instale el aparato en un espacio cerrado, como una estantería para libros o un armario empotrado.**

**cualificado.**

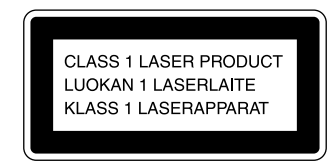

Este aparato está clasificado como un producto LASER DE CLASE 1. La etiqueta que lo indica está situada en el exterior de la parte trasera.

# **¡Bienvenido!**

Felicitaciones por la adquisición del reproductor de discos compactos Sony. Antes de utilizar la unidad, lea completamente este manual y consérvelo para realizar consultas en el futuro.

# **Acerca de este manual**

Las instrucciones de este manual hacen referencia al modelo CDP-XA555ES.

#### **Convenciones**

• En las instrucciones de este manual se describen los controles del reproductor.

También es posible utilizar los controles del mando a distancia si los nombres coinciden o son similares a los del reproductor.

• En este manual se emplean los siguientes iconos:

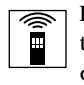

Indica que puede realizar la tarea utilizando el mando a distancia.

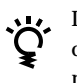

Indica las sugerencias y consejos para realizar la tarea más fácilmente.

# **INDICE**

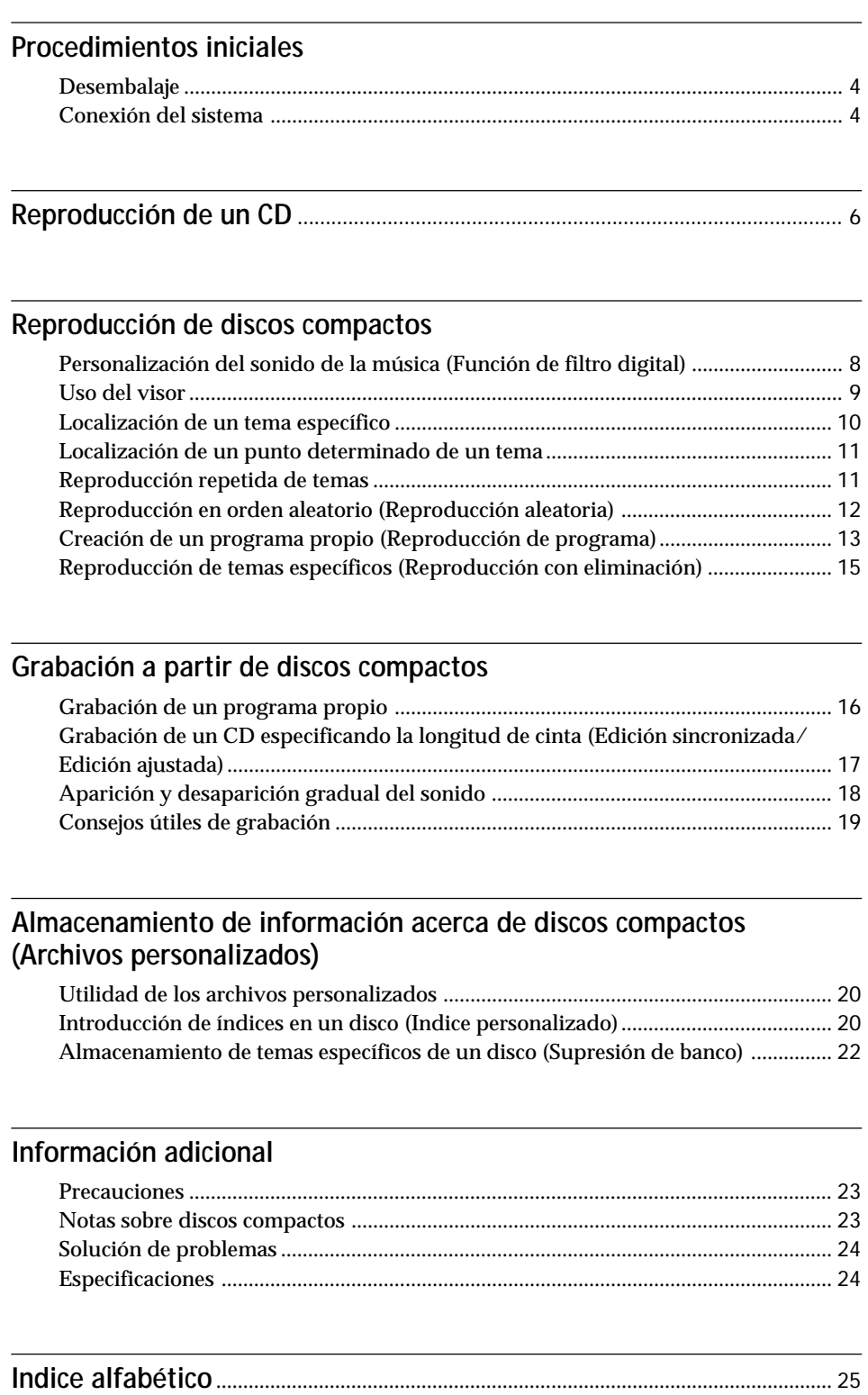

# **Desembalaje**

Compruebe que se incluyen los siguientes componentes:

- Cable de conexión de audio (1)
- Mando a distancia (control remoto) (1)
- Pilas R6 (tamaño AA) (2)
- Estabilizador (1)

## **Inserción de pilas en el mando a distancia**

Es posible controlar el reproductor mediante el mando a distancia suministrado. Inserte dos pilas tipo R6 (tamaño AA), haciendo coincidir las polaridades + y – de las pilas con el diagrama del interior del compartimiento para pilas.

Inserte el extremo negativo (–) en primer lugar y presione sobre la pila hasta que el extremo positivo (+) encaje en su sitio.

Cuando utilice el mando a distancia, apúntelo al sensor remoto  $\blacksquare$  del reproductor.

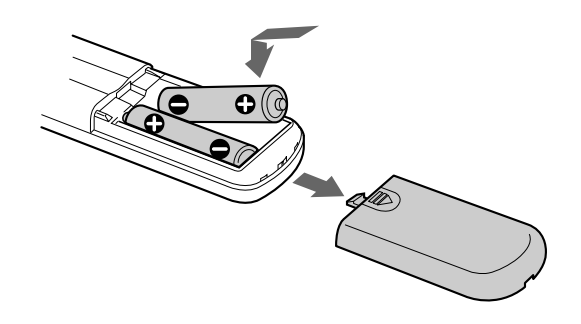

**C** Cuándo deben sustituirse la pilas

Con una frecuencia de uso normal, las pilas deben durar seis meses aproximadamente. Cuando no pueda controlar el reproductor con el mando a distancia, sustituya todas las pilas por unas nuevas.

### **Notas**

- No deje el mando a distancia cerca de un lugar extremadamente caliente o húmedo.
- No deje caer ningún objeto extraño dentro del mando a distancia; tenga especial cuidado al sustituir las pilas.
- No exponga el sensor remoto a la luz directa del sol ni a aparatos de iluminación, ya que podría no funcionar correctamente.
- Si no va a utilizar el mando a distancia durante varios días, retire las pilas para evitar posibles daños derivados de fugas y corrosión.

# **Conexión del sistema**

# **Descripción general**

En esta sección se describe cómo conectar el reproductor de discos compactos a un amplificador. Asegúrese de desconectar la alimentación de cada componente antes de realizar las conexiones.

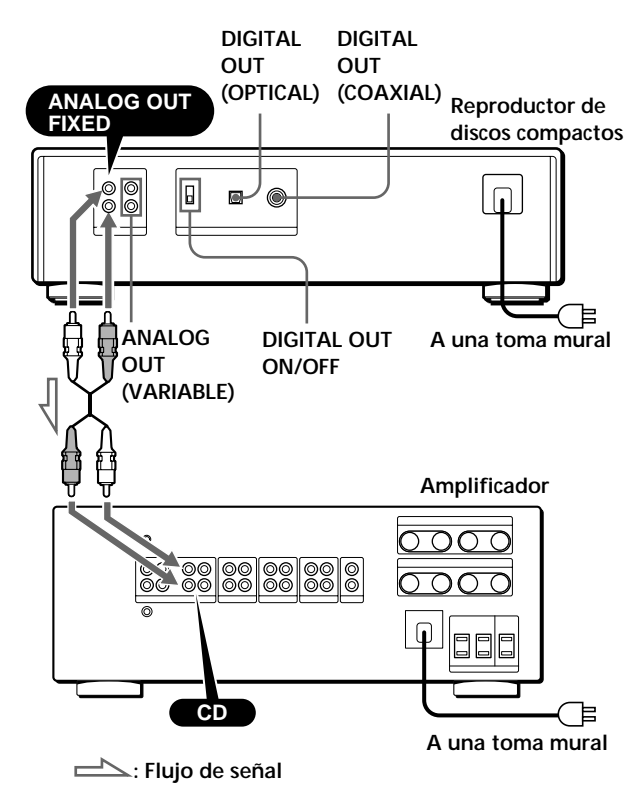

**¿Qué cables necesita?**

### p**Si realiza conexiones analógicas**

• Cable de audio (suministrado) (1)

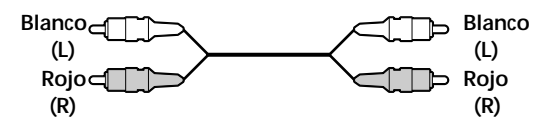

- $\blacksquare$  **Si realiza conexiones digitales**
- Cable óptico (no suministrado)

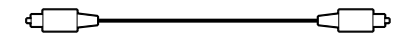

• Cable coaxial (no suministrado)

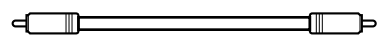

## **Conexiones**

p**Si realiza conexiones analógicas**

Al conectar un cable de audio, asegúrese de que el color coincide con el de las tomas adecuadas de los componentes: rojo (derecha) con rojo y blanco (izquierda) con blanco. Compruebe que las conexiones se han realizado firmemente con el fin de evitar ruidos y zumbido.

**Reproductor de discos compactos Amplificador**

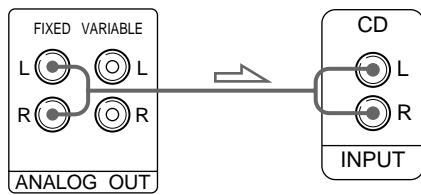

**• Si dispone de un amplificador de potencia analógico** Conecte el amplificador mediante las tomas ANALOG OUT (VARIABLE) utilizando el cable de audio suministrado. Asegúrese de ajustar el interruptor DIGITAL OUT ON/ OFF en la posición OFF (ajuste de fábrica) al realizar esta conexión. Es posible ajustar el nivel de salida con el control ANALOG OUT/PHONE LEVEL en el reproductor o con los botones ANALOG OUT LEVEL en el mando a distancia.

#### **Reproductor de discos compactos Amplificador**

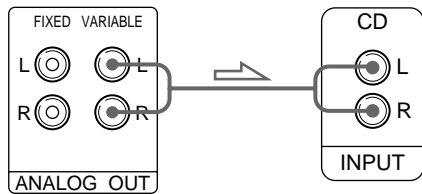

### $\blacksquare$  **Si realiza conexiones digitales**

Es posible evitar el deterioro de la señal durante la transmisión, ya que la salida de señal musical que se recibe a través de los conectores de salida digital conserva el formato digital. Puede conectar un componente digital, como un amplificador digital, un convertidor D/A, un DAT o un MD. Si conecta un DAT o un MD, es posible realizar grabaciones digitales a partir de discos compactos. Asegúrese de ajustar el interruptor DIGITAL OUT ON/OFF en la posición ON al realizar esta conexión. Tenga en cuenta que no es posible utilizar la función de aparición y desaparición gradual del sonido (página 18) al realizar esta conexión.

**• Si dispone de un componente digital con un conector de entrada digital óptico**

Conecte el componente mediante el conector DIGITAL OUT (OPTICAL) utilizando el cable óptico (no suministrado). Retire el tapón y enchufe el cable óptico.

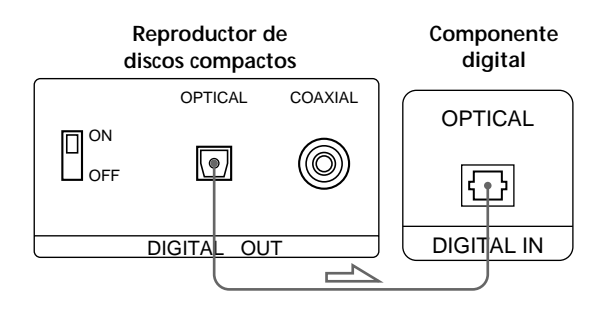

**• Si dispone de un componente digital con un conector de entrada digital coaxial**

Conecte el componente mediante el conector DIGITAL OUT (COAXIAL) utilizando el cable coaxial (no suministrado).

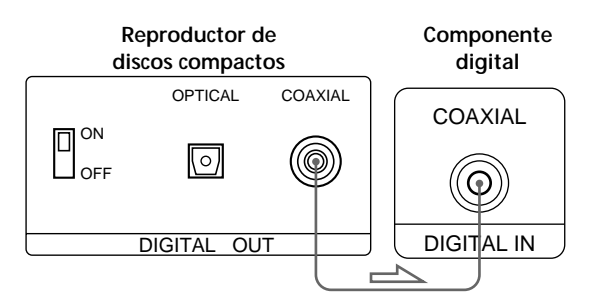

### **Nota**

Al realizar la conexión mediante el conector DIGITAL OUT, puede producirse ruido si reproduce otro tipo de software de CD que no sea música, como un CD-ROM.

## **Conexión del cable de alimentación**

Conecte el cable de alimentación a la toma de corriente.

# **Extracción de la indicación de advertencia**

Retire la indicación de advertencia del reproductor antes del empleo.

# **Reproducción de un CD**

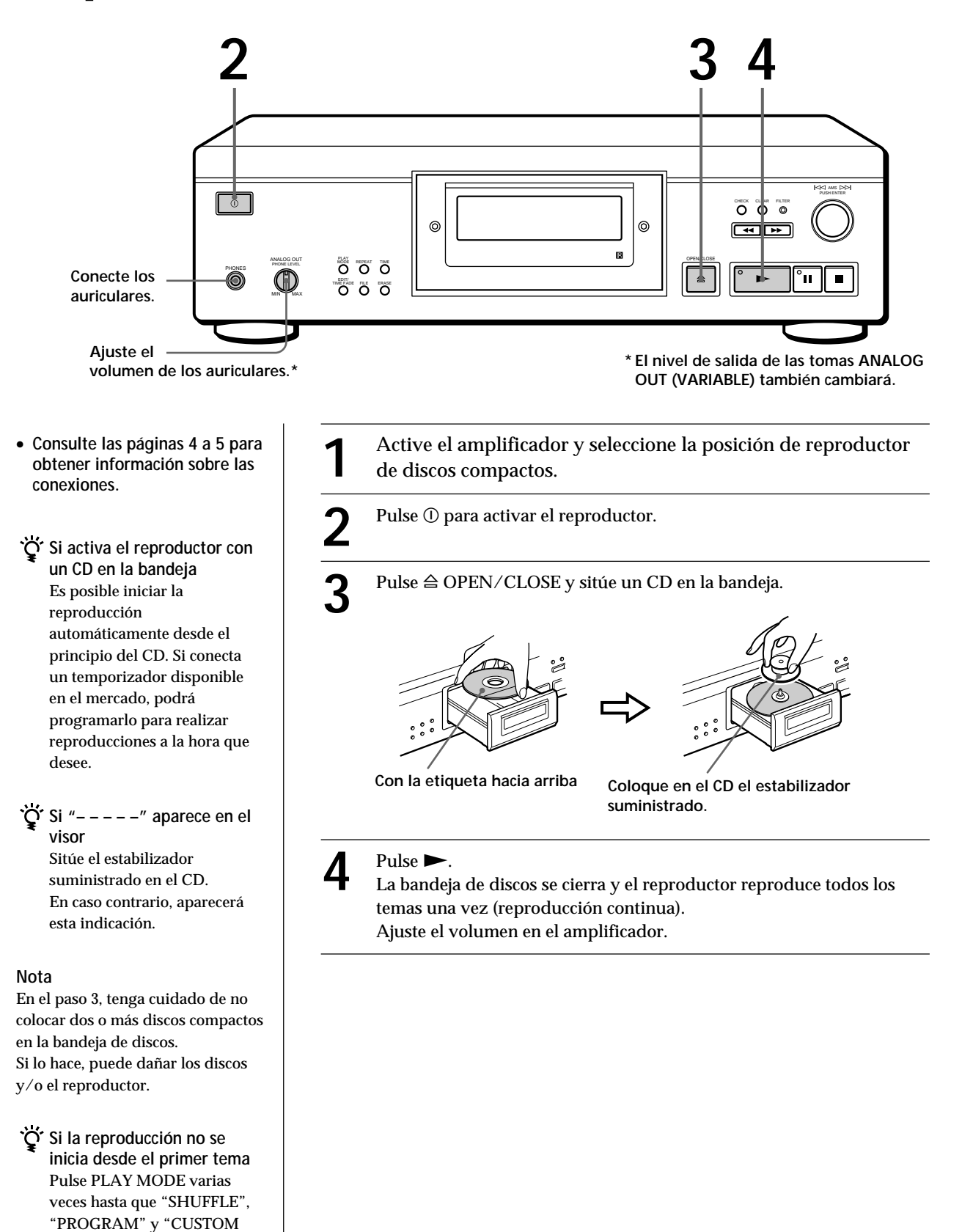

INDEX" desaparezcan del visor (o pulse CONTINUE en el mando a distancia).

# **Para detener la reproducción**

## Pulse  $\blacksquare$ .

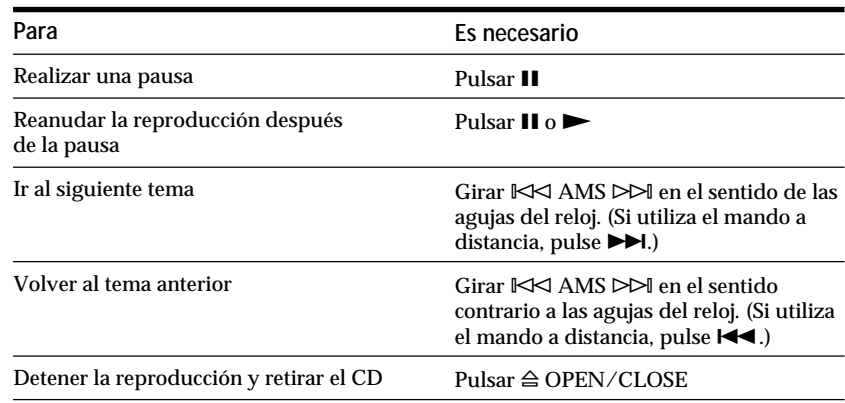

# **Personalización del sonido de la música (Función de filtro digital)**

Este reproductor dispone de un filtro digital de coeficiente variable (V.C.). La selección del tipo de filtro que desee permite ajustar el sonido que mejor se adapte al sistema, a la sala, a la fuente musical, etc.

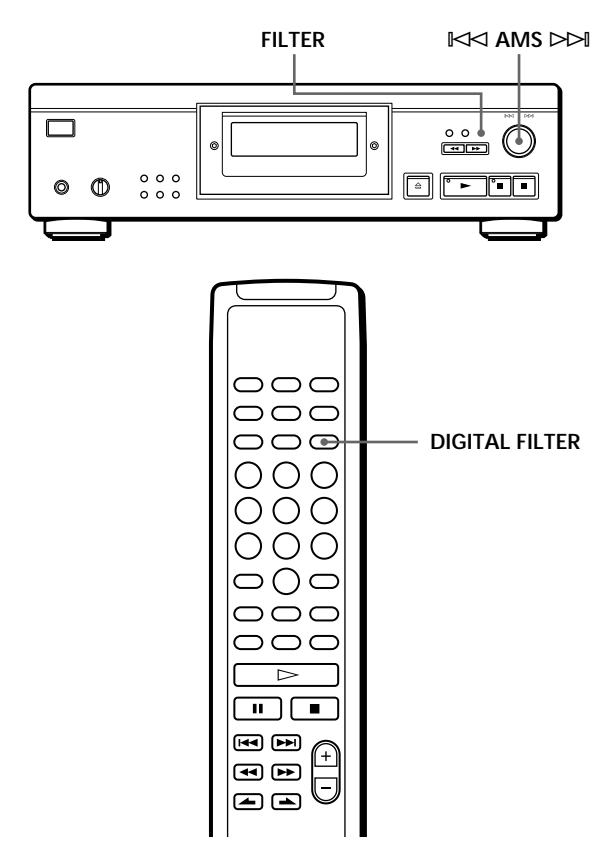

# **Selección del filtro directamente en el reproductor**

**1** Pulse FILTER. El visor muestra el número de filtro actualmente

seleccionado, mientras que el indicador de filtro parpadea.

**2** Gire  $\Join$  AMS  $\Join$  hasta que el visor muestre el número de filtro digital que desee.

Al girar el control  $\mathbb{K}$  AMS  $\triangleright$  →, el número de filtro digital cambia cíclicamente de la siguiente forma:

 $\rightarrow$  Std  $\rightarrow$  1  $\rightarrow$  2  $\rightarrow$  3  $\rightarrow$  4  $\rightarrow$ 

Si está reproduciéndose un disco, el sonido se interrumpirá momentáneamente.

- **3** Utilice  $\Join$  AMS  $\Join$  para seleccionar el filtro. Vuelve a aparecer la indicación original. El número de filtro digital seleccionado se almacena en la memoria aunque desactive la alimentación.
- **También es posible cambiar el número de filtro digital pulsando el botón FILTER mientras el indicador parpadea.**

# **Selección del filtro con el mando a** distancia **i**

- **1** Pulse DIGITAL FILTER. El visor muestra el número de filtro actualmente seleccionado, mientras que el indicador de filtro parpadea.
- **2** Pulse DIGITAL FILTER varias veces hasta que el visor muestre el número de filtro digital que desee. El número de filtro digital se almacena y vuelve a aparecer la indicación original.

# **Características de cada filtro digital**

El contenido y las características de los cinco filtros digitales son de la siguiente forma:

## **Std: Estándar (eliminador de ruidos agudo)**

Proporciona una amplia gama de frecuencias y una sensación de espacio, ya que contiene la mayor información de los cinco filtros. Adecuado para reproducir música clásica.

**1: Claro (eliminador de ruidos lento)**

Proporciona un sonido uniforme y potente con clara posición de imagen.

Adecuado para reproducir música jazz en general.

## **2: Plano (eliminador de ruidos lento)**

Proporciona sonido fresco y enérgico con ricas expresiones vocales. Adecuado para reproducir piezas vocales.

## **3: Fino (eliminador de ruidos lento)**

Proporciona sonido natural equilibrado, con sensación de amplias escalas musicales y rica reverberación. Adecuado para escuchar cualquier tipo de música cuando esté relajado.

### **4: Suave (eliminador de ruidos lento)**

Proporciona una sensación de amplias escalas de sonido con sutilezas asociadas. Adecuado para música clásica ligera, especialmente instrumentos de cuerda.

## **¿Qué es un filtro digital de coeficiente variable (V.C.)?**

Los reproductores de CD emplean filtros digitales para eliminar el ruido generado durante el muestreo. Es posible cambiar el tono de la música modificando las características de corte del filtro digital.

### **Eliminador de ruidos agudo y lento**

Los filtros digitales pueden clasificarse someramente en dos tipos (eliminadores de ruido agudos y lentos) en función de sus características de corte.

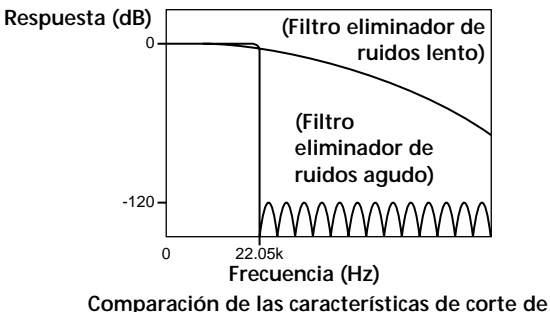

**los filtros eliminadores de ruidos agudo y lento**

Los filtros eliminadores de ruidos agudos eliminan rápidamente los ruidos superiores a 22,05 kHz generados durante el muestreo. De esta forma se reproducen por completo de una forma óptima las señales que se encuentran por debajo de 20 kHz, y es el principio básico del audio digital.

Por otra parte, los filtros eliminadores de ruidos lentos eliminan el ruido generado durante el muestreo, y pueden mantener en un nivel mínimo el sonido resonante anterior y el posterior (tipo de borrosidad sonora) de la señal de respuesta por impulsos.

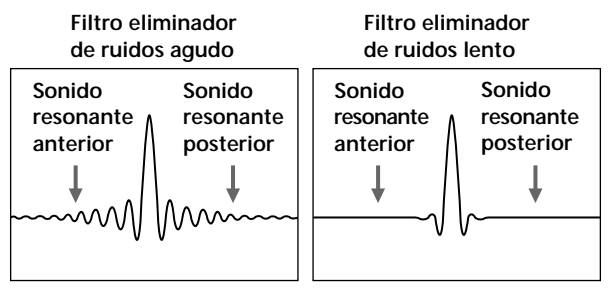

**Comparación de la respuesta por impulsos de los filtros eliminadores de ruidos agudo y lento**

#### **Nota**

Principalmente, la función de filtro digital modifica las características que se encuentran fuera de la frecuencia audible. No puede realizar cambios en la frecuencia audible, como los obtenidos por los controles de tono del amplificador. Por tanto, con ciertas combinaciones de hardware y software, es posible que no se obtengan efectos apreciables una vez cambiado el filtro.

# **Uso del visor**

Es posible obtener información acerca del disco mediante el visor.

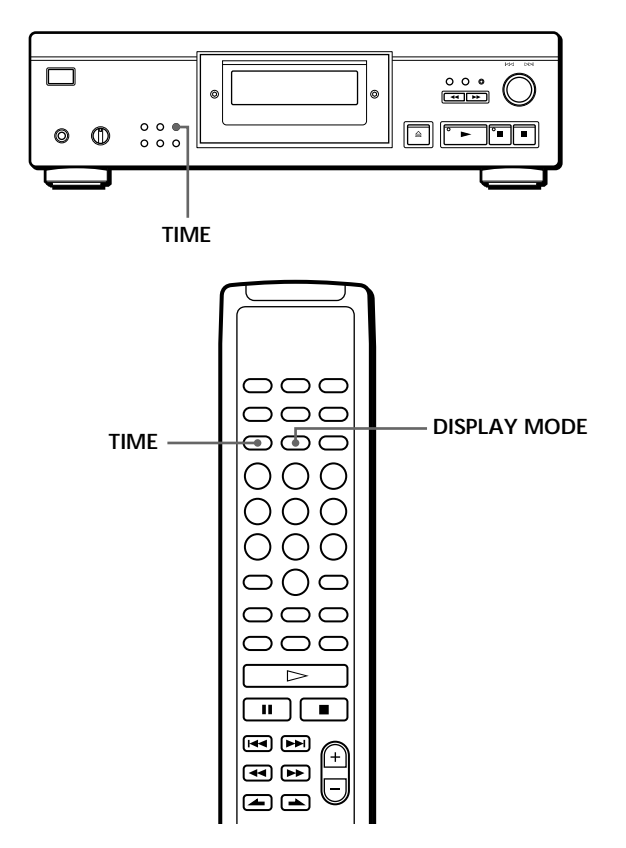

## **Comprobación del número de temas y del tiempo de reproducción totales de los mismos**

Pulse TIME antes de iniciar la reproducción. El visor muestra el número total de temas, así como el tiempo completo de reproducción y el calendario musical.

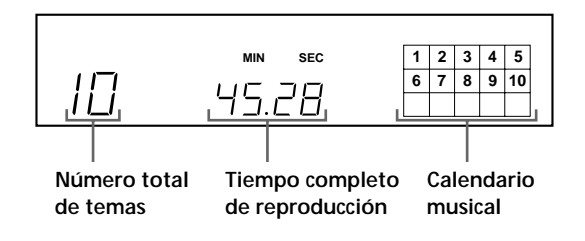

En el modo de reproducción aleatoria ("SHUFFLE" aparece en el visor; consulte la página 12), se añade un intervalo de un segundo entre los temas. Este aumento se añade automáticamente al tiempo de reproducción total que se muestra en el visor.

Si el disco dispone de más de 15 temas, la indicación  $\blacktriangleright$  aparece junto a 15 en el calendario musical.

La información también aparece al pulsar

§ OPEN/CLOSE para cerrar la bandeja de discos.

## **Visualización de información mientras se reproduce un disco**

Mientras se reproduce un disco, el visor muestra el número de tema actual, el número de índice, el tiempo de reproducción y el calendario musical.

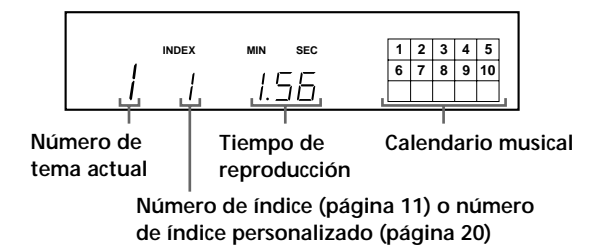

Los números de tema del calendario musical desaparecen una vez se han reproducido.

# **Comprobación del tiempo restante**

Cada vez que pulse TIME mientras se reproduce un disco, el visor cambia como se muestra en el gráfico siguiente.

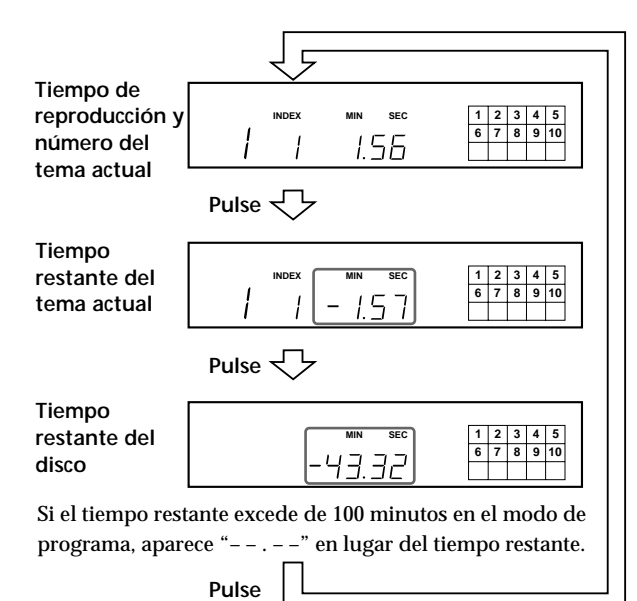

## **Desactivación del calendario musical del visor**  $|\hat{\mathbf{r}}|$

Cada vez que pulse DISPLAY MODE en el mando a distancia durante la reproducción de un disco, el calendario musical se desactiva y activa alternativamente en el visor.

# **Localización de un tema específico**

Es posible localizar rápidamente cualquier tema mientras reproduce un disco mediante la función AMS (Sensor de música automático) del reproductor o los botones numéricos del mando a distancia.

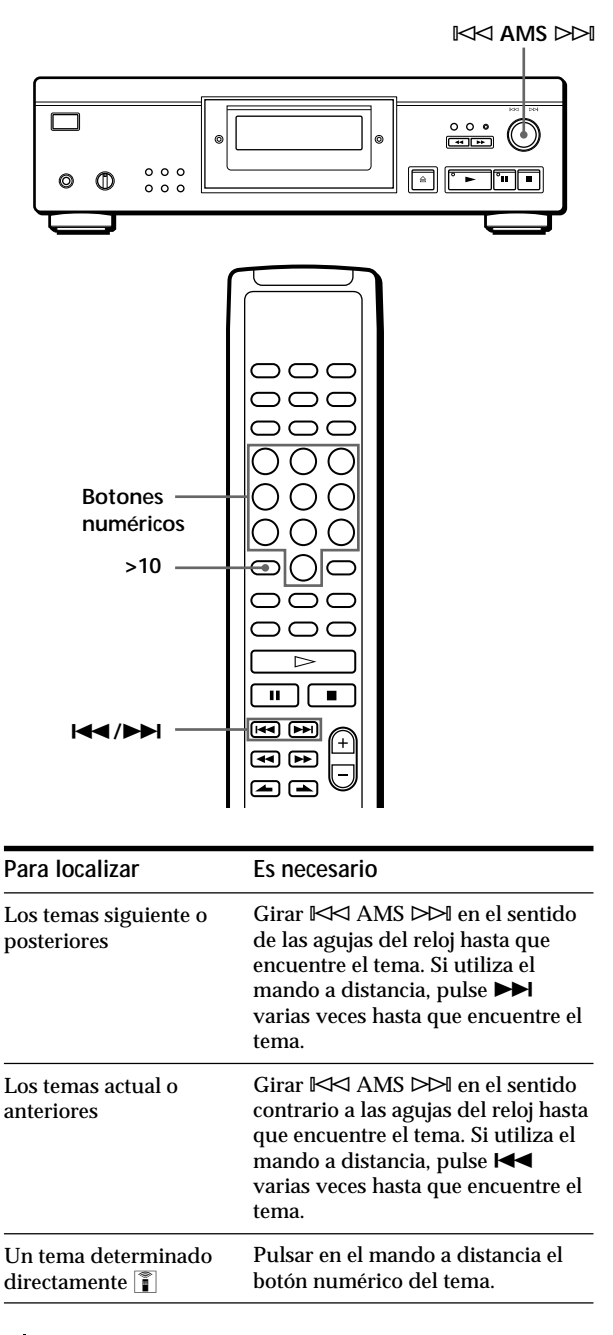

**Para localizar directamente un tema con un número superior a 10** 

Pulse >10 en primer lugar y, a continuación, los botones numéricos correspondientes en el mando a distancia. Para introducir "0", emplee el botón 10/0. Ejemplo: Para reproducir tema el número 30 Pulse >10 primero y, a continuación, 3 y 10/0.

# **Localización de un punto determinado de un tema**

También es posible localizar un punto determinado de un tema mientras se reproduce un disco.

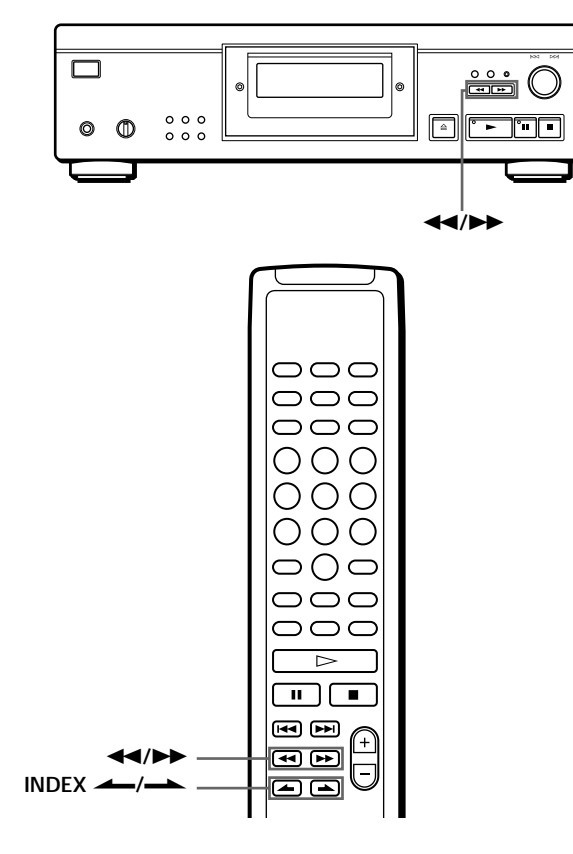

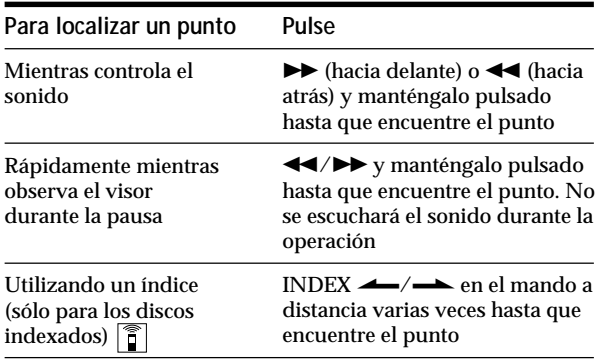

## **¿Qué es un índice?**

Es un número que divide un tema o un disco en secciones y permite localizar con facilidad un punto específico. Es posible determinar si un disco utiliza índices porque se indica en la caja.

### **Nota**

Si "  $\neg$   $\neg$  " aparece en el visor, significa que el disco ha llegado al final mientras pulsaba → Pulse << o gire  $\mathbb{K}$  AMS  $\triangleright$ en el sentido contrario a las agujas del reloj para retroceder.

# **Reproducción repetida de temas**

Es posible reproducir temas de forma repetida en cualquier modo de reproducción.

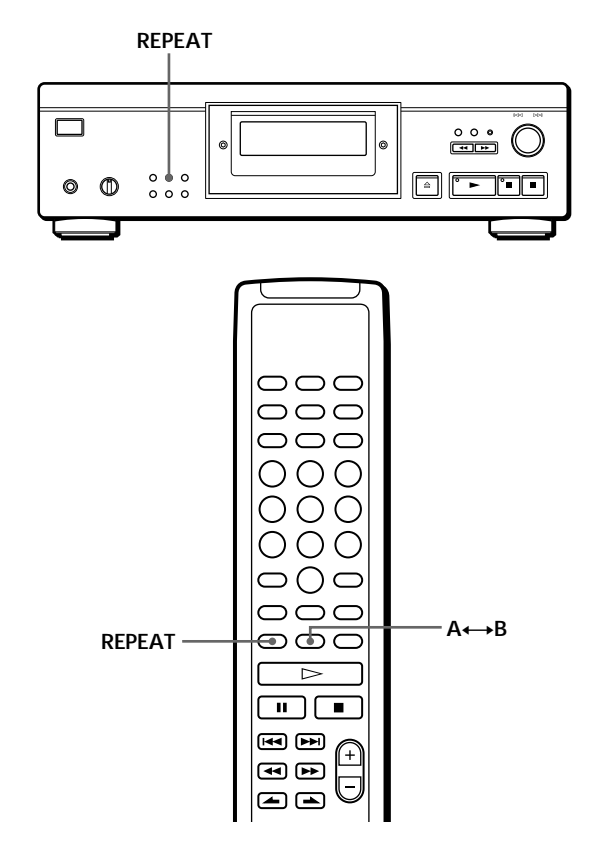

Pulse REPEAT mientras reproduce un disco. "REPEAT" aparece en el visor. El reproductor repite los temas como sigue:

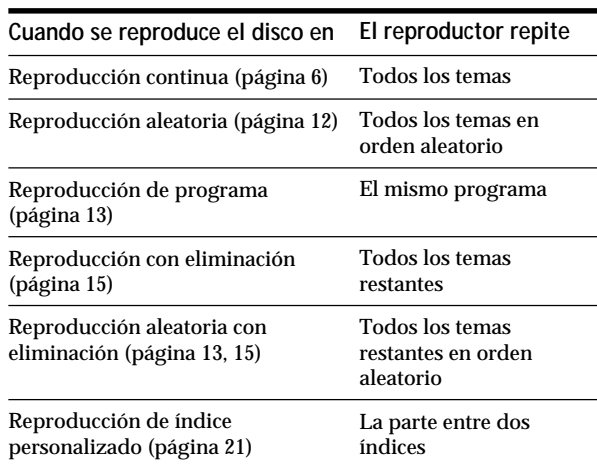

#### **Para cancelar la reproducción repetida**

Pulse REPEAT varias veces hasta que "REPEAT" desaparezca del visor.

# **Repetición del tema actual**

Es posible repetir solamente el tema actual.

Mientras se reproduce el tema que desea, pulse REPEAT varias veces hasta que aparezca "REPEAT 1" en el visor.

### **Nota**

No es posible repetir el tema actual mientras reproduce el disco en el modo de reproducción de índice personalizado (consulte la página 21).

# **Repetición de una parte específica (Repetición A←→B)**  $|\tilde{\mathbf{i}}|$

Es posible reproducir una parte específica de un tema de forma repetida. Esto puede ser útil si desea memorizar letras de canciones.

Tenga en cuenta que no es posible repetir una parte que se extienda entre dos temas.

**1** Mientras reproduce un disco, pulse  $A \rightarrow B$  en el mando a distancia cuando localice el punto de inicio (punto A) que va a reproducir de forma repetida.

"A-" de "REPEAT A-" parpadea en el visor.

**2** Al llegar al punto de finalización (punto B), vuelva a pulsar  $A \rightarrow B$ . Aparece "REPEAT A-B". El reproductor reproduce

esta parte específica de forma repetida.

**Para cancelar la repetición A←→B** Pulse REPEAT.

**Ajuste de un nuevo punto de inicio**

Es posible desplazar la parte de repetición hacia delante cambiando el punto de inicio.

1 Pulse A˜B mientras el reproductor repite la parte específica.

El punto de finalización B se convierte en el nuevo punto de inicio A. "A-" de "REPEAT A-" parpadea en el visor.

2 Cuando llegue al nuevo punto de finalización (punto B), pulse  $A \rightarrow B$  de nuevo. Aparece "REPEAT A-B". El reproductor repite la parte comprendida entre el nuevo punto de inicio y el de finalización.

**Si desea volver a iniciar la reproducción desde el punto de inicio A** Pulse  $\blacktriangleright$  durante la repetición A $\leftrightarrow$ B.

# **Reproducción en orden aleatorio (Reproducción aleatoria)**

Es posible indicar al reproductor que reproduzca los temas en orden aleatorio.

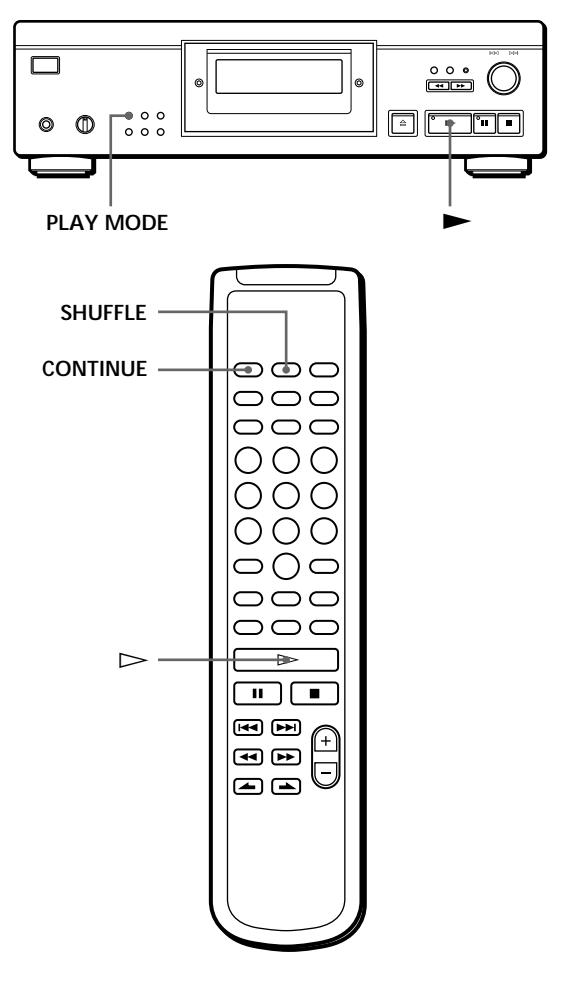

**1** Pulse PLAY MODE varias veces hasta que "SHUFFLE" aparezca en el visor. Cuando utilice el mando a distancia, pulse SHUFFLE.

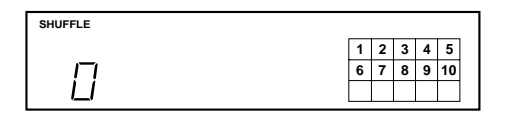

**2** Pulse  $\triangleright$  para iniciar la reproducción aleatoria. Aparece la indicación  $\overrightarrow{L}$   $\overrightarrow{J}$  mientras el reproductor reproduce aleatoriamente los temas.

**Para cancelar la reproducción aleatoria** Pulse PLAY MODE cuatro veces (o CONTINUE en el mando a distancia).

**Es posible iniciar la reproducción aleatoria durante la reproducción**

Pulse PLAY MODE una vez (o SHUFFLE en el mando a distancia) para que la reproducción aleatoria se inicie a partir del tema actual.

**Es posible eliminar los temas que no desee durante la reproducción aleatoria (Reproducción aleatoria con eliminación)**

Pulse en el mando a distancia el botón numérico del tema que desee eliminar.

El número del tema y "OFF" aparecen en el visor y, a continuación, el número de tema desaparece del calendario musical.

Si desea recuperar el tema, vuelva a pulsar el botón numérico.

Para recuperar todos los temas, pulse **e** en el modo de parada.

# **Creación de un programa propio (Reproducción de programa)**

Es posible establecer el orden de los temas de un disco y crear un programa propio. El programa puede contener un máximo de 24 temas.

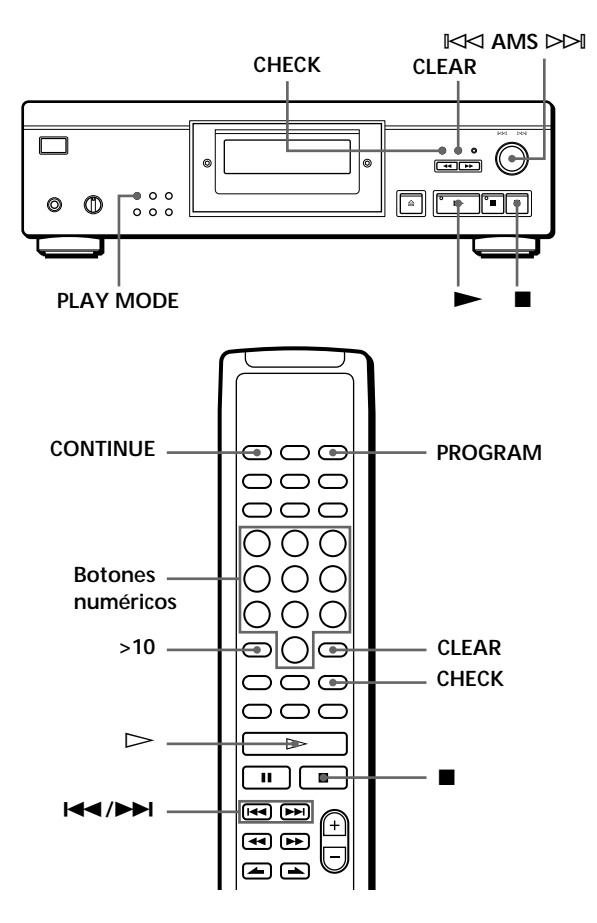

## **Creación de un programa en el reproductor**

**1** Pulse PLAY MODE varias veces en el modo de parada hasta que "PROGRAM" aparezca en el visor.

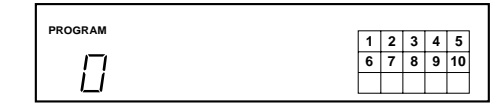

**2** Gire  $\Join$  AMS  $\Join$  hasta que el visor muestre el número del tema que desee.

El orden de reproducción y el número del tema que esté programándose parpadearán, y el tiempo total de reproducción, incluido el tema, aparecerá en el visor.

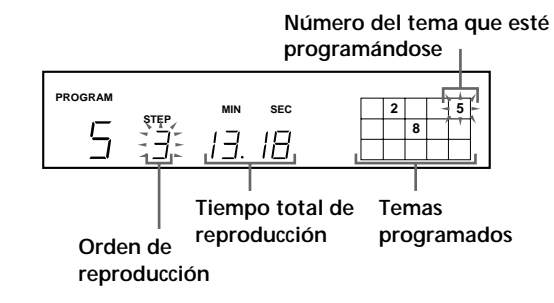

**3** Pulse  $\Join$  AMS  $\Join$  para seleccionar el tema.

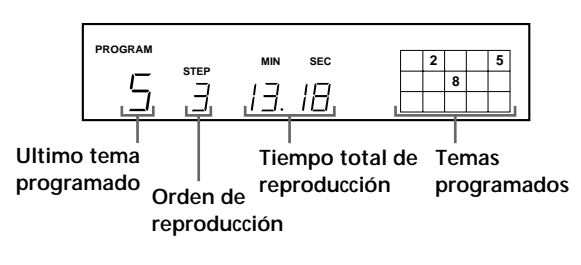

**Si ha cometido un error** Pulse CLEAR y, a continuación, repita los pasos 2 y 3.

- **4** Repita los pasos 2 y 3 para programar más temas en el orden que desee.
- **5** Pulse  $\triangleright$  para iniciar la reproducción de programa.

**Para cancelar la reproducción de programa** Pulse PLAY MODE tres veces.

ؘٛڽ۬؞ **Si temas que no sean numéricamente consecutivos en el disco se programan consecutivamente (por ejemplo, 1, 3, 5 etc.)** Se añade un intervalo de un segundo entre los temas.

**El programa permanece en memoria incluso después de finalizar la reproducción de programa** Si pulsa  $\blacktriangleright$ , volverá a reproducirse el mismo programa.

#### **Notas**

- "– . –" aparece en el visor en lugar del tiempo total de reproducción si éste excede de 100 minutos.
- "FULL" aparece en el visor al intentar añadir un tema a un programa que ya contiene 24 temas.

# **Creación de programas con el mando a distancia**

- **1** Pulse PROGRAM antes de iniciar la reproducción. Aparece "PROGRAM" en el visor.
- **2** Pulse los botones numéricos de los temas que desee programar en el orden deseado. Ejemplo: Para programar los temas 2, 8 y 5 Pulse los botones numéricos en el orden 2, 8 y 5.

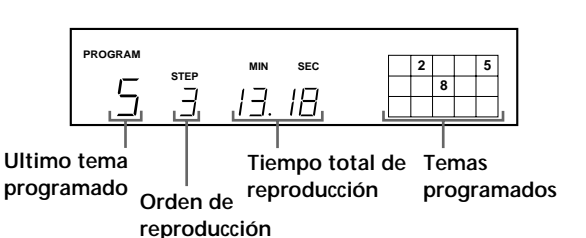

**Para seleccionar temas con número superior a 10** Emplee el botón >10 (consulte la página 10).

**Si ha cometido un error**

Pulse CLEAR y, a continuación, introduzca el número de tema correcto.

**3** Pulse  $\triangleright$  para iniciar la reproducción de programa.

**Para cancelar la reproducción de programa** Pulse CONTINUE.

**Es posible comprobar el tiempo total de reproducción durante la programación; para ello, utilice el mando a distancia (Edición de programa)** Para seleccionar un tema, pulse  $\blacktriangleleft$  o  $\blacktriangleright$  y compruebe el tiempo total de reproducción. A continuación, pulse

PROGRAM para confirmar la selección.

**Si temas que no sean numéricamente consecutivos en el disco se programan consecutivamente (por ejemplo, 1, 3, 5 etc.)** Se añade un intervalo de un segundo entre los temas.

**El programa permanece en memoria incluso después de finalizar la reproducción de programa**  $Si pulsa \rightarrow$ , volverá a reproducirse el mismo programa.

#### **Notas**

- "– . –" aparece en el visor en lugar del tiempo total de reproducción si éste excede de 100 minutos.
- "FULL" aparece en el visor al intentar añadir un tema a un programa que ya contiene 24 temas.

## **Comprobación del orden de los temas**

Es posible comprobar el programa antes o después de iniciar la reproducción.

#### Pulse CHECK.

Cada vez que pulse este botón, el visor mostrará los números de tema en el orden programado. Después del último tema del programa, el visor muestra "End" y devuelve la pantalla original. Si comprueba el orden después de iniciar la reproducción, el visor muestra sólo los números de tema restantes.

## **Cambio del orden de temas**

Es posible cambiar el programa antes de iniciar la reproducción.

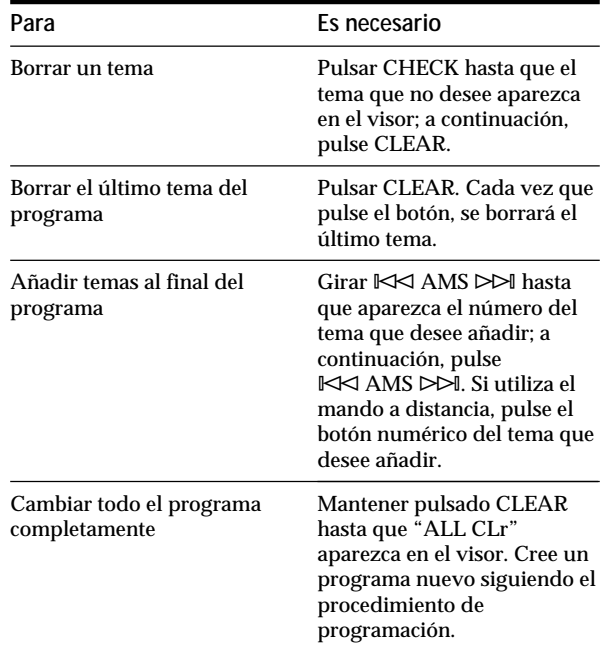

## *Reproducción de discos compactos*

# **Reproducción de temas específicos (Reproducción con eliminación)** Z

Es posible suprimir los temas que no desee y reproducir únicamente los temas restantes.

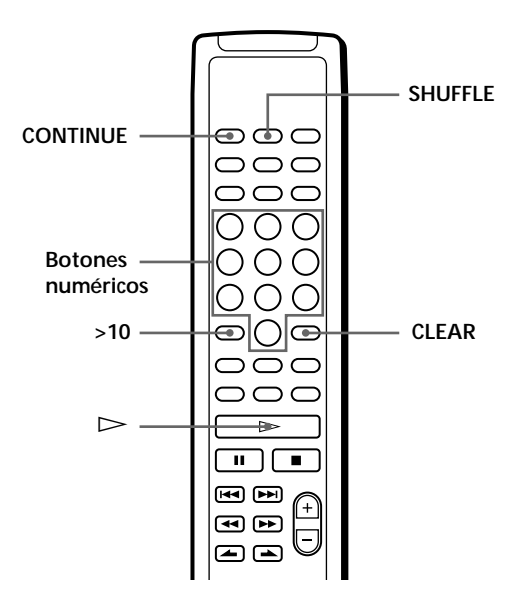

**1** Pulse SHUFFLE.

"SHUFFLE" aparece en el visor.

**2** Pulse los botones numéricos de los temas que desea suprimir. Los números de los temas desaparecen del calendario musical después de que "OFF" aparezca durante algunos segundos. Para suprimir un tema de número superior a 10, utilice el botón >10 (consulte la página 10).

**Si ha cometido un error** Pulse el botón numérico del tema. "On" aparece en el visor y el tema se recuperará.

**3** Una vez suprimidos todos los temas que no desee, pulse CONTINUE. "SHUFFLE" desaparece del visor.

**Si pulsa PLAY MODE en el reproductor en lugar de CONTINUE en el mando a distancia** Se restaurarán los temas borrados. Asegúrese de realizar este paso con el mando a distancia.

**4** Pulse  $\triangleright$  para iniciar la reproducción con eliminación.

**Para cancelar la reproducción con eliminación** Pulse ■ en el modo de parada.

**El reproductor mantiene en memoria un registro de los temas eliminados incluso después de finalizar la reproducción con eliminación**  $Si pulsa \rightarrow$ , es posible volver a reproducir únicamente los temas restantes.

- **Es posible reproducir los temas en orden aleatorio (reproducción aleatoria con eliminación)** Basta omitir el paso 3 del procedimiento anterior.
- **Es posible suprimir un tema durante la reproducción** Pulse CLEAR mientras se reproduce el tema. El reproductor suprime el tema e inicia la reproducción del tema siguiente.
- **Es posible almacenar los temas suprimidos de cada disco** Consulte "Almacenamiento de temas específicos de un disco" en la página 22.

# **Grabación de un programa propio**

Es posible grabar un programa creado en una cinta, en DAT o en un MD. El programa puede contener un máximo de 24 temas.

Si inserta una pausa durante la programación, puede dividir el programa en dos para grabarlo en ambas caras de una cinta.

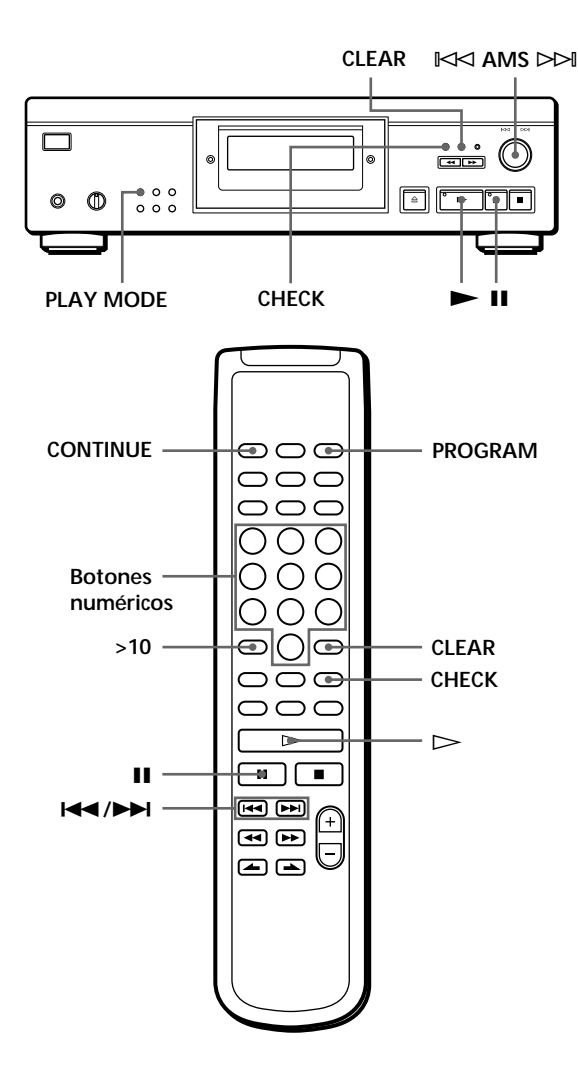

- **1** Cree el programa (cuando grabe en una cinta, determine primero el programa para la cara A) mientras comprueba el tiempo total de reproducción indicado en el visor. Consulte "Creación de un programa propio" en la página 13.
- **2** Al grabar en ambas caras de una cinta, pulse Il para insertar una pausa. La indicación "P" aparece en el visor y el tiempo de reproducción se pone a "0.00". Si realiza la grabación en una cara de la cinta o en un DAT o MD, omita este paso y continúe en el paso 4.

**Una pausa se contabiliza como un tema** Es posible programar un máximo de 23 temas al insertar una pausa.

- **3** Repita el paso 1 para crear un programa para la cara B.
- **4** Inicie la grabación en la pletina y, a continuación,  $pulse \blacktriangleright$  en el reproductor. Al grabar en ambas caras de una cinta, el reproductor realiza una pausa al final del programa de la cara A.
- **5** Para grabar en la cara B, dele la vuelta a la cinta y pulse  $\triangleright$  o II en el reproductor para reanudar la reproducción.
- **Es posible insertar automáticamente un intervalo de 3 segundos entre cada tema** Utilice la función de introducción automática de espacios (consulte la página 19).

**Es posible comprobar el tiempo total de reproducción durante la programación** Emplee la función de edición de programa (consulte la página 14).

**Para comprobar y cambiar el programa** Consulte la página 14. Aparece "SIDE-A" mientras comprueba el programa de la cara A, y "SIDE-B" mientras comprueba el de la cara B.

# **Grabación de un CD especificando la longitud de cinta (Edición sincronizada/ Edición ajustada)**

Es posible crear un programa con el reproductor que se ajuste a la longitud de la cinta. Seleccione una de las siguientes opciones:

- Edición sincronizada: el reproductor crea automáticamente un programa manteniendo el orden original del disco.
- Edición ajustada: el reproductor organiza automáticamente el orden de los temas para ajustarlo a la longitud de la cinta.

El programa puede contener un máximo de 24 temas (una pausa insertada entre temas se contabiliza como un tema).

Observe que los temas cuyos números sean superiores a 24 no pueden programarse.

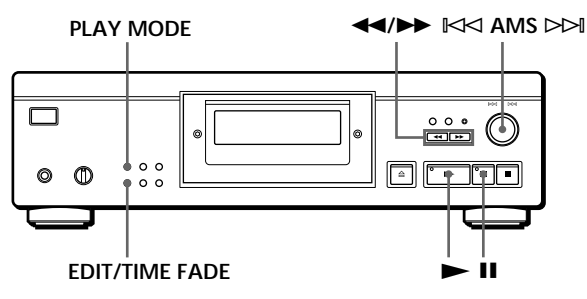

- **1** Pulse EDIT/TIME FADE antes de iniciar la reproducción como se indica a continuación:
	- Para seleccionar la edición sincronizada, pulse el botón una vez.

Aparece "EDIT" y "SIDE-A" parpadea en el visor.

• Para seleccionar la edición ajustada, pulse el botón dos veces.

Aparece "( $_{\rm EDIT}^{\rm UST}$ )" y "SIDE-A" parpadea en el visor.

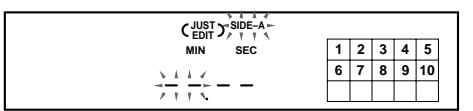

**2** Pulse  $\blacktriangleleft$  o  $\blacktriangleright$  para especificar la longitud de cinta.

Cada vez que se pulsan estos botones, el visor cambia como se muestra a continuación, con la longitud de cinta de una cara después de cada indicación.

```
\rightarrow HALF\longleftrightarrow C-46 \longleftrightarrow C-54 \longleftrightarrow C-60 \longleftrightarrow C-74 \longleftrightarrow C-90 \leftarrow(23.00) (27.00) (30.00) (37.00) (45.00)
```
### **Al seleccionar "HALF"**

El reproductor ajusta el programa de cada cara a la mitad del tiempo de reproducción total del disco. Observe que no es posible seleccionar "HALF" cuando el disco contiene más de 24 temas.

- **3** Pulse EDIT/TIME FADE para que el reproductor cree el programa. El visor muestra los temas que van a grabarse. "SIDE-B" parpadea en el visor.
- **4** Al grabar en ambas caras de la cinta, vuelva a pulsar EDIT/TIME FADE. El reproductor inserta una pausa y, a continuación, crea el programa para la cara B. El visor muestra los temas programados. Si va a grabar en una cara de la cinta o en un DAT

o MD, omita este paso.

- **5** Inicie la grabación en la pletina y, a continuación,  $pulse \blacktriangleright$  en el reproductor. Al grabar en ambas caras de la cinta, el reproductor realiza una pausa al final del programa de la cara A.
- **6** Para seguir grabando en la cara B, dele la vuelta a la cinta y pulse  $\triangleright$  o **II** en el reproductor para reanudar la reproducción.

**Para cancelar la edición sincronizada/edición ajustada** Pulse PLAY MODE varias veces hasta que "SHUFFLE", "PROGRAM" y "CUSTOM INDEX" desaparezcan del visor (o pulse CONTINUE en el mando a distancia).

**Es posible programar los temas que desee con antelación**

Seleccione los temas antes de realizar el procedimiento anterior. El reproductor crea un programa con los temas restantes. En este caso, no es posible seleccionar "HALF" para especificar la longitud de cinta.

## **Es posible especificar la longitud de cinta**

Ajuste la longitud de cinta con  $\mathbb{K}$  AMS  $\triangleright$  A. Ejemplo: Si la longitud de cinta de una cara es de 30

- minutos y 15 segundos
	- 1 Para ajustar los minutos, gire  $\mathbb{R}$  AMS  $\triangleright$  → hasta que "30" aparezca en el visor y, a continuación, pulse  $\mathbb{K}$  AMS  $\triangleright$ .
- 2 Para ajustar los segundos, gire ≠ AMS ± hasta que "15" aparezca en el visor y, a continuación, pulse $\mathbb{K}\!\!\prec\!\!\prec$  AMS  $\mathcal{P}\!\!\!\succ\!\!\!\mathcal{M}.$

**Si temas que no sean numéricamente consecutivos en el disco se programan consecutivamente (por ejemplo, 1, 3, 5 etc.)**

Se introduce un intervalo de un segundo entre los temas.

**Es posible insertar automáticamente un intervalo de 3 segundos entre cada tema**

Utilice la función de introducción automática de espacios (consulte la página 19).

**Para comprobar y cambiar el programa** Consulte la página 14.

# **Aparición y desaparición gradual del sonido**

Es posible ajustar manualmente la aparición y desaparición gradual de sonido para evitar que los temas comiencen y finalicen bruscamente. Observe que no es posible utilizar este efecto si emplea el conector DIGITAL OUT.

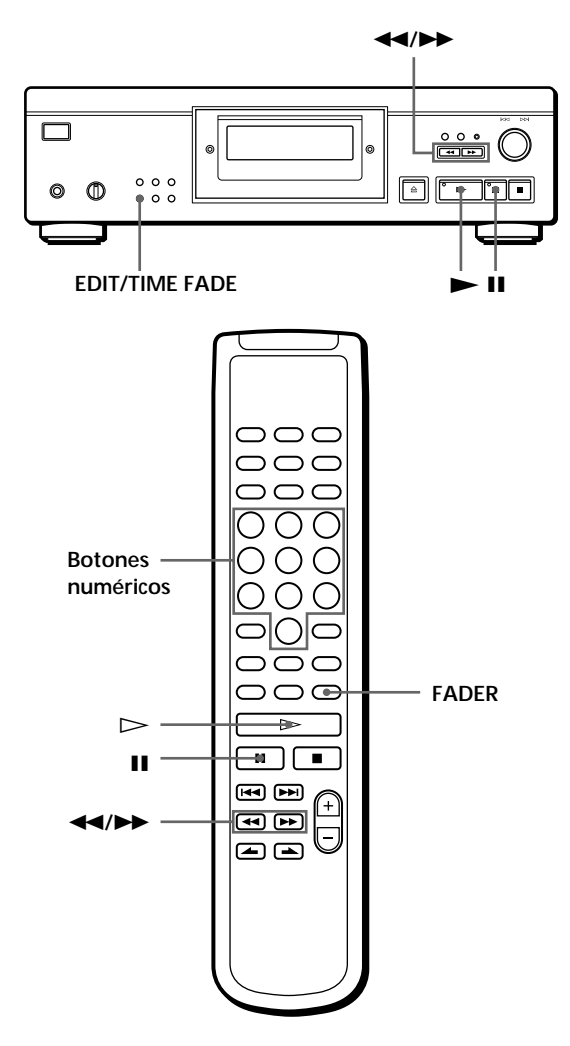

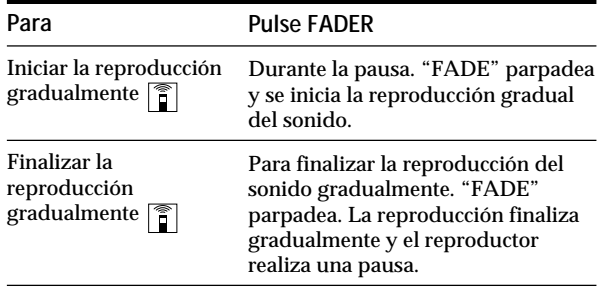

# **Cambio del tiempo de aparición y desaparición gradual del sonido**

Es posible ajustar el tiempo de aparición y desaparición gradual entre 2 y 10 segundos antes de la aparición o desaparición gradual. Si no lo define, la aparición y desaparición gradual durará 5 segundos.

- **1** Pulse FADER antes de iniciar la reproducción. Aparece "5 SEC" y "FADE" parpadea en el visor.
- **2** Pulse el botón numérico para especificar el tiempo de aparición y desaparición gradual. También es posible especificar el tiempo para la aparición o desaparición del sonido pulsando los botones  $\leftarrow$ / $\rightarrow$  hasta que el visor muestre el tiempo que desee.

# **Desaparición gradual del sonido en un momento determinado (Desaparición sincronizada)**

El reproductor puede finalizar gradualmente el sonido de forma automática especificando el tiempo de reproducción. Una vez ajustada la desaparición sincronizada, esta función se aplica dos veces, es decir, al final de ambas caras de una cinta.

- **1** Pulse EDIT/TIME FADE tres veces antes de iniciar la reproducción. " $\binom{\text{TIME}}{\text{FADE}}$ " y "SIDE-A" aparecen en el visor.
- **2** Pulse  $\blacktriangleleft$  o  $\blacktriangleright$  para especificar el tiempo de reproducción.

Cada vez que se pulsen estos botones, el visor cambia como se indica a continuación, con el tiempo de reproducción de una cara después de cada indicación.

 $\rightarrow$  HALF  $\longleftrightarrow$  C-46  $\longleftrightarrow$  C-54  $\longleftrightarrow$  C-60  $\longleftrightarrow$  C-74  $\longleftrightarrow$  C-90  $\leftarrow$ (23.00) (27.00) (30.00) (37.00) (45.00)

### **Si selecciona "HALF"**

El reproductor ajusta el tiempo de reproducción a una mitad del tiempo total de reproducción.

- **3** Pulse  $\triangleright$  para iniciar la reproducción. En el momento especificado, la reproducción finaliza gradualmente, la indicación "FADE" parpadea en el visor y el reproductor introduce el modo de pausa. "SIDE-B" aparece en el visor.
- **4** Para grabar en la cara B, dele la vuelta a la cinta y pulse  $\triangleright$  o II en el reproductor para reanudar la reproducción.

De nuevo, la reproducción finaliza gradualmente en el momento especificado.

### **Para cancelar la desaparición sincronizada** Pulse EDIT/TIME FADE.

**Es posible especificar el tiempo de reproducción** Consulte "Es posible especificar la longitud de cinta" en la página 17.

**Es posible cambiar los discos durante la desaparición sincronizada**

Si la reproducción finaliza antes del momento de desaparición gradual especificado, (por ejemplo, al grabar CD sencillos en una cinta) cambie el disco. El momento de desaparición gradual especificado se basa en el tiempo de reproducción.

**La aparición gradual puede realizarse al reanudar la reproducción en el paso 4**  Después de darle la vuelta a la cinta, pulse FADER.

#### **Nota**

Si pulsa  $\blacktriangleleft$  o  $\blacktriangleright$  durante la reproducción de desaparición sincronizada del sonido, la función de desaparición sincronizada del sonido se cancelará.

# **Consejos útiles de grabación**

Estas funciones facilitan la grabación de discos compactos.

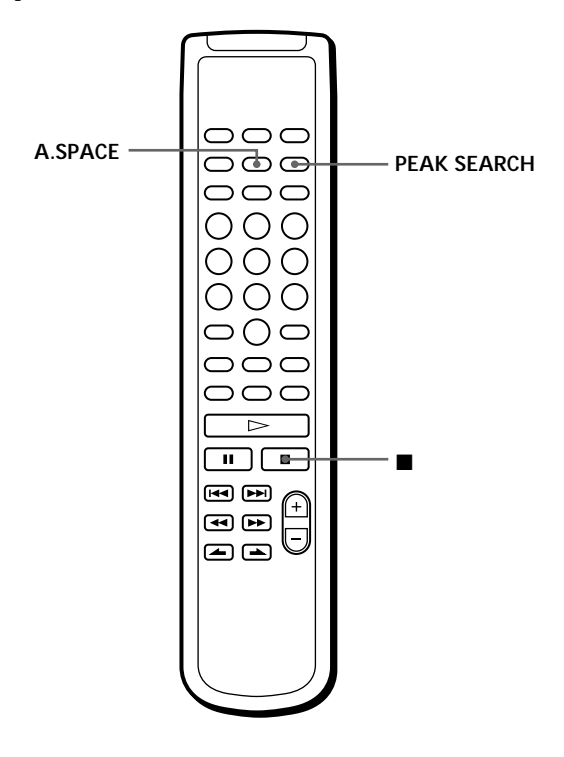

## **Ajuste del nivel de grabación (Búsqueda del nivel pico)**

El reproductor localiza un nivel pico entre los temas que vayan a grabarse para que pueda ajustar el nivel de grabación antes de iniciar ésta.

**1** Antes de iniciar la reproducción, pulse PEAK SEARCH.

"PEAK" parpadea en el visor y el reproductor reproduce la parte de nivel alto.

- **2** Ajuste el nivel de grabación en la pletina.
- **3** Pulse **n** el reproductor para detener la búsqueda del nivel pico. "PEAK" desaparece del visor.

### **Nota**

La parte de nivel pico puede diferir cada vez que realice el ajuste en el mismo disco. No obstante, la diferencia es tan leve que no encontrará ningún problema para ajustar con precisión el nivel de grabación.

## **Localización de los temas de una cinta mediante la función AMS (Introducción automática de espacios)**

La función de introducción automática de espacios inserta un intervalo de 3 segundos entre los temas durante la reproducción, y permite localizar cada tema mediante la función AMS de la pletina.

Antes de iniciar la reproducción, pulse A.SPACE. "AUTO SPACE" aparece en el visor.

**Para cancelar la función de introducción automática de espacios**

Pulse A.SPACE hasta que "AUTO SPACE" desaparezca del visor.

### **Nota**

Si utiliza la función de introducción automática de espacios para grabar un popurrí o una sinfonía, por ejemplo, es posible que el sonido se interrumpa al cambiar el número de tema. Esto ocurre cuando los números de tema están asignados en medio de una pieza.

# **Utilidad de los archivos personalizados**

El reproductor puede almacenar 2 tipos de información denominados "Archivos personalizados" para cada disco. Después de almacenar los archivos personalizados para un disco, el reproductor recupera automáticamente la información almacenada cada vez que inserte el disco. Observe que los archivos personalizados se borrarán si no utiliza el reproductor durante 1 mes aproximadamente.

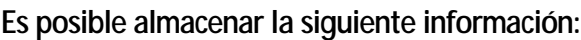

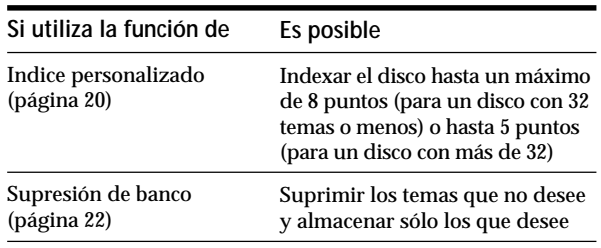

La indicación de archivo personalizado se ilumina al almacenar la correspondiente información.

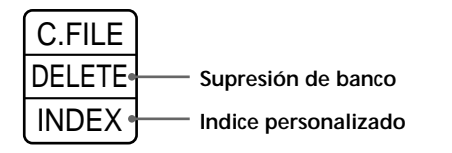

Al almacenar un archivo personalizado para un disco, el reproductor recuerda cómo se reprodujo dicho disco la última vez, aunque haya retirado el disco del reproductor (memoria de último modo). Cuando inserte el mismo disco de nuevo, la reproducción se iniciará en el modo de reproducción anterior. El reproductor también recuerda la duración del tiempo de aparición y desaparición gradual en el caso de haberlo cambiado. Tenga en cuenta que si pulsa > para cerrar la bandeja de discos e inicia la reproducción, el reproductor la realizará en el modo de reproducción actualmente seleccionado en lugar de utilizar el almacenado.

# **¿Dónde se almacenan los archivos personalizados?**

Los archivos personalizados no se almacenan en el disco, sino en la memoria del reproductor. Esto significa que no es posible utilizar los archivos personalizados si reproduce el disco en otros reproductores.

# **¿Cuántos discos puede incluir en un archivo?**

Es posible almacenar un máximo de 224 discos en el archivo personalizado. El reproductor contabiliza un disco como uno incluso si lo almacena en el índice personalizado y en la supresión de banco.

## **Es posible comprobar el número de archivos que es posible archivar**

- 1 Retire el disco del reproductor.
- 2 Pulse  $\triangle$  OPEN/CLOSE para cerrar la bandeja de discos.
- 3 Pulse TIME una vez haya desaparecido el calendario musical del visor. Aparece el número de archivos personalizados que es posible archivar.

# **Si "FULL" aparece en el visor**

Si la memoria de archivos personalizados se llena, el reproductor mostrará "FULL" al pulsar FILE para almacenar la información, y no será posible almacenar información para más discos. Si es necesario, elimine los archivos personalizados que no desee (consulte la página 22).

**Para borrar todos los archivos personalizados de todos los discos**

Mantenga pulsado ERASE y FILE, y pulse ① para activar el reproductor. "FILE CLr" aparece en el visor y se borrarán todos los archivos personalizados.

# **Introducción de índices en un disco (Indice personalizado)**

Es posible introducir índices en un disco hasta un máximo de 8 puntos (para un disco con 32 temas o menos) o hasta 5 puntos (para un disco con más de 32 temas) de forma que pueda localizar fácilmente un punto específico. Esto puede resultar útil cuando reproduzca discos de sinfonías o conciertos que dividen una pieza musical en varias pistas (consulte el ejemplo siguiente).

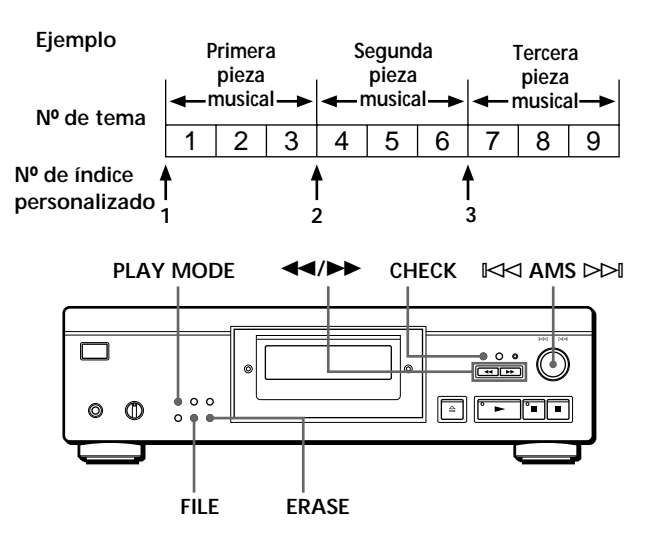

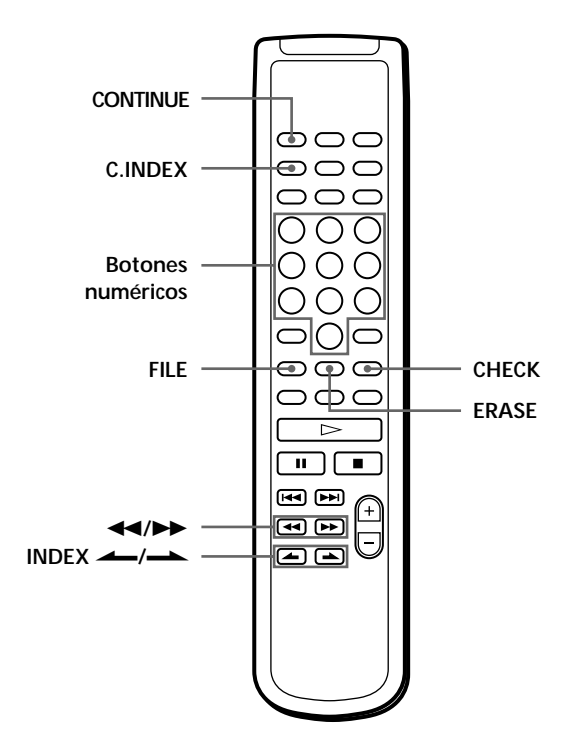

- **1** Inserte el disco.
- **2** Pulse PLAY MODE varias veces hasta que aparezca "CUSTOM INDEX" en el visor. Si utiliza el mando a distancia, pulse C.INDEX. El calendario musical desaparece.

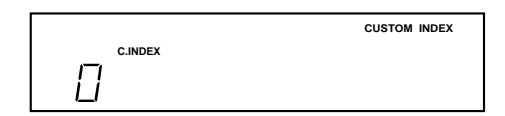

**3** Pulse FILE en el punto que desee introducir un índice.

El número de índice personalizado parpadea en el visor. El reproductor repite la parte durante 3 segundos a partir del punto que va a indexarse.

**4** Pulse  $\blacktriangleleft$  o  $\blacktriangleright$  para ajustar el punto de forma que el reproductor realice la repetición a partir del punto exacto que desee indexar. Si pulsa cualquier botón siete veces, el punto retrocederá o avanzará aproximadamente un segundo.

**Si no desea indexar ese punto** Pulse CLEAR y busque otro punto que quiera indexar.

- **5** Vuelva a pulsar FILE para almacenar el índice personalizado. "INDEX" de la indicación de archivo personalizado se ilumina en el visor.
- **6** Para señalar más índices personalizados, repita los pasos de 3 a 5.

**C** Cuando haya decidido dónde introducir un índice Es posible señalar un índice directamente sin necesidad de ajustar el punto. Cuando encuentre el punto que va a indexarse, pulse primero II para introducir una pausa de reproducción y pulse FILE para marcar un índice.

## **Reproducción a partir de un punto indexado (Reproducción de índice personalizado)**

- **1** Pulse PLAY MODE varias veces hasta que aparezca "CUSTOM INDEX" en el visor. Si utiliza el mando a distancia, pulse C.INDEX.
- **2** Localice el índice personalizado que desee durante la reproducción de la siguiente forma:

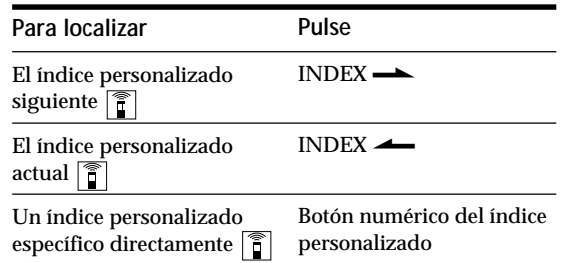

La reproducción se realiza a partir del índice personalizado seleccionado de forma continua hasta el final del disco.

**Para cancelar la reproducción de índice personalizado** Pulse PLAY MODE dos veces (o CONTINUE en el mando a distancia).

### **Notas**

- No es posible utilizar la función de búsqueda de índice (consulte la página 11).
- Utilice los botones INDEX  $\leftarrow$ / $\leftarrow$ , en lugar de los botones  $\blacktriangleright\blacktriangleright\blacktriangleright\blacktriangleright\blacktriangleleft$  del mando a distancia, para localizar los índices personalizados siguientes o los actuales.

#### **Reproducción desde un índice hasta el siguiente (Reproducción de un solo índice personalizado)**

- 1 Pulse PLAY MODE varias veces hasta que "CUSTOM INDEX (1)" aparezca en el visor. Si utiliza el mando a distancia, pulse C.INDEX.
- 2 En el mando a distancia, pulse el botón numérico del índice personalizado que desee escuchar. La reproducción se inicia a partir del índice personalizado seleccionado y se detiene al principio del índice siguiente.

Para cancelar la reproducción de un solo índice personalizado, pulse PLAY MODE una vez (o CONTINUE en el mando a distancia).

**Es posible reproducir la parte entre dos índices varias veces** Pulse REPEAT.

# **Supresión del índice personalizado**

- **1** Inserte el disco.
- **2** Pulse PLAY MODE varias veces hasta que aparezca "CUSTOM INDEX" en el visor. Si utiliza el mando a distancia, pulse C.INDEX.
- **3** Pulse CHECK varias veces hasta que parpadee el número de índice personalizado que desee suprimir.
- **4** Pulse ERASE mientras parpadea el número para borrar el índice personalizado. Los números de índice personalizado sucesivos disminuyen en uno.

# **Almacenamiento de temas específicos de un disco (Supresión de banco)**

Es posible eliminar los temas que no desee y almacenar sólo los deseados. De esta forma podrá realizar la reproducción de sus temas preferidos sin necesidad de tener que omitir temas cada vez.

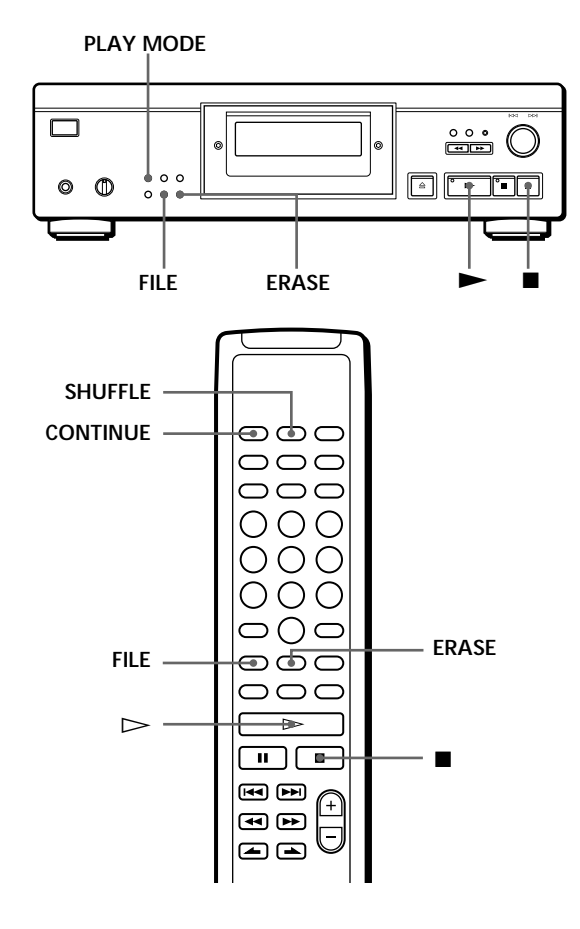

- **1** Inserte el disco.
- **2** Elimine los temas que no desee. Realice los pasos de 1 a 3 del apartado "Reproducción de temas específicos" en la página 15.
- **3** Pulse FILE para almacenar los temas restantes. "DELETE" de la indicación el archivo personalizado se ilumina en el visor.

# **Reproducción mediante la supresión de banco**

- **1** Pulse PLAY MODE varias veces hasta que "SHUFFLE", "PROGRAM" y "CUSTOM INDEX" desaparezcan del visor. Si utiliza el mando a distancia, pulse CONTINUE. Se recupera la supresión de banco y los números de temas restantes seleccionados aparecen en el calendario musical.
- **2** Pulse  $\triangleright$  para iniciar la reproducción.

**Para cancelar la reproducción mediante la supresión de banco** Pulse  $\blacksquare$ .

### **Para volver a iniciar la reproducción mediante la supresión de banco**

Cuando "PROGRAM" o "CUSTOM INDEX" aparezcan en el visor, pulse PLAY MODE varias veces hasta que estas indicaciones desaparezcan del visor o hasta que aparezca "SHUFFLE". Se recupera la supresión de banco y es posible iniciar la reproducción pulsando  $\blacktriangleright$ .

**Es posible realizar la reproducción en orden aleatorio con la supresión de banco** En el paso 1, pulse PLAY MODE varias veces hasta que "SHUFFLE" aparezca en el visor (o pulse SHUFFLE en el mando a distancia).

# **Borrado de la supresión de banco**

- **1** Inserte el disco.
- **2** Pulse PLAY MODE varias veces hasta que "PROGRAM" y "CUSTOM INDEX" desaparezcan del visor.

Si utiliza el mando a distancia, pulse CONTINUE o SHUFFLE.

El visor muestra la supresión de banco almacenada.

**3** Pulse ERASE para borrar la supresión de banco. La indicación "DELETE" del archivo personalizado desaparece.

# **Precauciones**

#### **Seguridad**

- Precaución El uso de instrumentos ópticos con este producto aumenta el riesgo para los ojos.
- Si cae algún objeto sólido o se vierte líquido dentro de la unidad, desenchufe el reproductor y haga que sea revisado por personal cualificado antes de utilizarlo de nuevo.

#### **Fuentes de energía**

- Antes de utilizar el reproductor, compruebe que la tensión de alimentación es idéntica al suministro de alimentación local. La tensión se indica en la placa de identificación situada en la parte trasera de reproductor.
- El reproductor no se desconecta de la fuente de alimentación CA (enchufe de pared) mientras esté conectado a la toma mural, incluso si el reproductor se encuentra apagado.
- Si no va a utilizar el reproductor durante varios días, asegúrese de desconectarlo de la toma mural. Para desconectar el cable de alimentación CA (conductor de alimentación), tire del propio enchufe, nunca del cable.
- El cable de alimentación CA (conductor de alimentación) sólo debe sustituirse en un taller de asistencia cualificado.

#### **Colocación**

- Sitúe el reproductor en un lugar con ventilación adecuada para prevenir la acumulación de calor en su interior.
- No coloque el reproductor sobre una superficie mullida, como una alfombra, que pueda bloquear los orificios de ventilación de la parte inferior.
- No sitúe el reproductor en un lugar cercano a fuentes de calor, ni lo exponga a la luz directa del sol, polvo excesivo o vibraciones mecánicas.

### **Para evitar el deterioro de la calidad del sonido**

• No toque las lentes del interior.

### **Uso del estabilizador**

• Utilice el estabilizador suministrado. Si emplea cualquier otro tipo de estabilizador, es posible que dañe el reproductor.

#### **Funcionamiento**

• Si se traslada el reproductor directamente de un lugar frío a uno cálido, o se sitúa en una habitación muy húmeda, puede condensarse humedad en las lentes contenidas en el reproductor. Si esto ocurre, el reproductor puede no funcionar correctamente. En este caso, retire el disco y deje el reproductor encendido durante una hora aproximadamente hasta que se evapore la humedad.

### **Ajuste del volumen**

• No aumente el volumen en exceso mientras escucha una parte con entradas de nivel muy bajo o sin señales de audio. En caso contrario, los altavoces pueden dañarse cuando se reproduzca la parte de nivel más alto.

#### **Inserción de los discos**

• Es posible que el reproductor emita un ruido silbante, lo cual indica que se están ajustando automáticamente los mecanismos internos con arreglo al disco insertado.

#### **Limpieza**

• Limpie la unidad, el panel y los controles con un paño suave humedecido en una solución detergente poco concentrada. No utilice ningún tipo de estropajo o limpiador en polvo abrasivos, ni disolvente, como alcohol o bencina.

#### **Transporte**

• Asegúrese de retirar el CD y el estabilizador.

Si tiene alguna duda o le surge algún problema en relación al reproductor, póngase en contacto con el proveedor Sony más cercano.

# **Notas sobre discos compactos**

#### **Utilización de discos compactos**

- Para mantener limpio el disco, cójalo por los bordes. No toque la superficie.
- No pegue papel o cinta adhesiva en el disco.

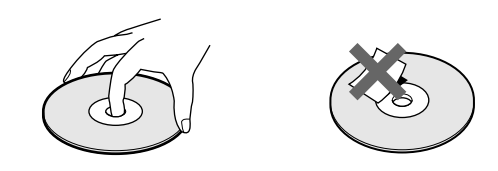

- No exponga el disco a la luz directa del sol ni lo deje en un automóvil aparcado al sol, ya que puede producirse un considerable aumento de la temperatura en el interior del mismo.
- No utilice ningún estabilizador ni protector de discos disponibles en el mercado. En caso contrario, el disco y el reproductor pueden sufrir daños.
- Después de reproducir el disco, guárdelo en su caja.

#### **Limpieza**

• Antes de reproducir el disco, límpielo con un paño desde el centro hacia afuera.

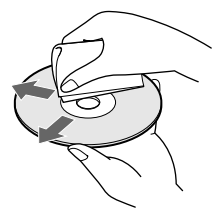

• No emplee disolventes, como bencina, diluyentes, limpiadores comercialmente disponibles o aerosoles antiestáticos para LPs de vinilo.

# **Solución de problemas**

Si le surge cualquiera de las siguientes dificultades mientras utiliza el reproductor, emplee esta guía de solución de problemas para resolver el problema. Si éste no desaparece, póngase en contacto con el proveedor Sony más cercano.

**Ausencia de sonido.**

- /Compruebe que el reproductor está firmemente conectado.
- /Compruebe que está utilizando el amplificador correctamente.
- /Ajuste el nivel de reproducción utilizando el control ANALOG OUT/PHONE LEVEL.
- /Ajuste el interruptor DIGITAL OUT ON/OFF en la posición ON si realiza la conexión digital.

**No es posible reproducir el CD.**

- /No se ha insertado ningún CD en el reproductor. Inserte uno.
- /Utilice el estabilizador.
- /Coloque el CD en la bandeja correctamente con el lado de la etiqueta hacia arriba.
- /Limpie el CD (consulte la página 23).
- /Se ha condensado humedad en el reproductor. Retire el disco y deje el reproductor encendido durante una hora aproximadamente (consulte la página 23).

**Se ha modificado el nivel de grabación.**

/Si conecta el amplificador mediante las tomas ANALOG OUT (VARIABLE), el nivel de grabación cambia si ajusta el control ANALOG OUT/PHONE LEVEL en el reproductor o si pulsa ANALOG OUT LEVEL en el mando a distancia durante la grabación.

**El mando a distancia no funciona.**

- /Elimine los obstáculos que haya entre el mando y el reproductor.
- /Apunte el mando a distancia al sensor remoto  $\blacksquare$  del reproductor.
- /Sustituya todas las pilas del mando a distancia por unas nuevas si se han agotado.

# **Especificaciones**

**Reproductor de discos compactos**

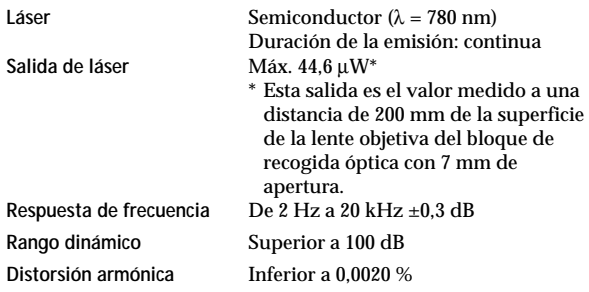

#### **Salidas**

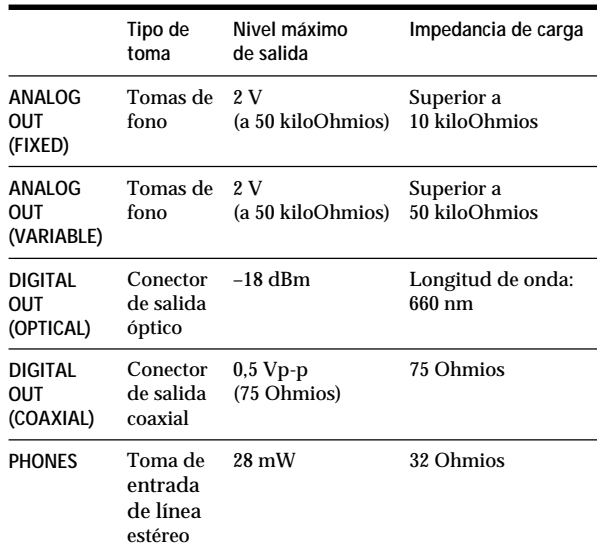

#### **General**

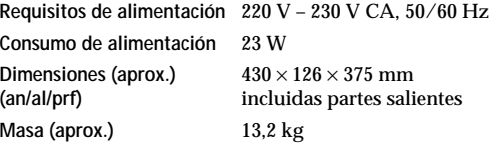

#### **Accesorios suministrados**

Consulte la página 4.

El diseño y las especificaciones están sujetos a cambio sin previo aviso.
# **Indice alfabético**

#### **A**

Aleatoria, reproducción 12 Almacenamiento información acerca de discos compactos 20 temas específicos 22 AMS 7, 10 Aparición y desaparición gradual del sonido 18 Archivos personalizados 20 Indice personalizado 20 Supresión de banco 22 utilidad de 20

#### **B**

Borrado Archivos personalizados 20 Indice personalizado 22 Supresión de banco 22 Búsqueda del nivel pico 19 Búsqueda. *Véase* Localización

#### **C, Ch**

Conexión 4 Conexiones 4 descripción general 4 Continua, reproducción 6

#### **D**

Desactivación del calendario musical 10 Desaparición sincronizada 18 Desembalaje 4

#### **E**

Edición. *Véase* Grabación Edición ajustada 17 Edición de programa 14 Edición sincronizada 17 Estabilizador 6

#### **F**

Filtro digital de coeficiente variable 8

# **G, H**

Grabación 16 un programa 16 uso de edición ajustada 17 uso de edición sincronizada 17

# **I, J, K**

Indice 11 personalizado 20 Indice personalizado 20 Introducción automática de espacios 19

# **L, Ll**

Localización control 11 directamente 10 observación del visor 11 uso de AMS 10 uso de índice 11 uso del índice personalizado 21

# **M, N, O**

Mando a distancia 4 Memoria de último modo 20 Mitad de disco (HALF) 17, 18

# **P, Q**

Programa 13 cambio 14 comprobación 14 para grabar 16

#### **R**

Repetición todo 11 una parte específica 12 Repetición A-B 12 Reproducción Aleatoria 12 Aleatoria, con eliminación 13, 15 con eliminación 15 Continua 6 De índice personalizado 21 De programa 13 De un solo índice personalizado 21 Repetida 11 Reproducción de índices personalizados 21 Reproducción de un solo índice personalizado 21

#### **S**

Sensor de música automático. *Véase* AMS Solución de problemas 24 Supresión de banco 22 Supresión de reproducción aleatoria 13, 15

# **T**

Tiempo de reproducción total 9 Tiempo restante 10

# **U, V, W, X, Y, Z**

Utilización de los discos compactos 23

# **Nombres de controles**

### **Botones**

 $A \rightarrow B$  12 ANALOG OUT LEVEL 5 A.SPACE 19 CHECK 13 C.INDEX 21 CLEAR 13 CONTINUE 6 DISPLAY MODE 10 EDIT/TIME FADE 17, 18 ERASE 20, 22 FADER 18 FILE 20, 21, 22 FILTER 8 INDEX  $\longrightarrow$  11, 21 § OPEN/CLOSE 6 PEAK SEARCH 19 PLAY MODE 6 PROGRAM 13 REPEAT 11 SHUFFLE 12 TIME 9  $\blacktriangleright$  6  $II$  7  $\blacksquare$  7  $\leftrightarrow$  11  $>10$  10 Numéricos 10

# **Interruptor**

U (encendido) 6

# **Control**

 $\mathbb{R} \times \mathbb{R}$  AMS  $\triangleright \triangleright \mathbb{R}$  7, 10 ANALOG OUT/PHONE LEVEL 5

#### **Toma**

PHONES<sub>6</sub>

# **Otros**

Bandeja de discos 6 Estabilizador 6 Visor 9  $\blacksquare$  4

Download from Www.Somanuals.com. All Manuals Search And Download.

Download from Www.Somanuals.com. All Manuals Search And Download.

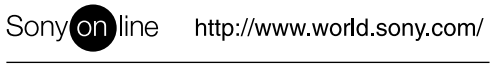

Sony Corporation **Printed in Japan** Printed on recycled paper Printed in Japan

Free Manuals Download Website [http://myh66.com](http://myh66.com/) [http://usermanuals.us](http://usermanuals.us/) [http://www.somanuals.com](http://www.somanuals.com/) [http://www.4manuals.cc](http://www.4manuals.cc/) [http://www.manual-lib.com](http://www.manual-lib.com/) [http://www.404manual.com](http://www.404manual.com/) [http://www.luxmanual.com](http://www.luxmanual.com/) [http://aubethermostatmanual.com](http://aubethermostatmanual.com/) Golf course search by state [http://golfingnear.com](http://www.golfingnear.com/)

Email search by domain

[http://emailbydomain.com](http://emailbydomain.com/) Auto manuals search

[http://auto.somanuals.com](http://auto.somanuals.com/) TV manuals search

[http://tv.somanuals.com](http://tv.somanuals.com/)